**COSEC Devices API User Guide**

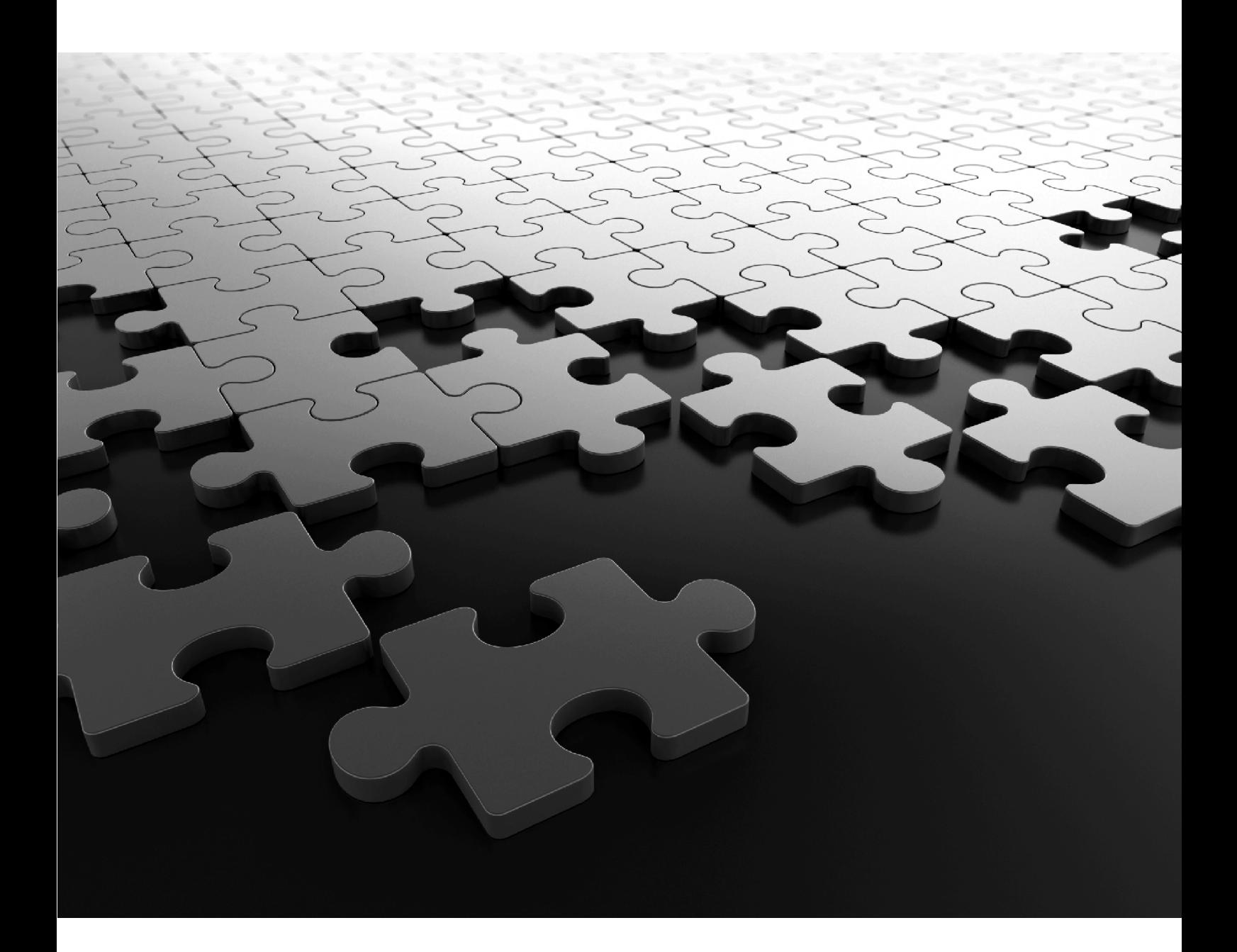

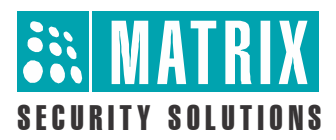

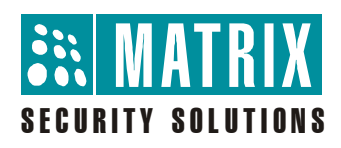

**COSEC Devices API**

**User Guide**

# **Documentation Disclaimer**

Matrix Comsec reserves the right to make changes in the design or components of the product as engineering and manufacturing may warrant. Specifications are subject to change without notice.

This is a general documentation for all variants of the product. The product may not support all the features and facilities described in the documentation.

Information in this documentation may change from time to time. Matrix Comsec reserves the right to revise information in this publication for any reason without prior notice. Matrix Comsec makes no warranties with respect to this documentation and disclaims any implied warranties. While every precaution has been taken in the preparation of this system manual, Matrix Comsec assumes no responsibility for errors or omissions. Neither is any liability assumed for damages resulting from the use of the information contained herein.

Neither Matrix Comsec nor its affiliates shall be liable to the buyer of this product or third parties for damages, losses, costs or expenses incurred by the buyer or third parties as a result of: accident, misuse or abuse of this product or unauthorized modifications, repairs or alterations to this product or failure to strictly comply with Matrix Comsec operating and maintenance instructions.

# **Copyright**

All rights reserved. No part of this system manual may be copied or reproduced in any form or by any means without the prior written consent of Matrix Comsec.

*Version 1.0 Release date: May 31, 2014*

# **Contents**

<span id="page-4-0"></span>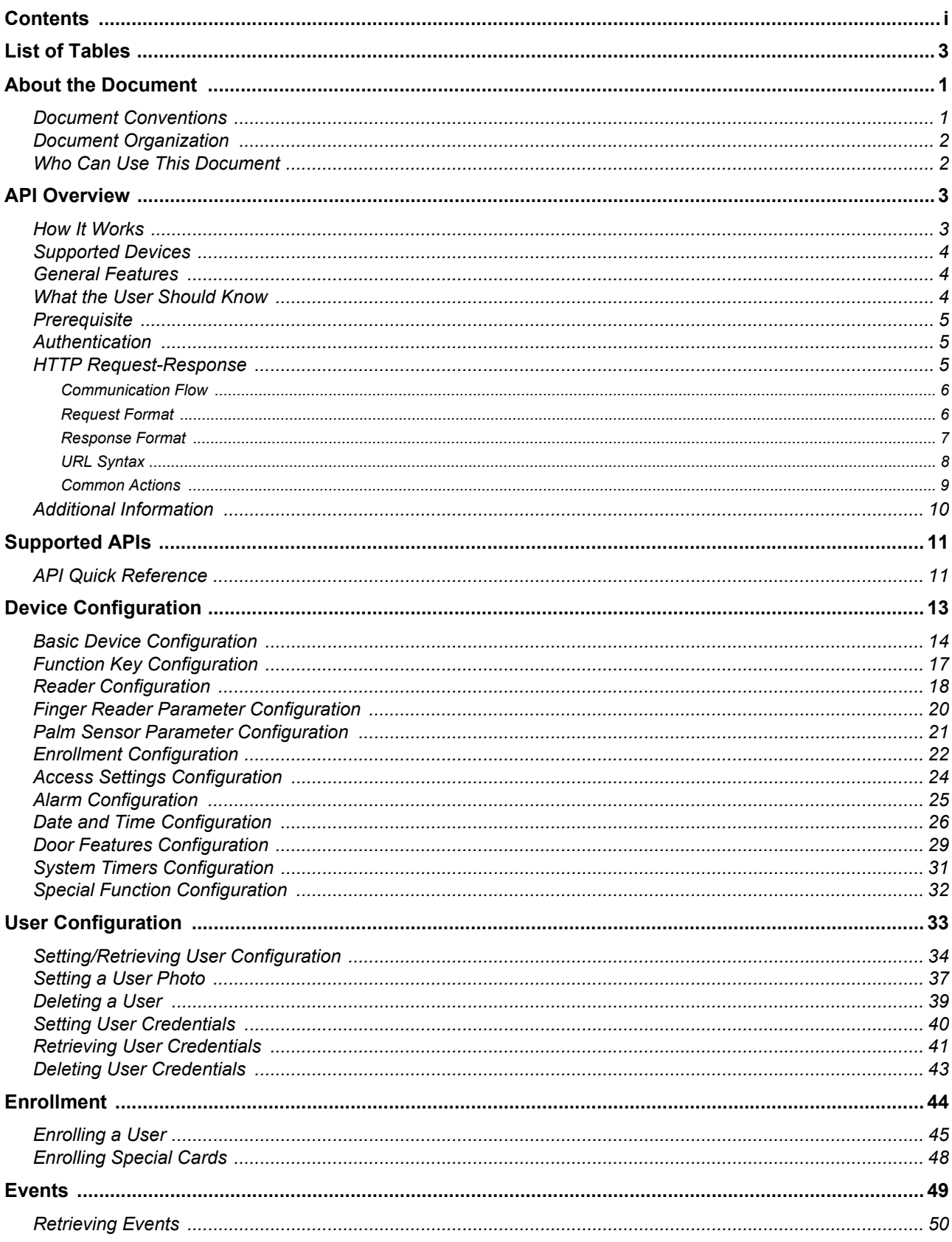

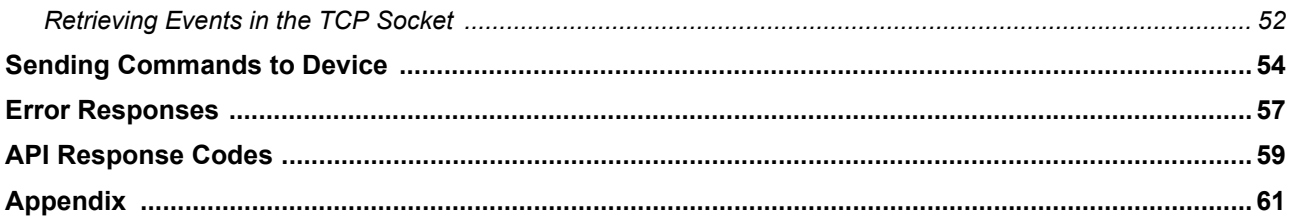

# <span id="page-6-1"></span>**List of Tables**

<span id="page-6-0"></span>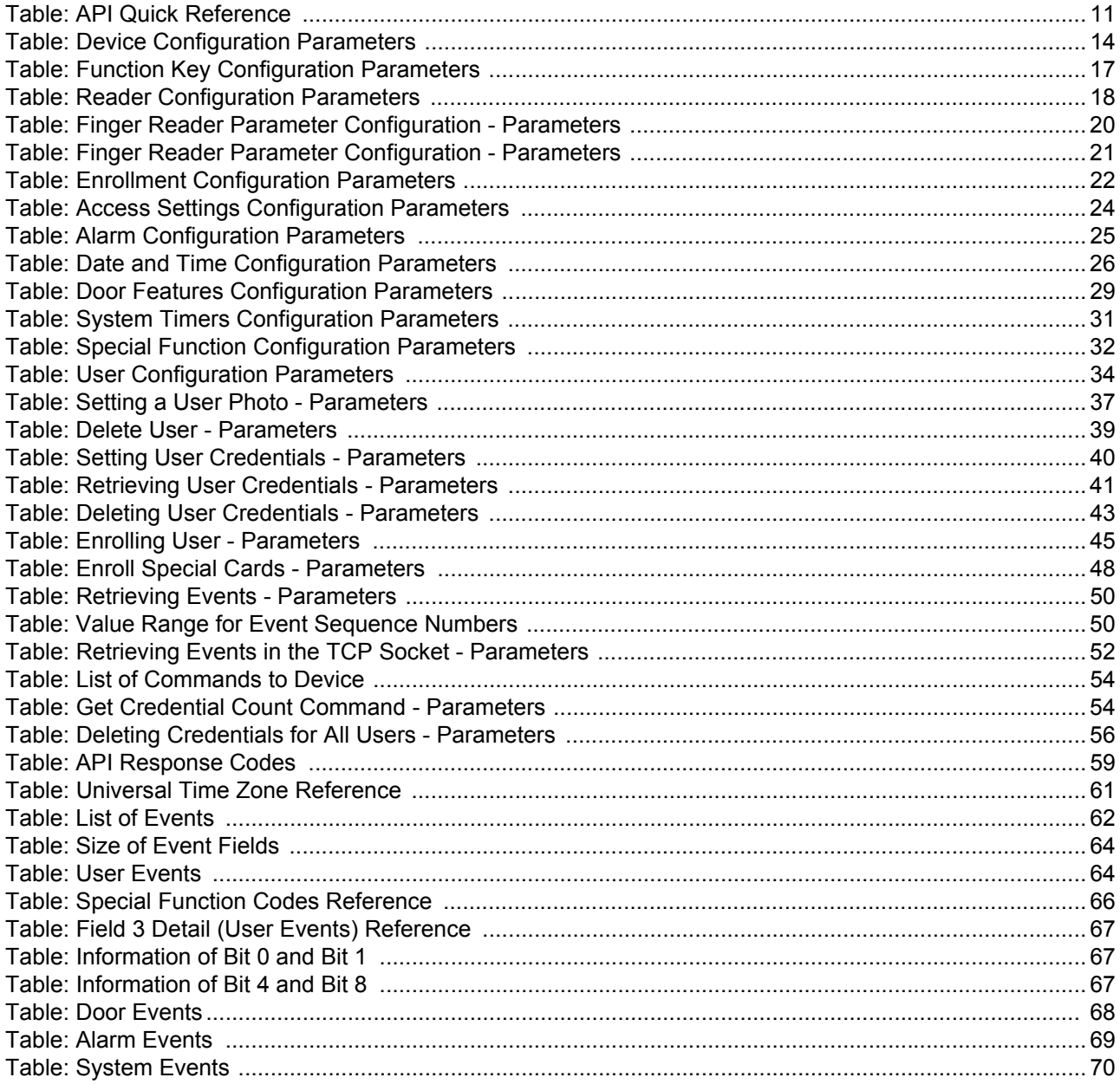

# <span id="page-7-0"></span>**About the Document**

Welcome to the *COSEC Devices API User Guide*. This document will provide you a comprehensive overview and complete user-guidance for all *COSEC Devices APIs*. You can learn more about COSEC APIs, browse through detailed descriptions of individual APIs and test them using sample scenarios.

### <span id="page-7-1"></span>**Document Conventions**

This API User Guide will follow a set of document conventions to make it consistent and easier for you to read. These are as follows:

- **1.** Text within angle brackets (e.g. "<request-type>") denotes content in URL syntax and should be replaced with either a value or a string. The angle brackets should be ommitted in all instances except those used to denote "tags" within XML responses (e.g. "<name></name>").
- **2.** Cross-references and other links appear as follows: *[Document Conventions](#page-7-1)*

For e.g. To learn more about APIs, please refer to section *[Who Can Use This Document](#page-8-1)*

- **3.** The term *device* used in this document, will refer only to direct doors.
- **4.** Any expression resembling *<x~y>*, indicates that the field should be repeated for index values *x* to index values *y*. This is to avoid duplicating the same parameter for multiple index numbers.
- **5.** Additional information about any section appears in the form of notices. The following symbols have been used for notices to draw your attention to important items.

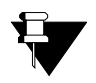

*Important: to indicate something that requires your special attention or to remind you of something you might need to do when you are using the system.*

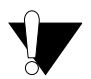

*Caution: to indicate an action or condition that is likely to result in malfunction or damage to the system or your property.* 

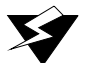

*Warning: to indicate a hazard or an action that will cause damage to the system and or cause bodily harm to the user.*

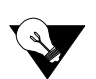

*Tip: to indicate a helpful hint giving you an alternative way to operate the system or carry out a procedure, or use a feature more efficiently.*

## <span id="page-8-0"></span>**Document Organization**

This document has been organized into the following topics:

- **1.** About the Document
- **2.** API Overview
- **3.** Supported APIs
- **4.** Device Configuration
- **5.** User Configuration
- **6.** Enrollment
- **7.** Events
- **8.** Sending Commands to Devices
- **9.** Error Responses
- **10.** API Response Codes
- **11.** Appendix

Topics 1 and 2 will provide a general understanding of COSEC Devices APIs and the basic interface communication. Topic 3 provides a list of all supported APIs with a quick reference list for the user. Topics 4-8 provide an overview of API categories with detailed explanation of individual APIs. The following information has been provided on each request type:

- Description of the functionality.
- Action requested.
- Generic query syntax.
- Mandatory and optional parameters (argument-value table).
- Examples (*Sample Request* and *Sample Response*).

Topic 9 provides illustrations of error messages. Topic 10 provides a list of API Response Codes and their meaning. The *Appendix* will provide additional material for the user's reference.

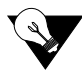

*For a list of all tables provided in the document, refer to [List of Tables.](#page-6-1) Click on the links to view the respective tables for the required data.*

### <span id="page-8-1"></span>**Who Can Use This Document**

The COSEC Devices API User Guide is meant for *third-party software developers* who wish to operate COSEC Devices via another remote application. This guide will provide information to users on how to request and receive services from COSEC Devices using a COSEC API.

# <span id="page-9-0"></span>**API Overview**

COSEC Devices APIs provide an interface for communication with COSEC Devices via HTTP methods. These APIs will enable specific functions to be performed on your remote devices such as setting basic and advanced device configurations, configuring users on device, performing enrollment of credentials, monitoring events and sending commands to device. For a complete list of COSEC Device APIs, refer to *[Supported APIs](#page-17-3)*.

### <span id="page-9-1"></span>**How It Works**

Following is an illustration of how the COSEC system typically communicates in a client-server based architecture.

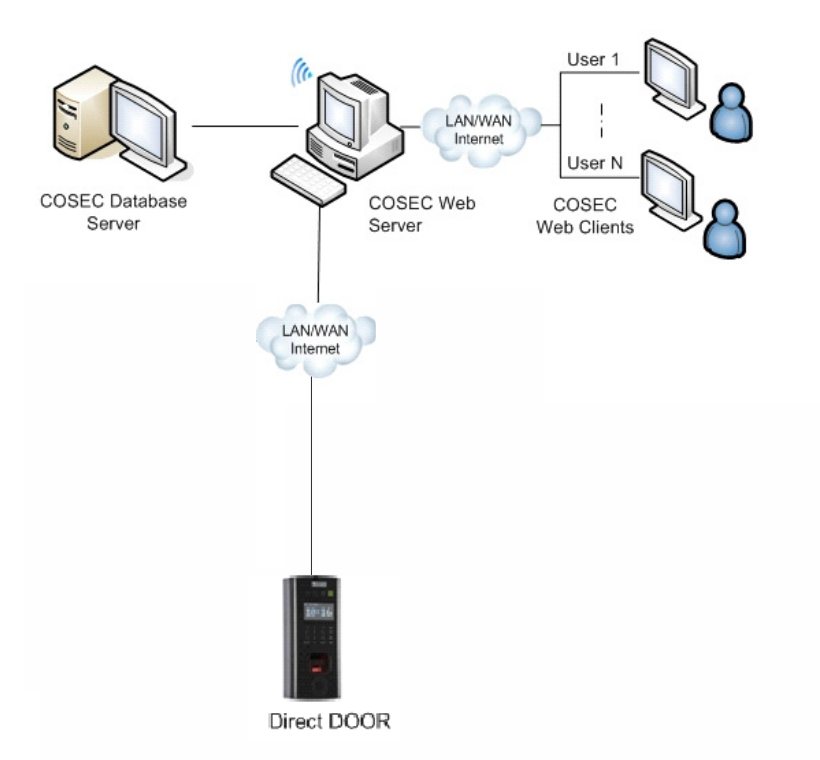

Fig. Communication through COSEC Web Server

However, here the communication with COSEC devices occurs via the COSEC Web server. On the other hand, Devices APIs enable a client application to access and monitor a remotely installed COSEC device directly, without installing the COSEC server/Monitor.

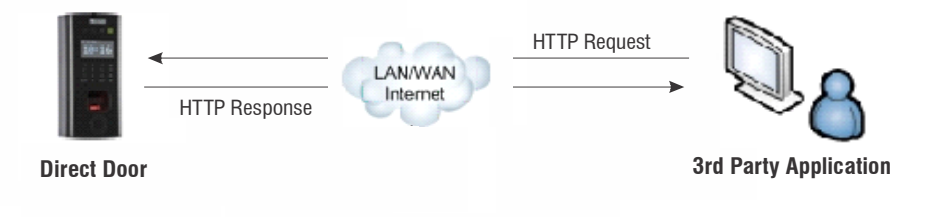

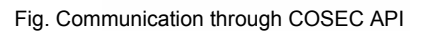

Using APIs, the third party can send a simple HTTP request to configure, control or command a device. The device then processes and executes this request to return an appropriate response.

### <span id="page-10-0"></span>**Supported Devices**

COSEC Devices APIs are dependant on the device type. Currently, Device APIs are supported on the following COSEC Door Controllers and their variants:

- COSEC Direct Door V2
- COSEC Path Controller
- COSEC Wireless Door
- COSEC NGT Door
- COSEC PVR Door
- COSEC Vega Controller

### <span id="page-10-1"></span>**General Features**

All COSEC APIs -

- Are Web-based *HTTP* APIs.
- Use basic *HTTP Request-Response* for interface communication.
- Generate response in either *text* or *XML* (Extensible Markup Language) format.
- Use simple *HTTP commands* such as *GET*, *SET*, *DELETE* etc.
- Use a generic syntax for all queries.
- Support some predefined parameters and their corresponding values for each action. Each parameter will either be mandatory or bear a system-defined default value (when no value is specified).
- Use a mandatory parameter *action* universally, which takes action values (such as *get, set, delete* etc.) and specifies the action to be requested.

### <span id="page-10-2"></span>**What the User Should Know**

It is assumed that developers using this document have prior knowledge of:

- Basic functioning of the COSEC system
- Basic HTTP request-response communication
- XML

### <span id="page-11-0"></span>**Prerequisite**

In order to use a COSEC API, the user will require:

- A COSEC Device (pre-installed)
- A network enabled for accessing the COSEC Device.
- The credentials for API Authentication

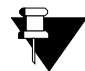

*For information on installing a COSEC device and assigning an IP address to it, please refer to the respective device documentation.*

### <span id="page-11-1"></span>**Authentication**

The device shall request basic authentication for granting access. Default username and password for HTTP session authentication are:

Username: admin Password: 1234

### <span id="page-11-2"></span>**HTTP Request-Response**

Basic HTTP communication is based on a request-response paradigm. The message structure for both request and response has a generic format.

HTTP-message = Request | Response ; HTTP/1.1 messages

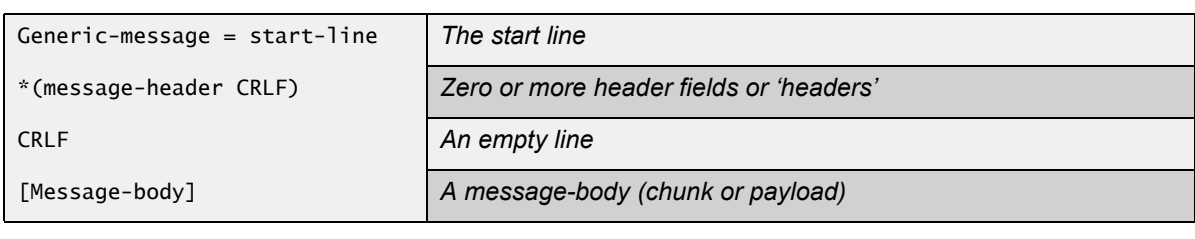

Start-line = Request-Line | Status-Line

### <span id="page-12-0"></span>**Communication Flow**

The communication takes place in the following manner:

- **1.** The client checks availablility of the device.
- **2.** If available, the client issues a request for the device.

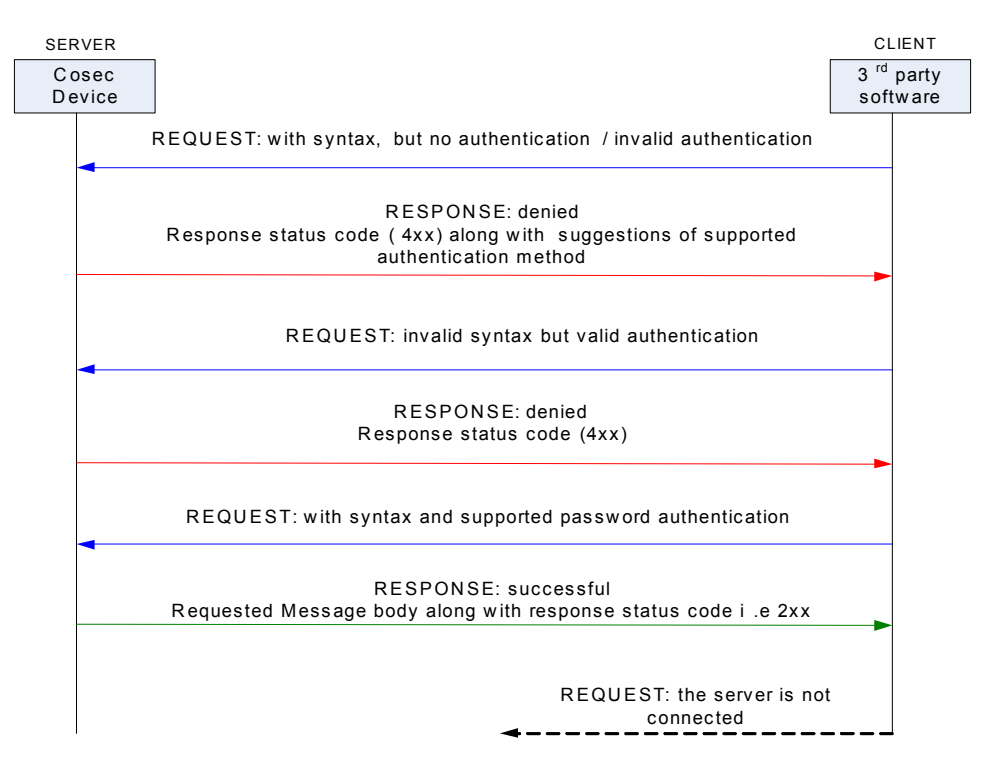

Fig: communication flow

- **3.** The device parses the request for the action to be taken.
- **4.** In case of an error (*invalid syntax*, *invalid authentication* etc.), the request is denied and an error response is returned. Else, the requested data is returned with the appropriate response code.

### <span id="page-12-1"></span>**Request Format**

All HTTP Requests follow a generic message format. It consists of the following components:

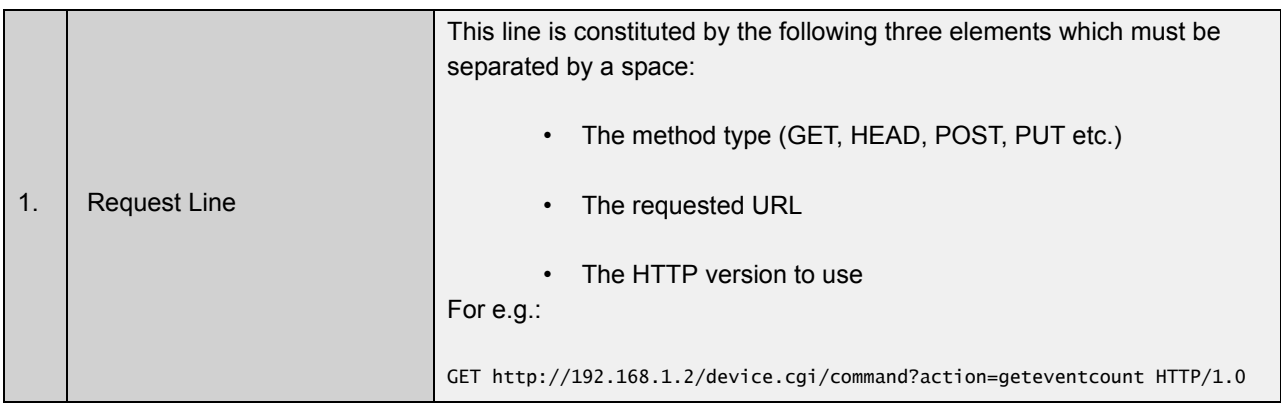

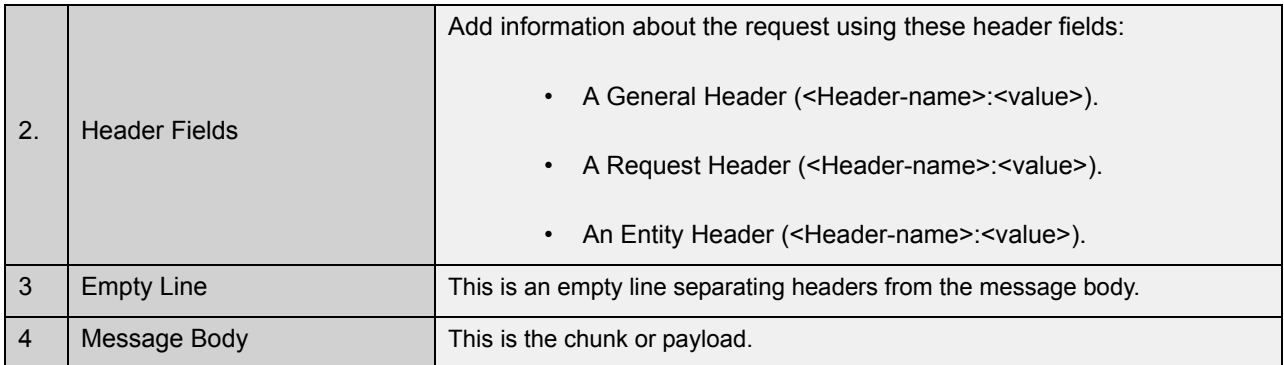

**Example:**

```
GET http://matrix.com/ HTTP/1.0 
Accept: text/html 
If-Modified-Since: Saturday, 15-January-2000 14:37:11 GMT 
User-Agent: Mozilla/4.0 (compatible; MSIE 5.0; Windows 95)
```
### <span id="page-13-0"></span>**Response Format**

An HTTP response is a collection of lines sent by the server to the client. A generic HTTP response format will resemble the following:

```
VERSION-HTTP CODE EXPLANATION<crlf>
HEADER: Value<crlf> 
. 
. 
. 
HEADER: Value<crlf> 
Empty line<crlf> 
BODY OF THE RESPONSE
```
It consists of the following components:

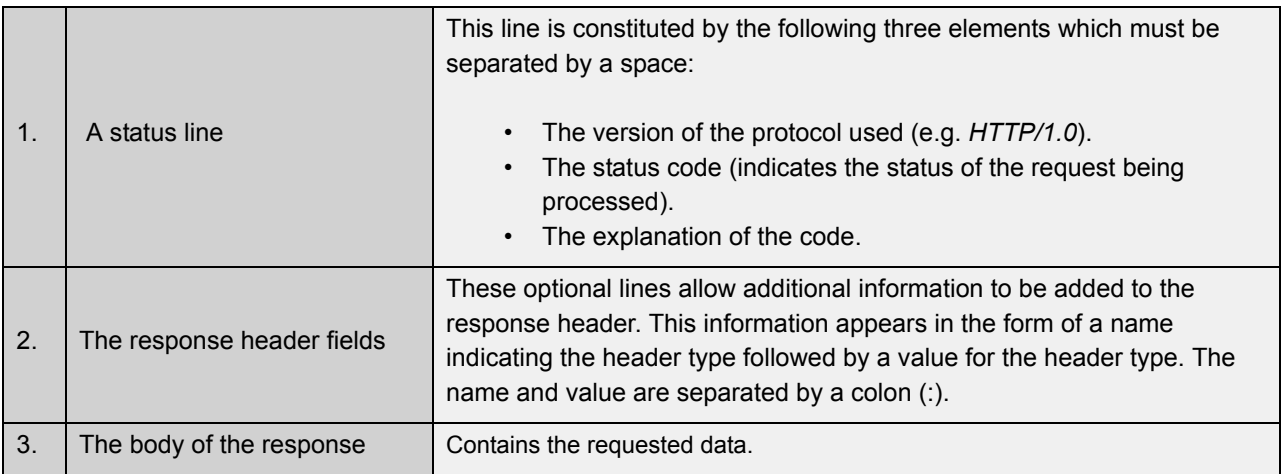

### **Example**

When the server gets a request, it will respond with a standard HTTP status code as illustrated in the following sample response:

```
HTTP/1.0 200 OK 
Date: Sat, 15 Jan 2000 14:37:12 GMT 
Server: Microsoft-IIS/2.0 
Content-Type: text/HTML 
Content-Length: 1245 
Last-Modified: Fri, 14 Jan 2000 08:25:13 
GMT
```
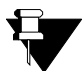

*HTTP Status Codes: Status codes are 3-digit numeric codes returned in HTTP responses that enable recipients to understand the successful or failed status of the request issued. In general, codes in the 1xx range indicate an informational message only, 2xx codes indicate a successful request, 3xx codes indicate an incomplete request that requires further action, 4xx codes point at client-side errors while 5xx codes point at server-side errors.*

### <span id="page-14-0"></span>**URL Syntax**

All COSEC APIs follow a common HTTP query syntax for the third party to generate a request. The generic URL is stated below.

#### **Syntax**

http://<deviceIP:deviceport>/device.cgi/<request-type>?<argument>=<value>[&<argument>=<value>......]

Take a close look at the URL and its basic elements:

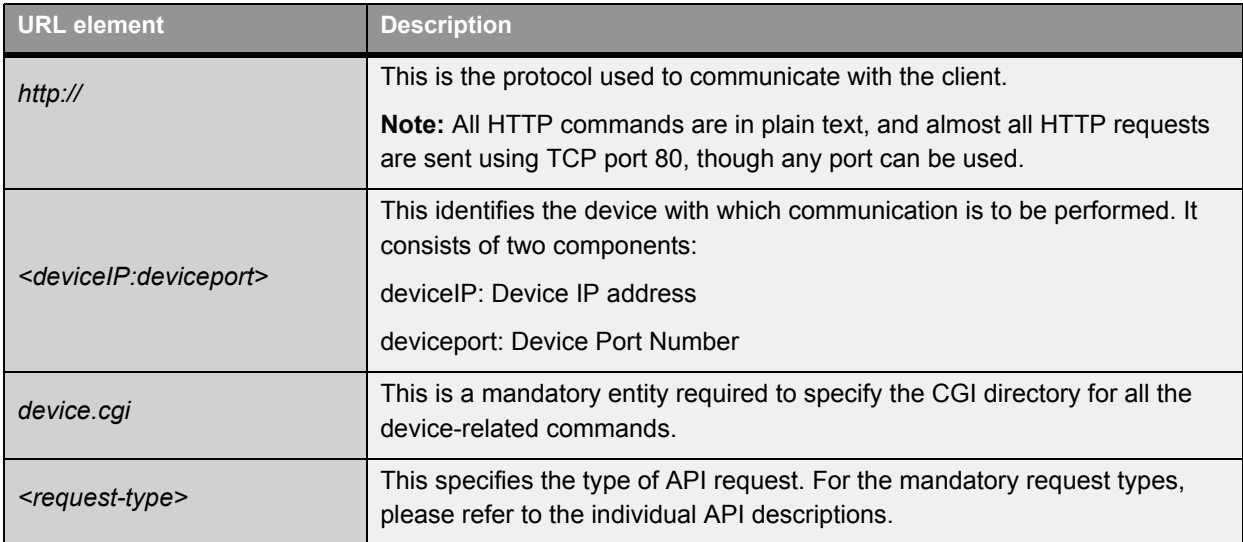

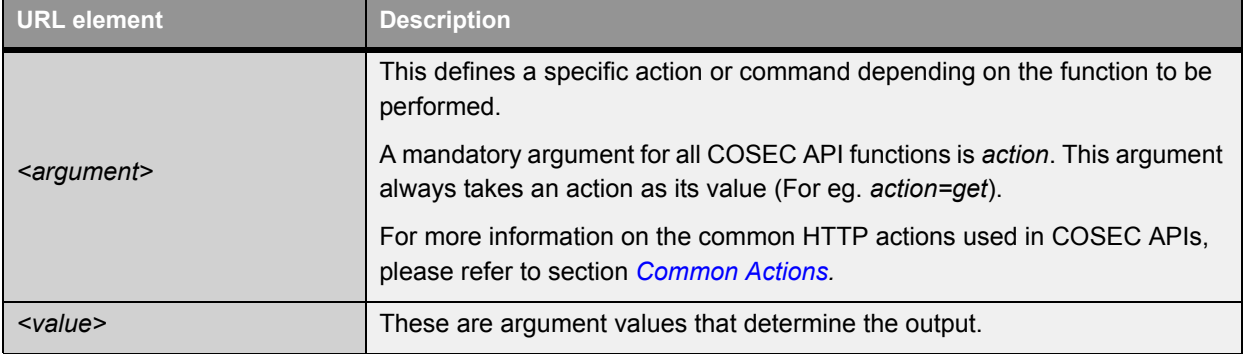

#### **Example**

Let us assume that the target device has the IP address 192.168.x.y and the device port number is *80*. The user wants to fetch basic configured parameters for the device. In this case, a sample request would resemble the following:

http://192.168.x.y:80/device.cgi/device-basic-config?action=get&format=xml

In this case, the query uses an *action=get* parameter which is commonly used to retrieve information from the device-side. The URL takes another argument called *format* which specifies that the response returned should be in the XML format.

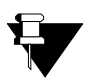

- Special characters ( &, **'**, **"**, **<**, **>**, #, % and **;**) will not be allowed in arguments or their values. Special character "**&**" will be allowed as a separator between consecutive arguments and "**?**" will be allowed as a separator between the request-type and an argument.
- The request line and headers must all end with <CR><LF> that is carriage return character followed by a line feed character.
- The status line and header must all end with <CR><LF>.
- The empty line must consist of only <CR><LF> and no other white space.

### <span id="page-15-0"></span>**Common Actions**

The following actions are commonly used in COSEC APIs as values for the '*action*' argument:

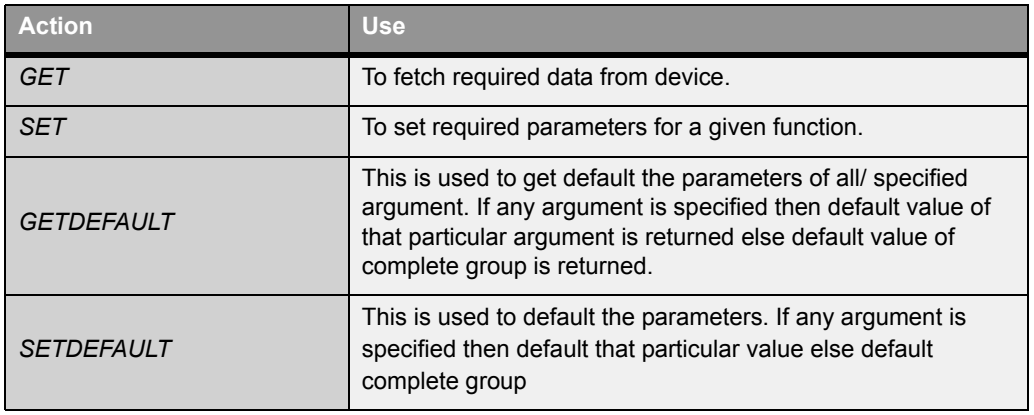

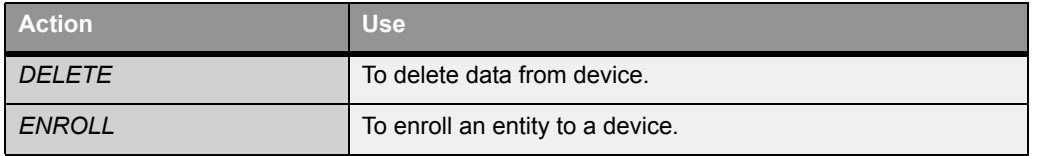

### <span id="page-16-0"></span>**Additional Information**

- Generally, all the commands will be supported in the GET Method and hence the arguments and valid values will be expected in the URL. Wherever applicable POST method will be specified explicitly. For the POST method, the parameters must be included in the body of the HTTP request.
- To set blank values in a particular field, a blank can follow the "=". E.g. "argument=&"
- If the format is not specified then by default, the values should be returned in text format.
- For all arguments other than 'action', the position in the URL may be changed.

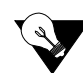

*COSEC APIs use basic authentication and can be tested on any standard Web browser. Enter the request*  URL in the address field of your browser and press the 'Enter' key to send query to the device. Enter the *authentication credentials when prompted. The response will be displayed on your browser in the specified format.*

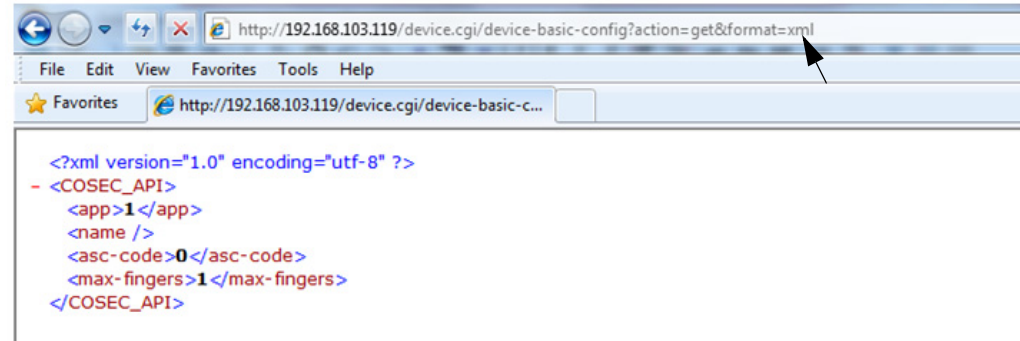

# <span id="page-17-3"></span><span id="page-17-0"></span>**Supported APIs**

COSEC Devices support the following groups of APIs categorized on the basis of functions to be performed:

- • [Device Configuration](#page-19-1)
- • [User Configuration](#page-39-1)
- • [Enrollment](#page-50-1)
- • [Events](#page-55-1)
- • [Sending Commands to Device](#page-60-3)

### <span id="page-17-1"></span>**API Quick Reference**

This section enables users to view a quick reference list of all supported Devices APIs discussed in the guide. The following table lists all functions along with their respective HTTP Request URLs and the applicable action values. For further details on supported parameters and values, refer to the respective argument-value tables for individual APIs (See *[List of Tables](#page-6-1))*.

#### <span id="page-17-2"></span>**Table: API Quick Reference**

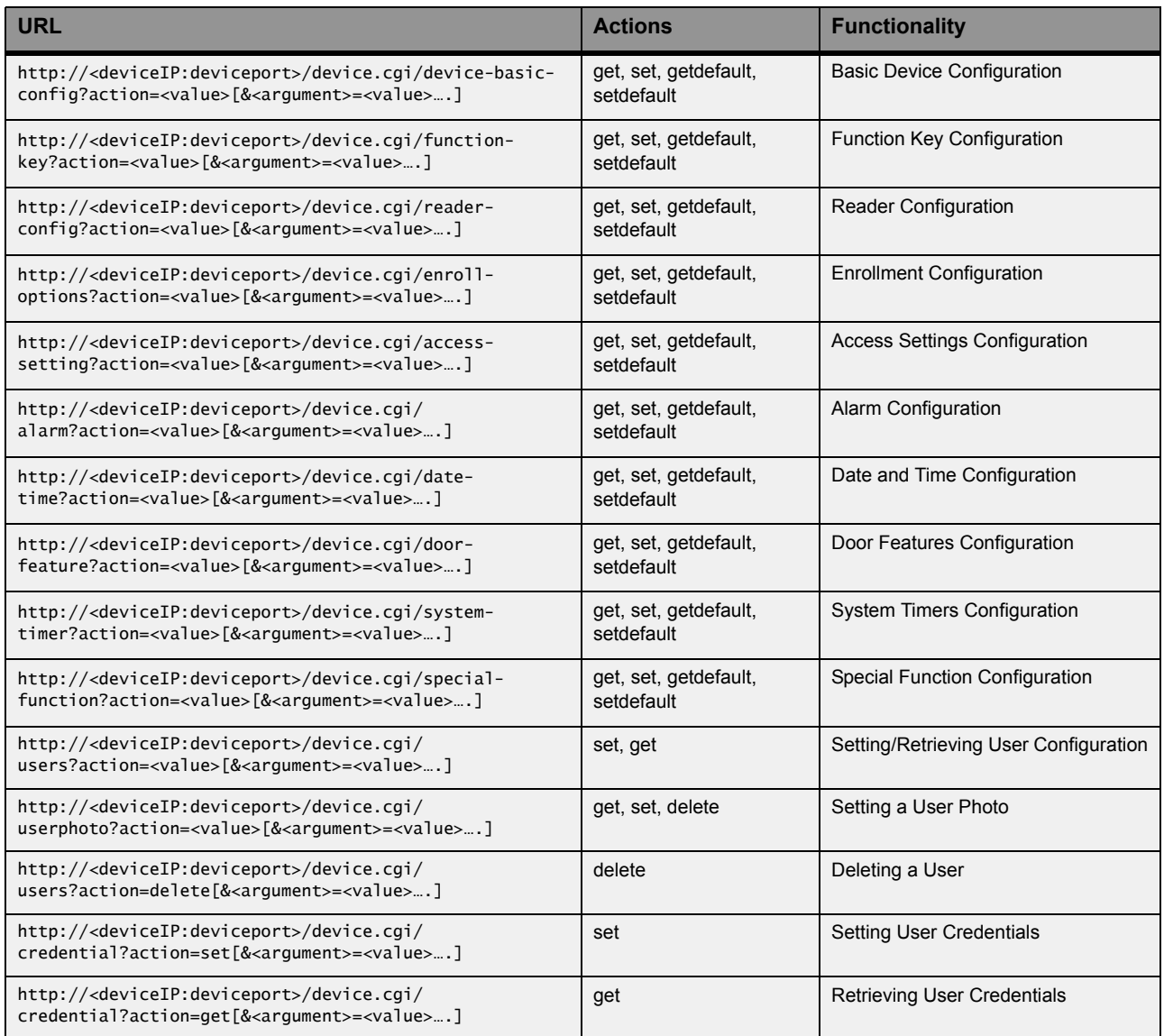

#### **Table: API Quick Reference**

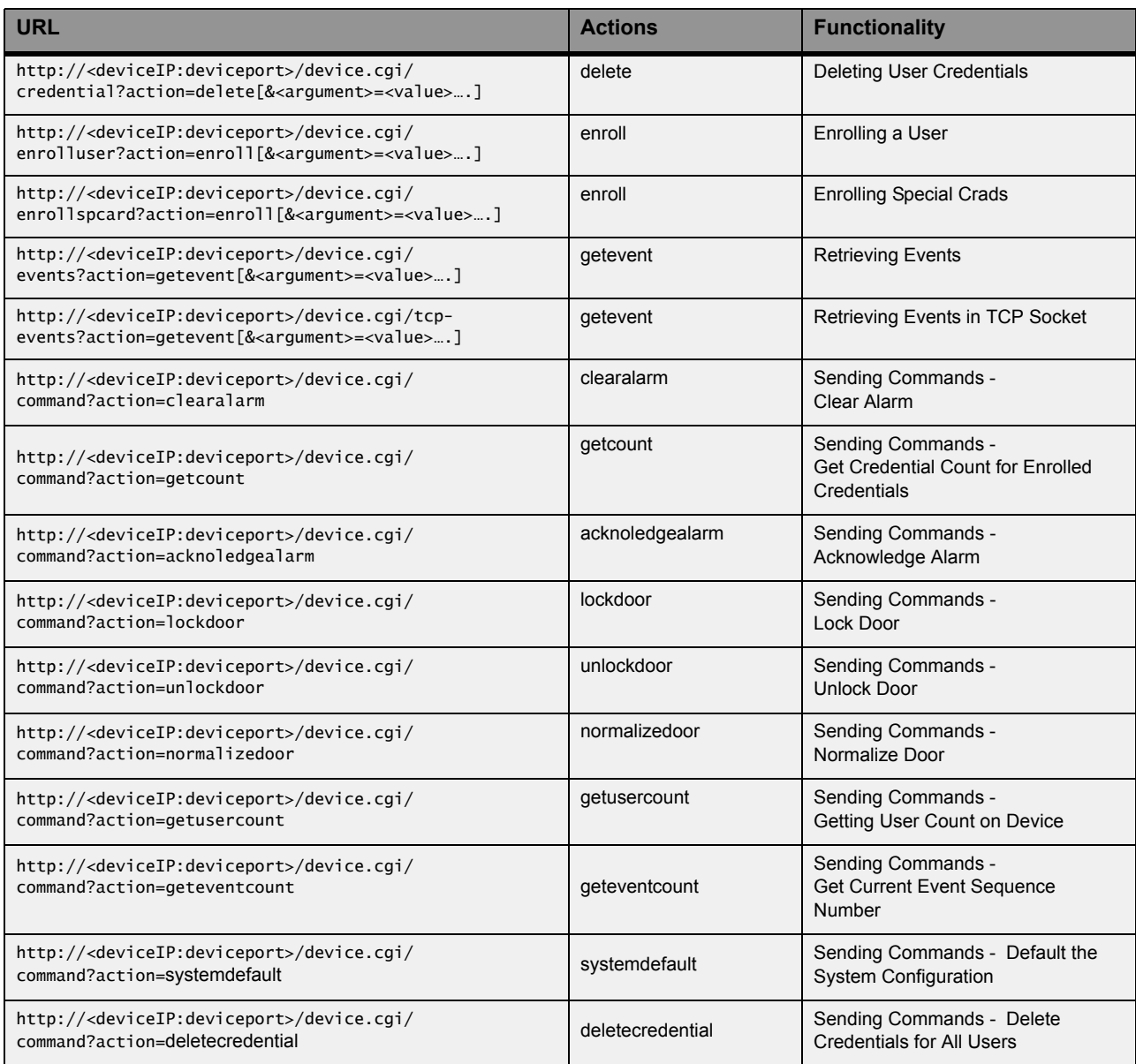

# <span id="page-19-1"></span><span id="page-19-0"></span>**Device Configuration**

This group of APIs enables users to perform the following types of device configuration:

- • [Basic Device Configuration](#page-20-0)
- • [Function Key Configuration](#page-23-0)
- • [Reader Configuration](#page-24-0)
- • [Finger Reader Parameter Configuration](#page-26-0)
- • [Palm Sensor Parameter Configuration](#page-27-0)
- • [Enrollment Configuration](#page-28-0)
- • [Access Settings Configuration](#page-30-0)
- • [Alarm Configuration](#page-31-0)
- • [Date and Time Configuration](#page-32-0)
- • [Door Features Configuration](#page-35-0)
- • [System Timers Configuration](#page-37-0)
- • [Special Function Configuration](#page-38-0)

## <span id="page-20-0"></span>**Basic Device Configuration**

**Description:** To set or retrieve basic configuration parameters for a device such as application type, name, Additional Security Code and maximum number of finger templates on device.

**Actions:** get, set, getdefault, setdefault

Syntax: http://<deviceIP:deviceport>/device.cgi/device-basic-config?action=<value>[&<argument>=<value>...]

**Parameters:** All arguments for this query and their corresponding valid values are listed below:

#### <span id="page-20-1"></span>**Table: Device Configuration Parameters**

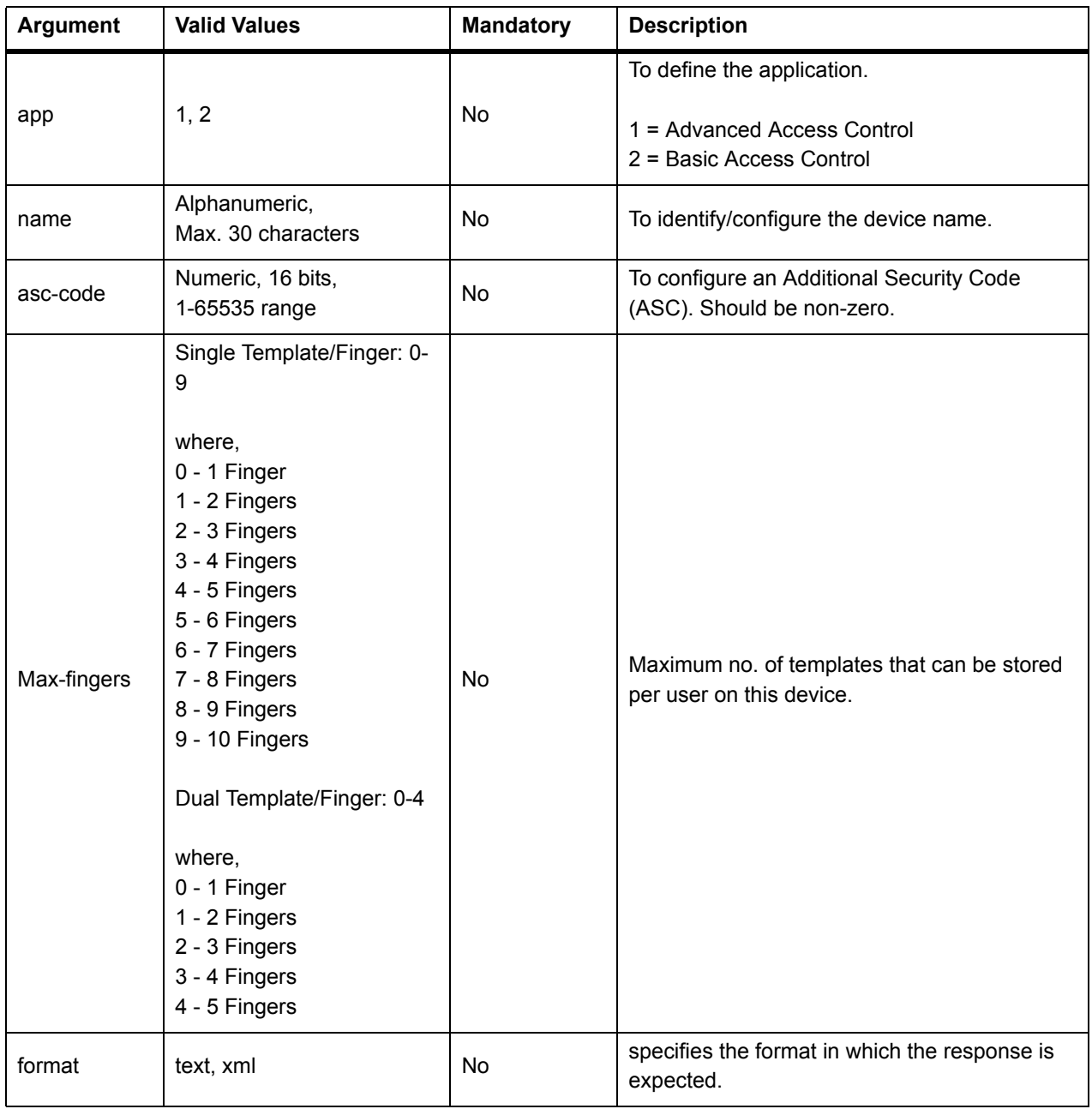

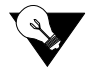

*The Additional Security Code is a code that can be written on a smart card for adding an additional layer of security check during door access.*

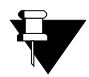

*To get the default values for any parameter, use the action=getdefault method. To restore configuration parameters on device to default values, use the action=setdefault method.*

#### Example

Following are some test cases for your reference:

**1. To get all parameters.**

#### **Sample Request**

**Sample Response**

http://<deviceIP:deviceport>/device.cgi/device-basic-config?action=get

HTTP Code: 200 OK Content-Type: <code></sup> Content-Length: <type> Body: app=1 name= asc-code=0 max-fingers=1

#### **2. To get device name, when expected value is blank and the response format is in text.**

#### **Sample Request**

http://<deviceIP:deviceport>/device.cgi/device-basic-config?action=get&name&app

#### **Sample Response**

HTTP Code: 200 OK Content-Type: <code></sup> Content-Length: <type> Body: app=1 name=

#### **3. To get device name, when the expected value is blank and the response format is XML.**

#### **Sample Request**

http://<deviceIP:deviceport>/device.cgi/device-basic-config?action=get&name&app&format=xml

#### **Sample Response**

HTTP Code: 200 OK Content-Type: <code></sup> Content-Length: <type> Body: <COSEC\_API> <name></name> <app>1</app> </COSEC\_API>

#### **4. To set device name as blank– Valid argument.**

#### **Sample Request**

http://<deviceIP:deviceport>/device.cgi/device-basic-config?action=set&name=

#### **Sample Response**

HTTP Code: 200 OK Content-Type: <code> Content-Length: <type> Body: Response-Code=0

## <span id="page-23-0"></span>**Function Key Configuration**

**Description:** To set or retrieve configuration of Function Keys on the Device keypad. COSEC enables its users to map up to 4 special functions to the arrow keys on a Direct Door keypad. These functions can then be performed at the door by using the keypad shortcuts. Use this API to specify which special functions are to be assigned shortcuts on COSEC devices.

**Actions:** get, set, getdefault, setdefault

**Syntax:** http://<deviceIP:deviceport>/device.cgi/function-key?action=<value>[&<argument>=<value>….]

**Parameters:** All arguments for this query and their corresponding valid values are listed below:

<span id="page-23-1"></span>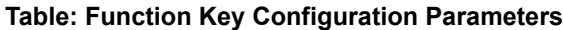

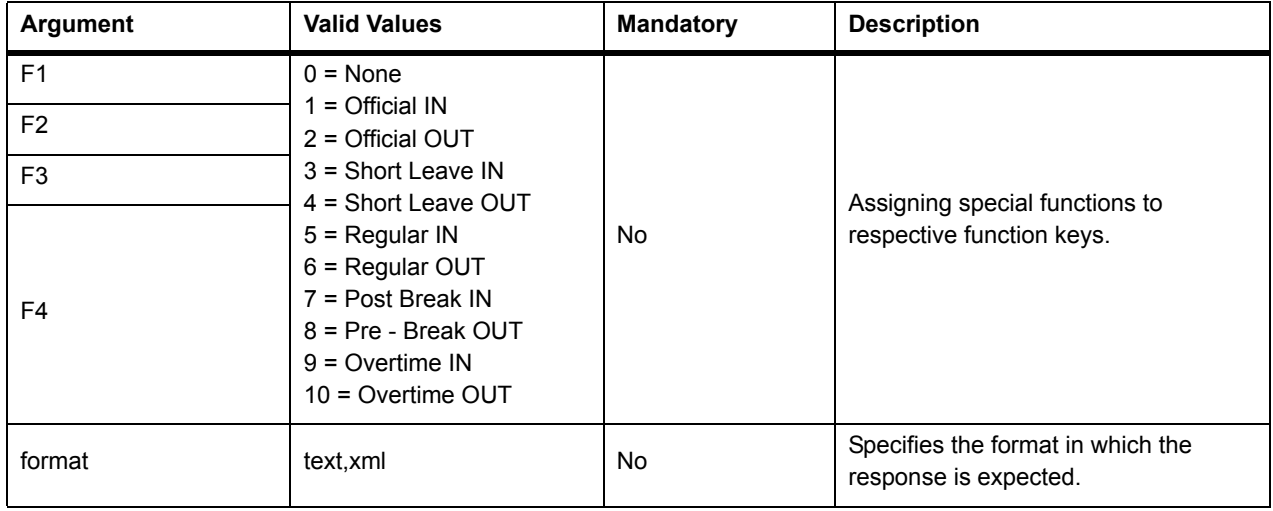

#### Example

#### **1. To configure function key F1 as official work – IN***.*

#### **Sample Request**

http://<deviceIP:deviceport>/device.cgi/function-key?action=set&f1=1

#### **Sample Response**

HTTP Code: 200 OK Content-Type: <type> Content-Length: <length> Body: Response-Code=0

## <span id="page-24-0"></span>**Reader Configuration**

**Description:** To set or retrieve configuration parameters for internal and external readers such as reader type, access mode, entry-exit mode and the tag re-detection delay time.

**Actions:** get, set, getdefault, setdefault

Syntax: http://<deviceIP:deviceport>/device.cgi/reader-config?action=<value>[&<argument>=<value>...]

**Parameters:** All arguments for this query and their corresponding valid values are listed below:

#### <span id="page-24-1"></span>**Table: Reader Configuration Parameters**

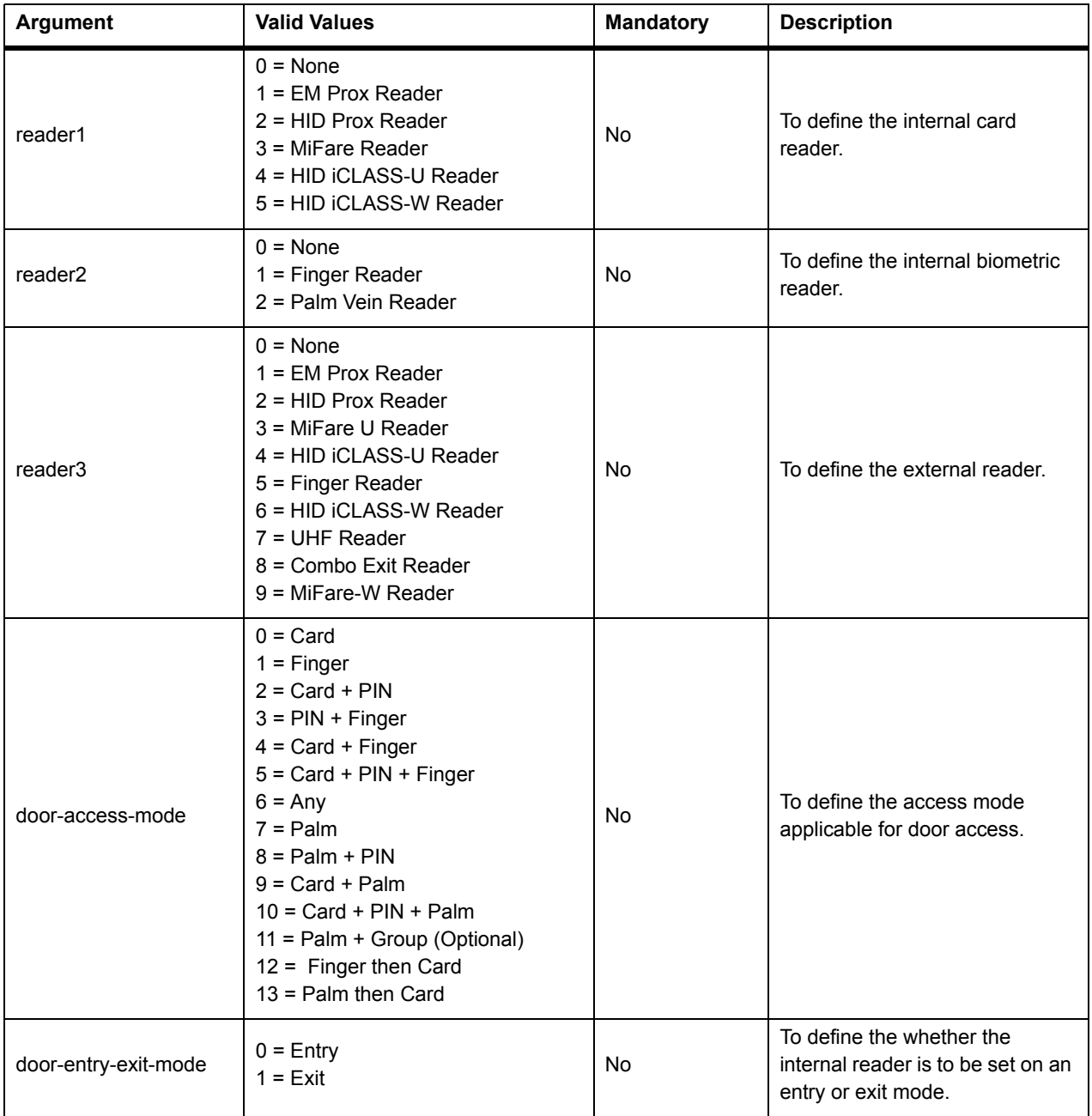

#### **Table: Reader Configuration Parameters**

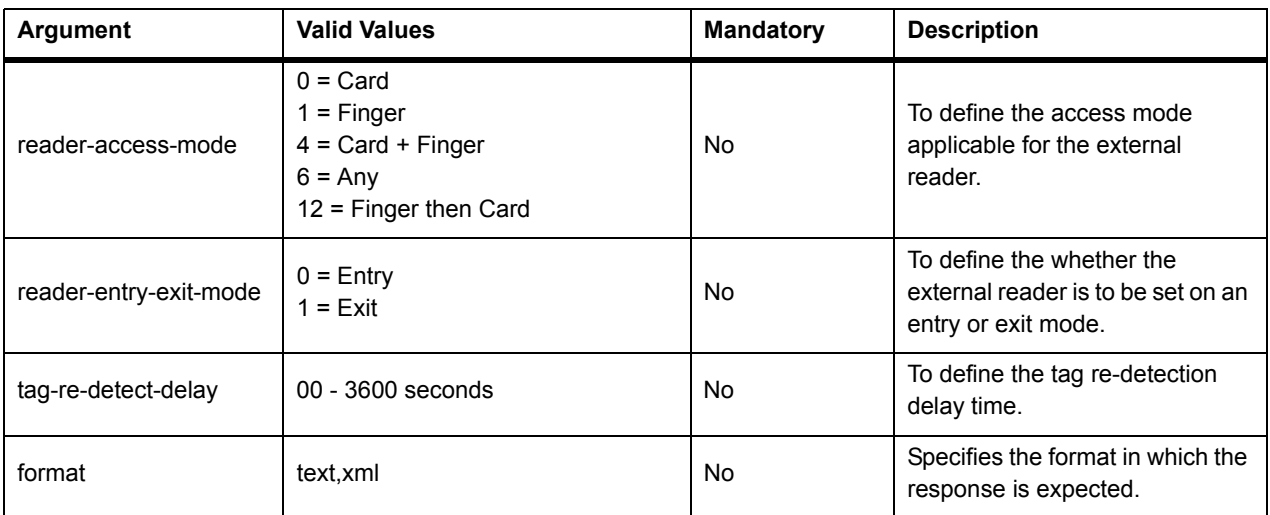

### Example

#### **1. To configure internal card reader as an HID Prox reader and internal reader mode as entry**.

#### **Sample Request**

http://<deviceIP:deviceport>/device.cgi/reader-config?action=set&reader1=2&door-access-mode=0

#### **Sample Response**

HTTP Code: 200 OK Content-Type: <type> Content-Length: <length> Body: Response-Code=0

# <span id="page-26-0"></span>**Finger Reader Parameter Configuration**

**Description:** To set the finger reader calibration for fingerprint enrollment.

**Actions:** get, set, getdefault, setdefault

Syntax: http://<deviceIP:deviceport>/device.cgi /finger-parameter?<argument>=<value>[&<argument>=<value>...]

**Parameters:** All arguments for this query and their corresponding valid values are listed below:

#### <span id="page-26-1"></span>**Table: Finger Reader Parameter Configuration - Parameters**

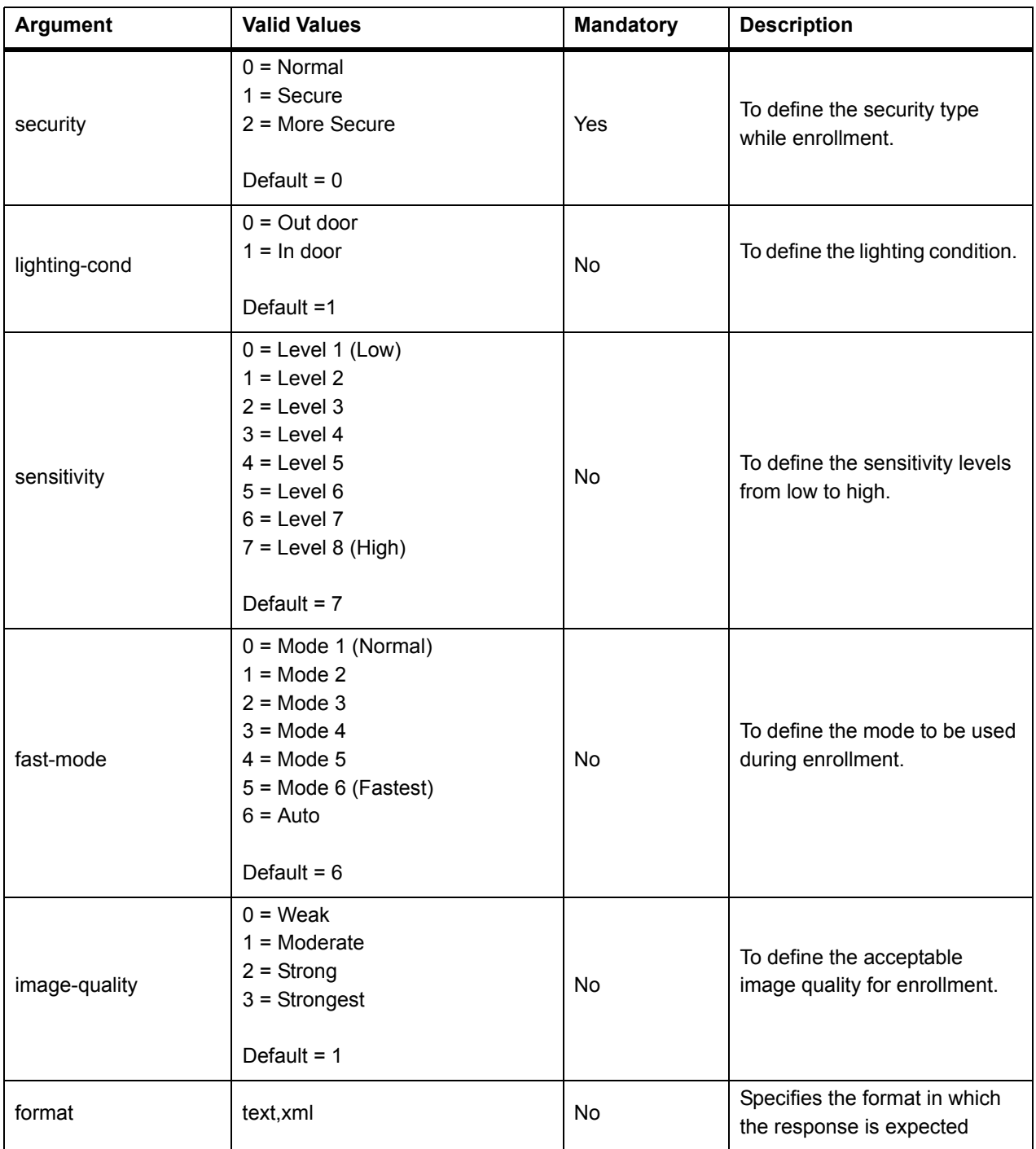

## <span id="page-27-0"></span>**Palm Sensor Parameter Configuration**

**Description:** To set the palm sensor calibration for palm enrollment.

**Actions:** get, set, getdefault, setdefault

Syntax: http://<deviceIP:deviceport>/device.cgi /palm-parameter?<argument>=<value>[&<argument>=<value>...]

**Parameters:** All arguments for this query and their corresponding valid values are listed below:

#### <span id="page-27-1"></span>**Table: Finger Reader Parameter Configuration - Parameters**

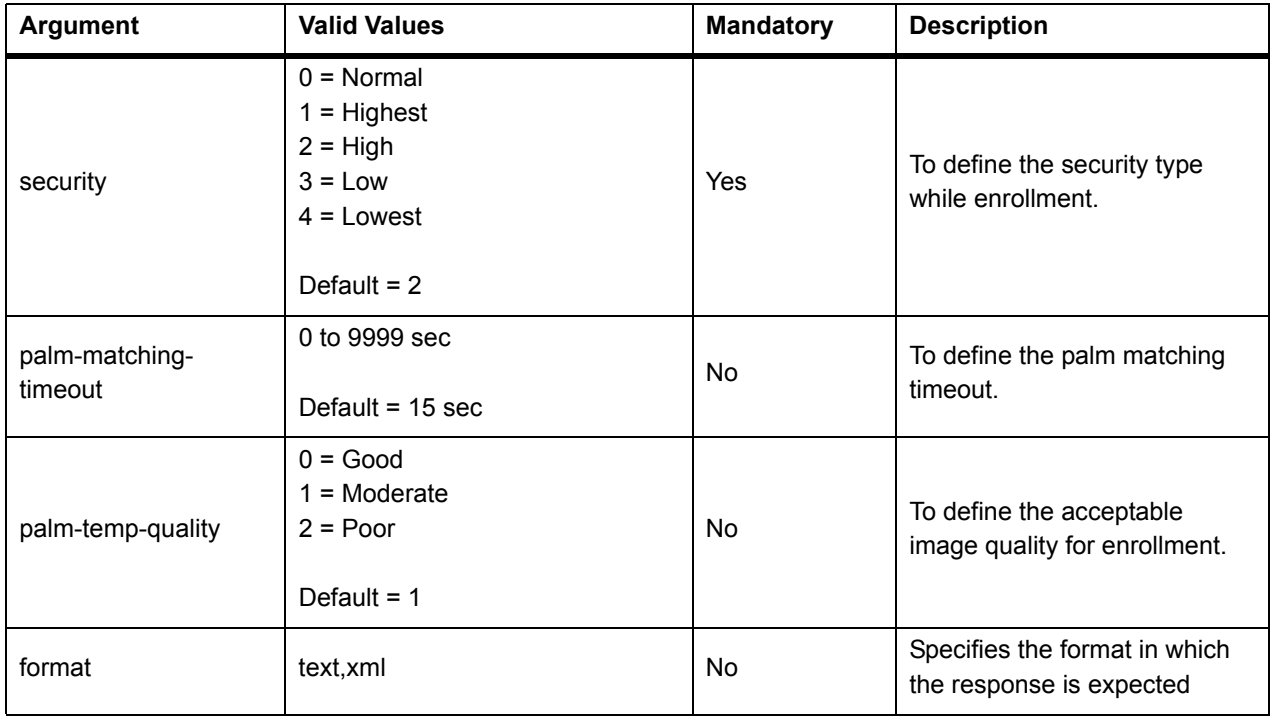

# <span id="page-28-0"></span>**Enrollment Configuration**

**Description:** To set or retrieve configuration parameters for enrollment of credentials on a device such as number of credentials allowed, number of templates allowed per finger, enrollment mode etc.

#### **Actions:** get, set, getdefault, setdefault

Syntax: http://<deviceIP:deviceport>/device.cgi/enroll-options?action=<value>[&<argument>=<value>...]

**Parameters:** All arguments for this query and their corresponding valid values are listed below:

<span id="page-28-1"></span>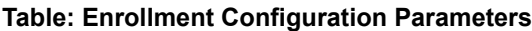

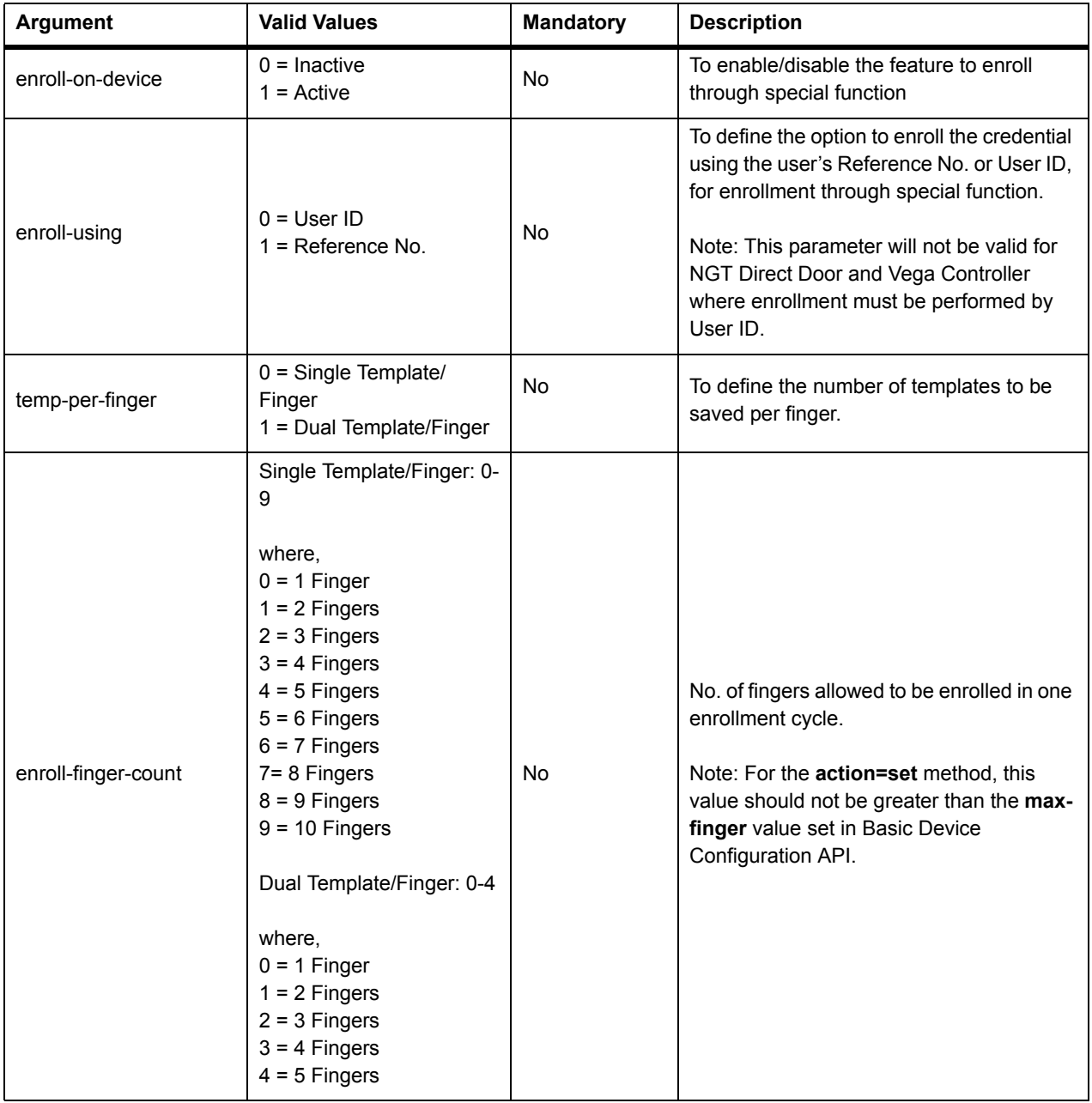

#### **Table: Enrollment Configuration Parameters**

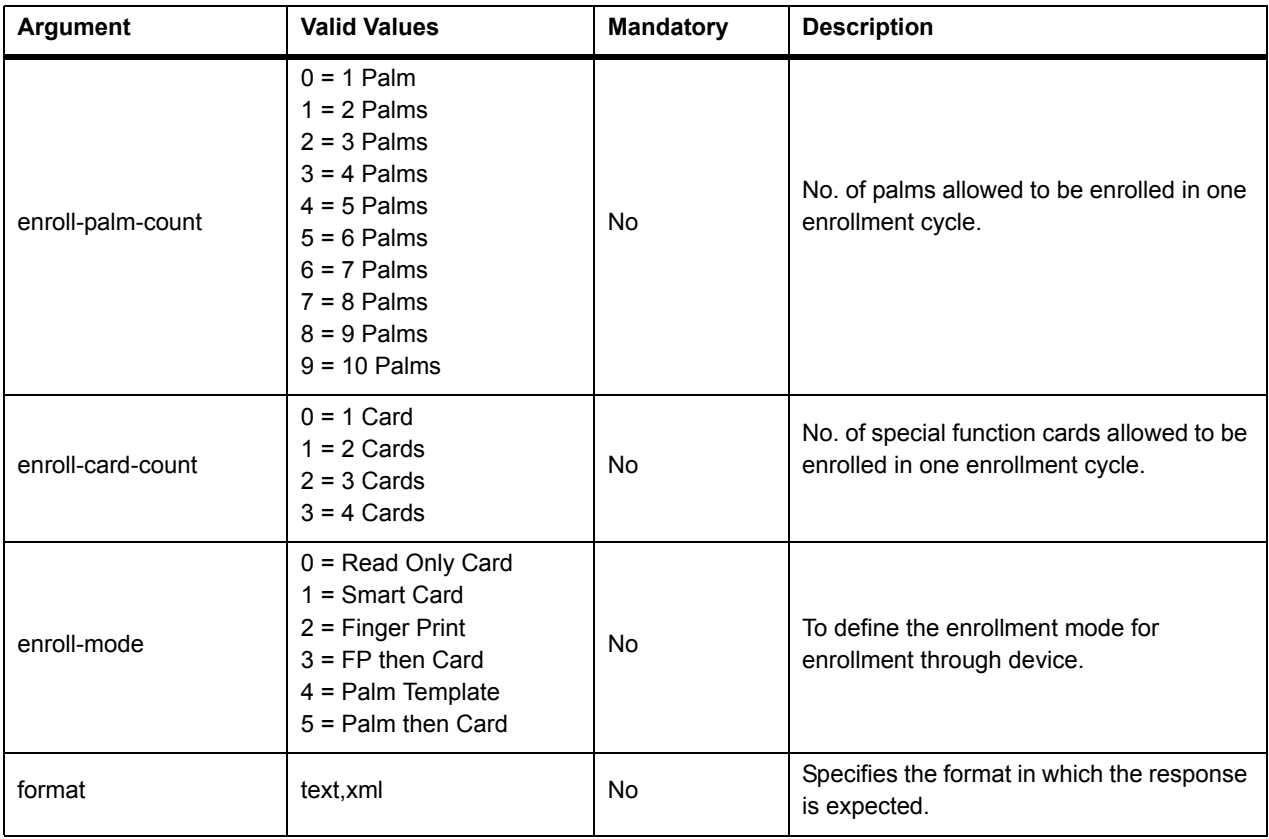

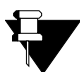

- *If the temp-per-finger mode is changed, then the templates have to be restored to the device explicitly by the third party software, else mismatch will occur in the module.*
- *If Single Template/Finger mode is selected on the device and some users are already enrolled according to it and if abruptly the mode is changed to Dual Template/Finger then:*
	- **i.** *If the maximum finger count was greater than 5 fingers in Single Template/Finger mode, then after changing the mode to the Dual Template/Finger, the finger count will set to 5.*
	- **ii.** *If the maximum finger count was less than 5 fingers in Single Template/Finger mode, then after changing the mode to the Dual Template/Finger, the finger count will remain same.*
- **•** If the mode is changed back to Single Template/Finger, then finger count should not be changed. If *users want to increase the finger count they should mention it explicitly.*

### <span id="page-30-0"></span>**Access Settings Configuration**

**Description:** To set or retrieve configuration parameters for enabling basic access control on a device for users.

**Actions:** get, set, getdefault, setdefault

**Syntax:** http://<deviceIP:deviceport>/device.cgi/access-setting?action=<value>[&<argument>=<value>….]

**Parameters:** All arguments for this query and their corresponding valid values are listed below:

#### <span id="page-30-1"></span>**Table: Access Settings Configuration Parameters**

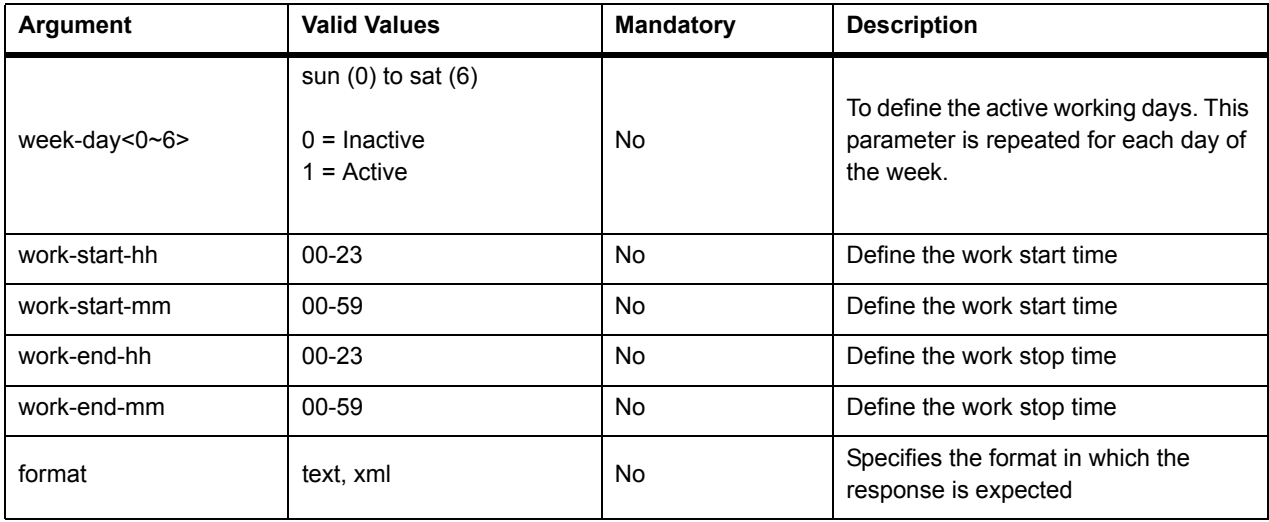

#### Example

**1. To get data for all parameters in the text format.**

#### **Sample Request**

http://<deviceIP:deviceport>/device.cgi/access-setting?action=get&format=xml

#### **Sample Response**

HTTP Code: 200 OK Content-Type: <code></sup> Content-Length: <type> Body: week-day0=1 week-day1=1 week-day2=1 week-day3=1 week-day4=1 week-day5=1 week-day6=1 work-start-hh=0 work-start-mm=0 work-end-hh=23 work-end-mm=59

# <span id="page-31-0"></span>**Alarm Configuration**

**Description:** To set or retrieve configuration parameters for enabling/disabling alarms and related functions on a COSEC device such as Auto Alarm Acknowledgement.

#### **Actions:** get, set, getdefault, setdefault

Syntax: http://<deviceIP:deviceport>/device.cgi/alarm?action=<value>[&<argument>=<value>...]

**Parameters:** All arguments for this query and their corresponding valid values are listed below:

#### <span id="page-31-1"></span>**Table: Alarm Configuration Parameters**

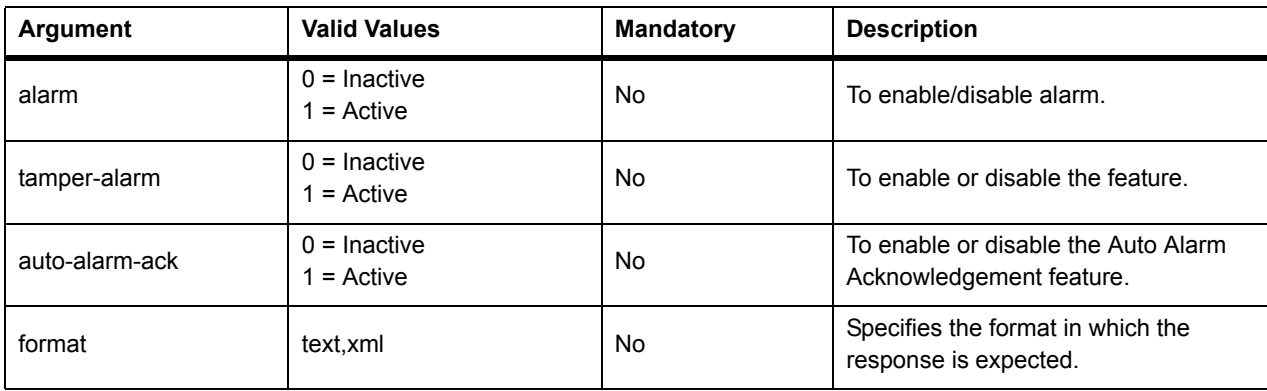

# <span id="page-32-0"></span>**Date and Time Configuration**

**Description:** To set or retrieve date and time configurations on a COSEC device. The user can configure the date and time to be displayed on the device, the display format, the time update mode, the NTP server settings as well as the Daylight Savings Time (DST) settings on the selected device.

**Actions:** get, set, getdefault, setdefault

Syntax: http://<deviceIP:deviceport>/device.cgi/date-time?action=<value>[&<argument>=<value>...]

Parameters: All arguments for this query and their corresponding valid values are listed below:

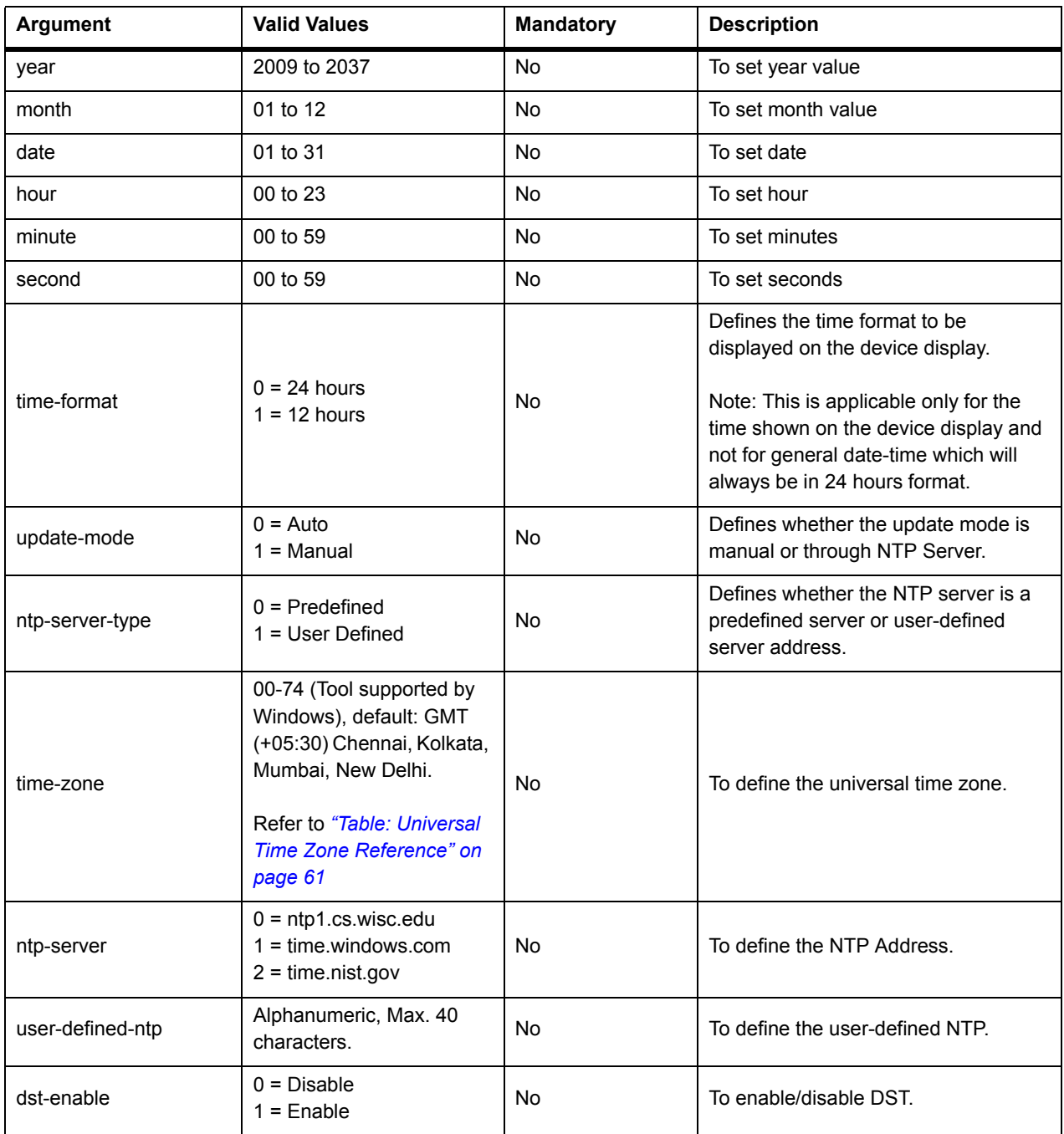

#### <span id="page-32-1"></span>**Table: Date and Time Configuration Parameters**

### **Table: Date and Time Configuration Parameters**

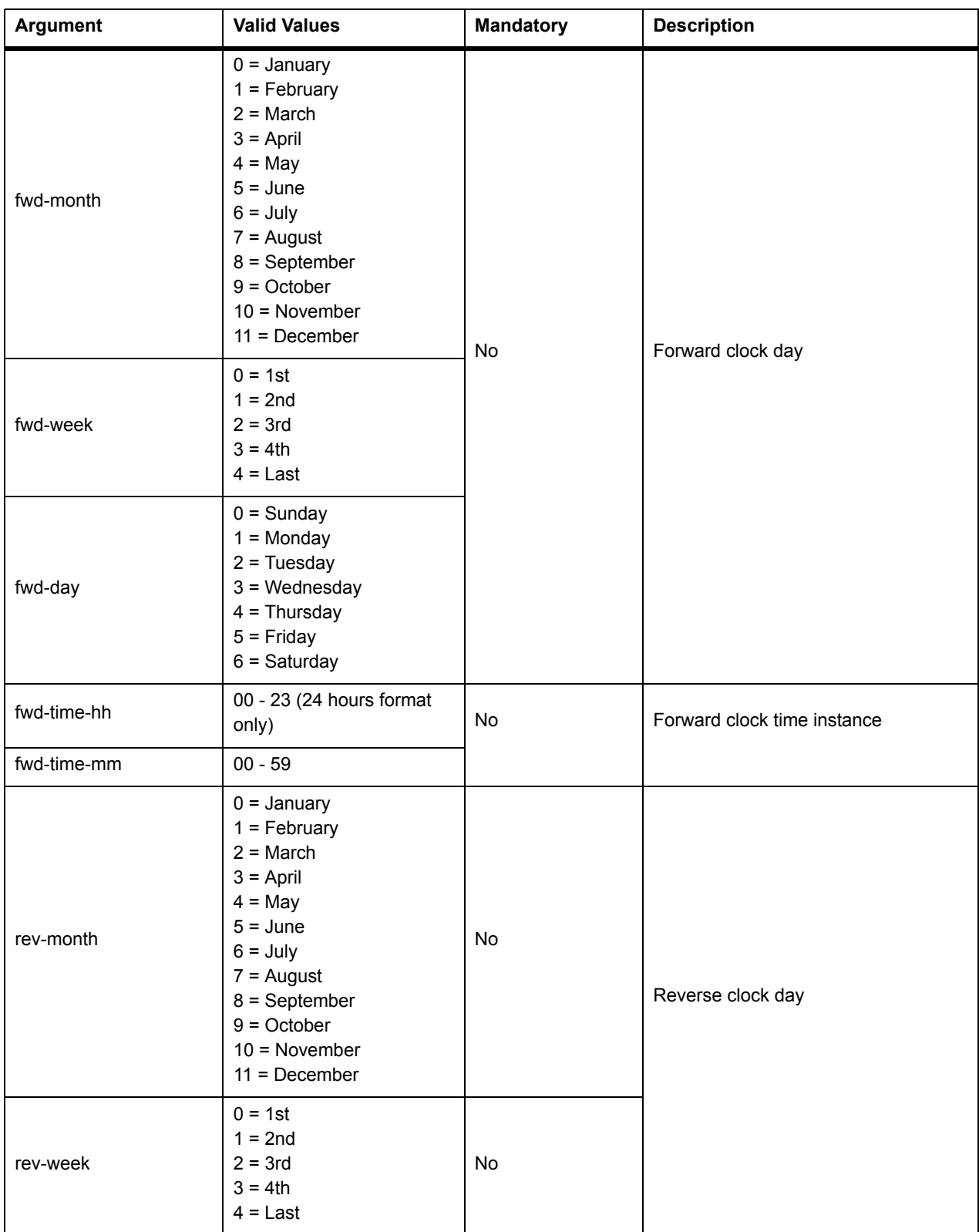

#### **Table: Date and Time Configuration Parameters**

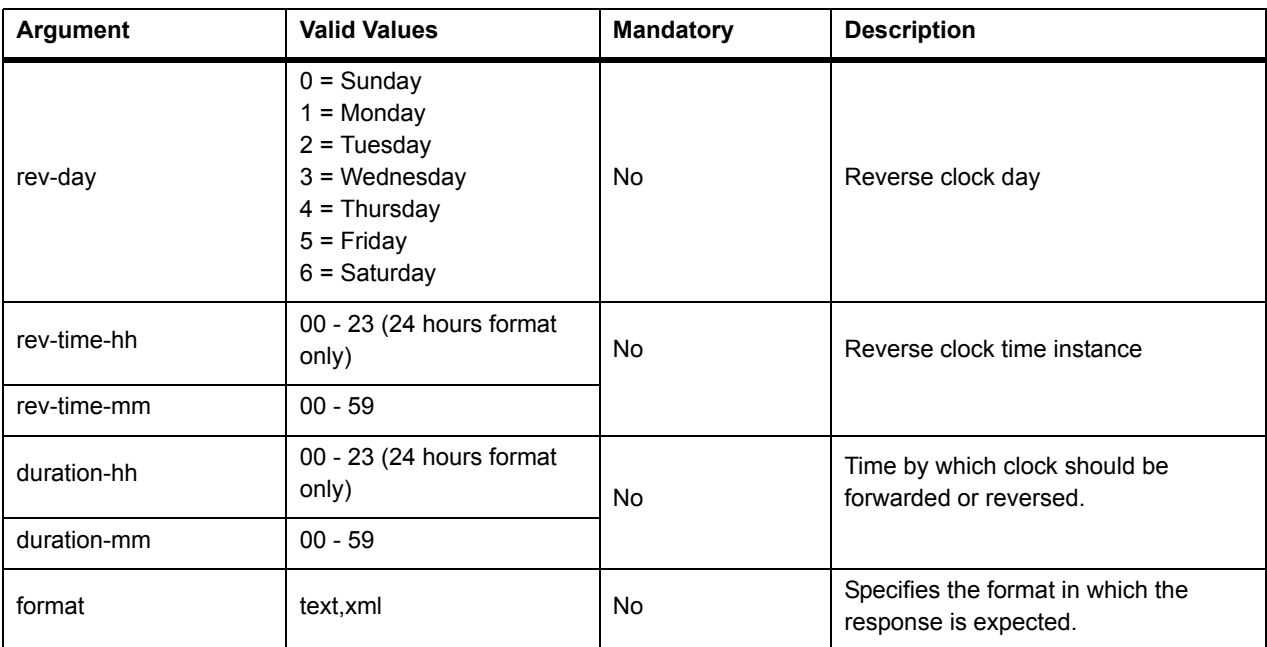

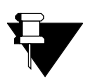

- *When user sets the time locally it should be GMT time. And in GET command also the time value to be returned will be GMT time irrespective of the time displaying on the device.*
- *While configuring Daylight Saving Parameters, users are responsible to define the forward and reverse time properly.*

## <span id="page-35-0"></span>**Door Features Configuration**

**Description:** To enable, disable, define or retrieve configuration parameters related to various door features such as auto-relock, ASC, door sense, exit switch, greeting message display, voice guidance etc.

#### **Actions:** get, set, getdefault, setdefault

**Syntax:** http://<deviceIP:deviceport>/device.cgi/door-feature?action=<value>[&<argument>=<value>….]

**Parameters:** All arguments for this query and their corresponding valid values are listed below:

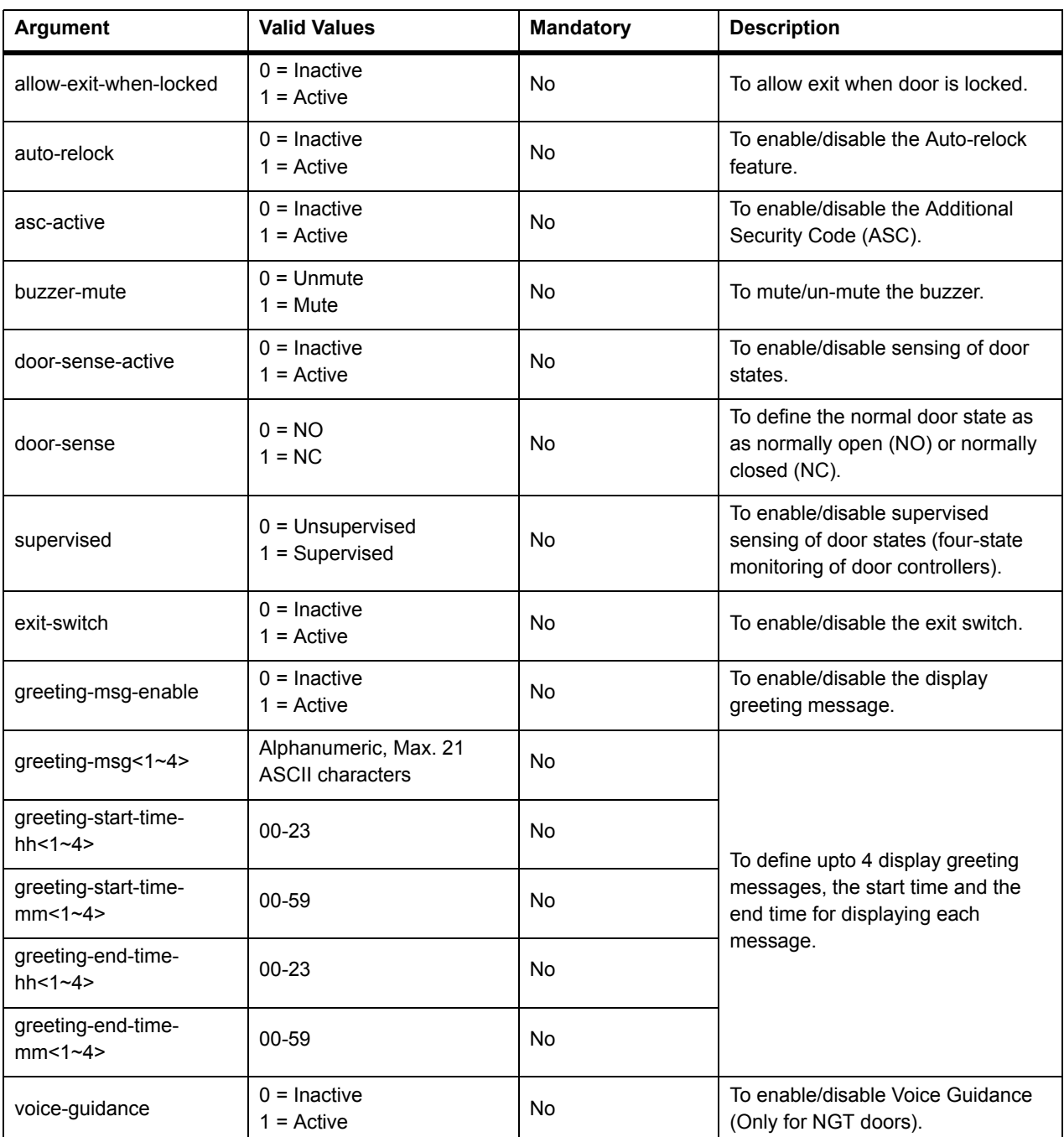

#### <span id="page-35-1"></span>**Table: Door Features Configuration Parameters**
# **Table: Door Features Configuration Parameters**

| Argument | <b>Valid Values</b> | Mandatory | <b>Description</b>                                         |
|----------|---------------------|-----------|------------------------------------------------------------|
| format   | text.xml            | No        | Specifies the format in which the<br>response is expected. |

Ħ

- *When greeting messages are defined in an order then first message will always have precedence over second and second over third and so on. Hence, if two messages defined with overlapped timing range, the first defined message between two will have the priority.*
- *Third party should always take care of setting the time range for different messages.*

# **System Timers Configuration**

**Description:** To set or retrieve configurations for the following system timers:

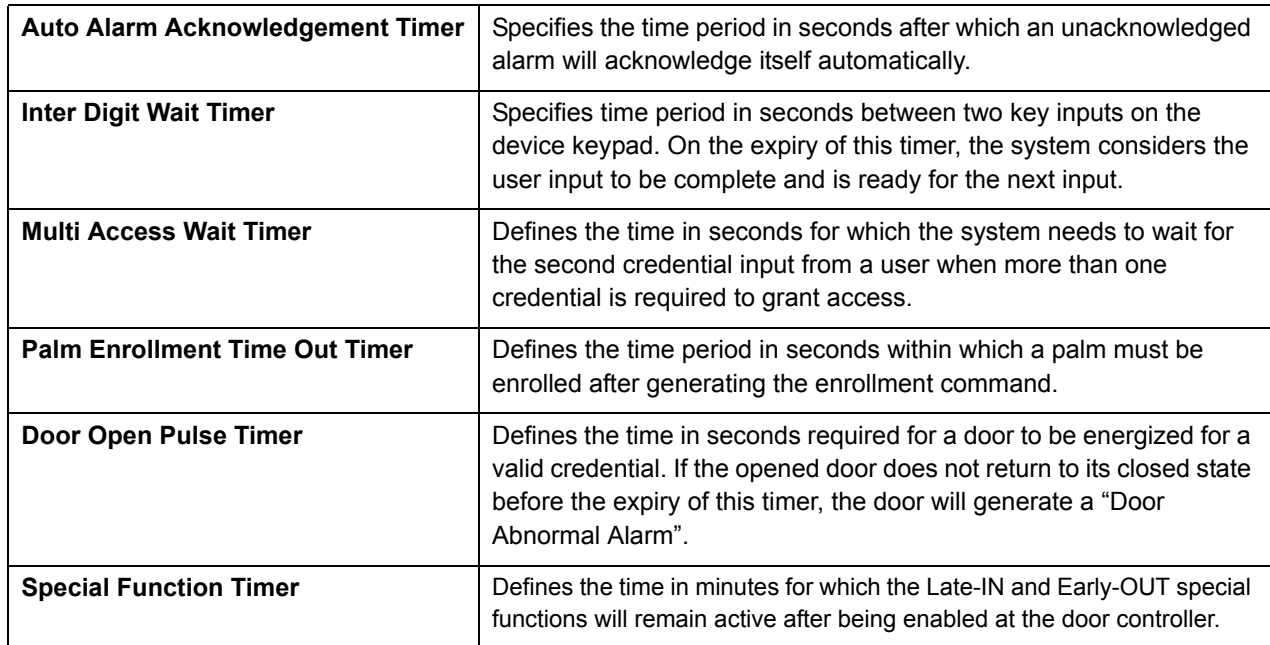

# **Actions:** get, set, getdefault, setdefault

Syntax: http://<deviceIP:deviceport>/device.cgi/system-timer?action=<value>[&<argument>=<value>...]

Parameters: All arguments for this query and their corresponding valid values are listed below:

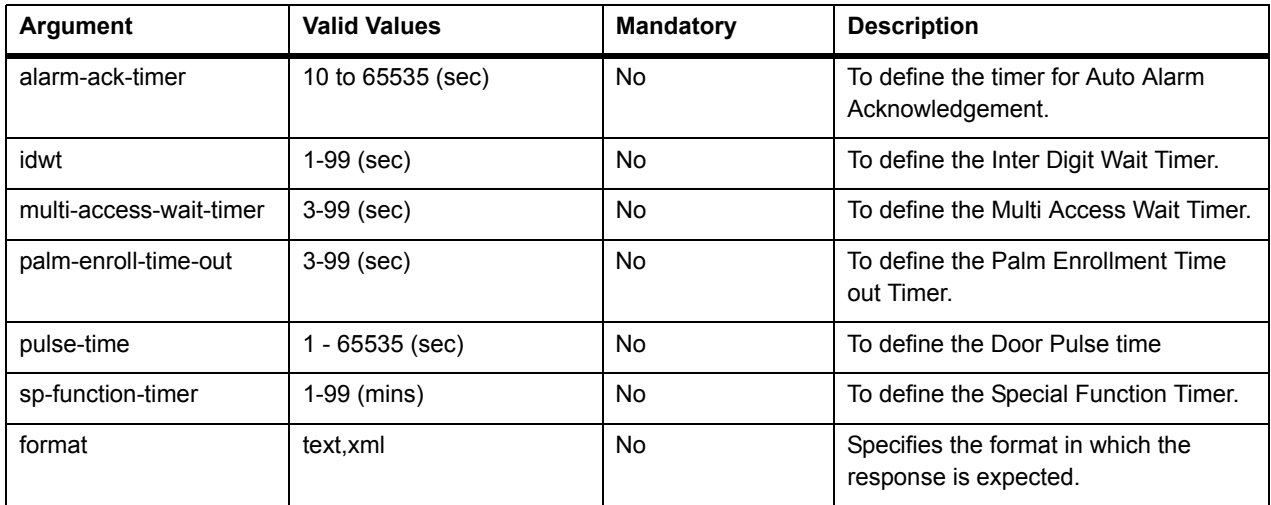

## **Table: System Timers Configuration Parameters**

# **Special Function Configuration**

**Description:** COSEC enables its users to perform certain pre-defined operations directly from the COSEC device. These are known as special functions. An RFID card can be encoded for a special function and the card-holder can perform this function at the device just by showing this special card.

Use this API to enable, disable, define or retrieve Special Functions configuration on a device.

**Actions:** get, set, getdefault, setdefault

**Syntax:** http://<deviceIP:deviceport>/device.cgi/special-function?action=<value>[&<argument>=<value>….]

**Parameters:** All arguments for this query and their corresponding valid values are listed below:

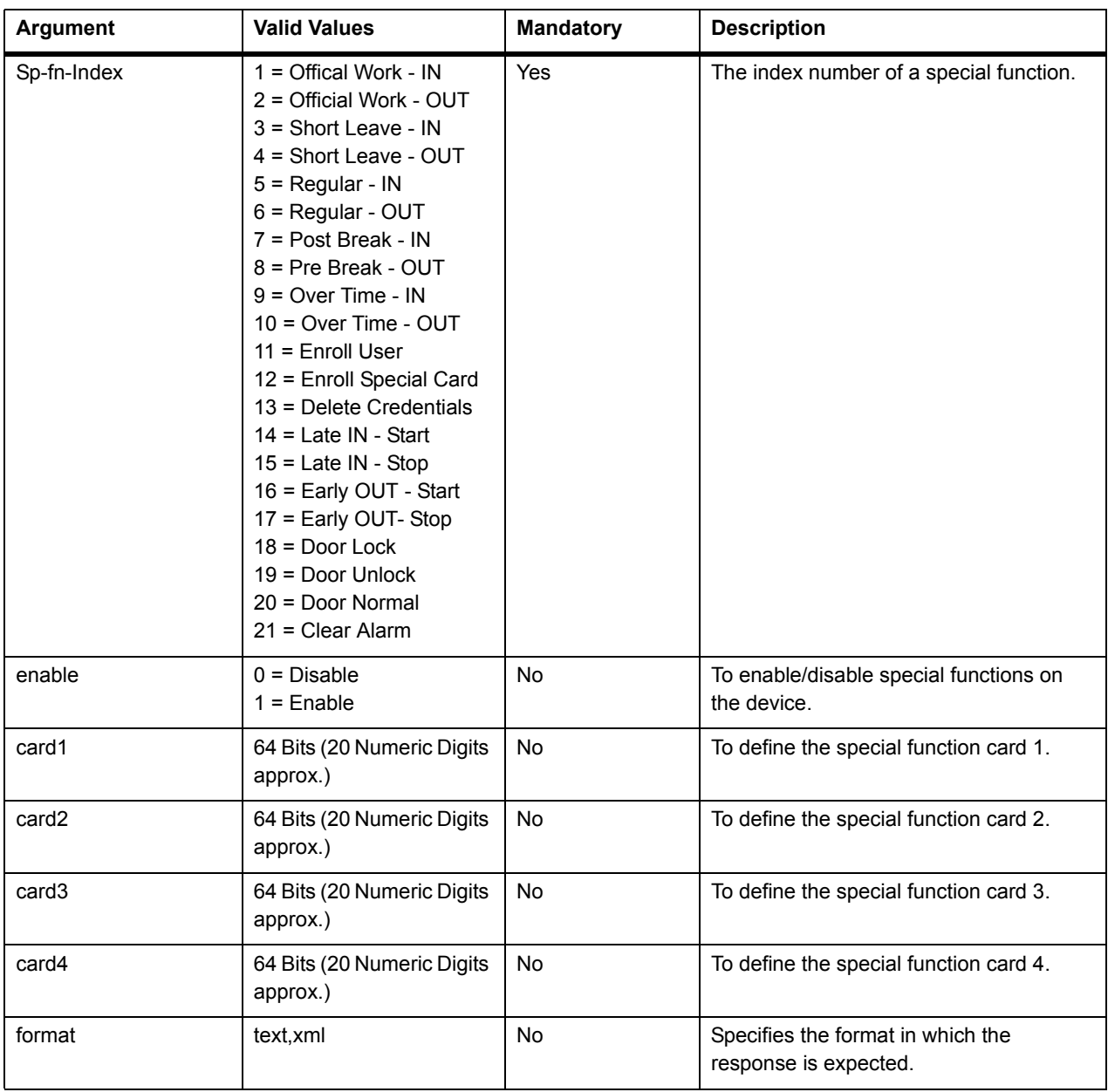

## **Table: Special Function Configuration Parameters**

The various COSEC devices have capacity to support the following number of users:

- Direct Door V2 :2000
- NGT Direct Door :10,000
- Wireless Door :50,000
- Path Controller :2000
- PVR Door :10,000
- Vega Controller :50,000

This group of APIs enables users to add or delete users, set user photographs, add or fetch various configurations related to users on or from a device as well as synchronize credentials with device. The following functions can be called:

- • [Setting/Retrieving User Configuration](#page-40-0)
- • [Setting a User Photo](#page-43-0)
- • [Deleting a User](#page-45-0)
- • [Setting User Credentials](#page-46-0)
- • [Retrieving User Credentials](#page-47-0)
- • [Deleting User Credentials](#page-49-0)

# <span id="page-40-0"></span>**Setting/Retrieving User Configuration**

**Description:** To set basic user configuration parameters on a device using the *action=set* parameter and retrieve configuration details using *action=get*.

**Actions:** get, set

Syntax: http://<deviceIP:deviceport>/device.cgi/users?action=<value>[&<argument>=<value>...]

**Parameters:** All arguments for this query and their corresponding valid values are listed below:

### **Table: User Configuration Parameters**

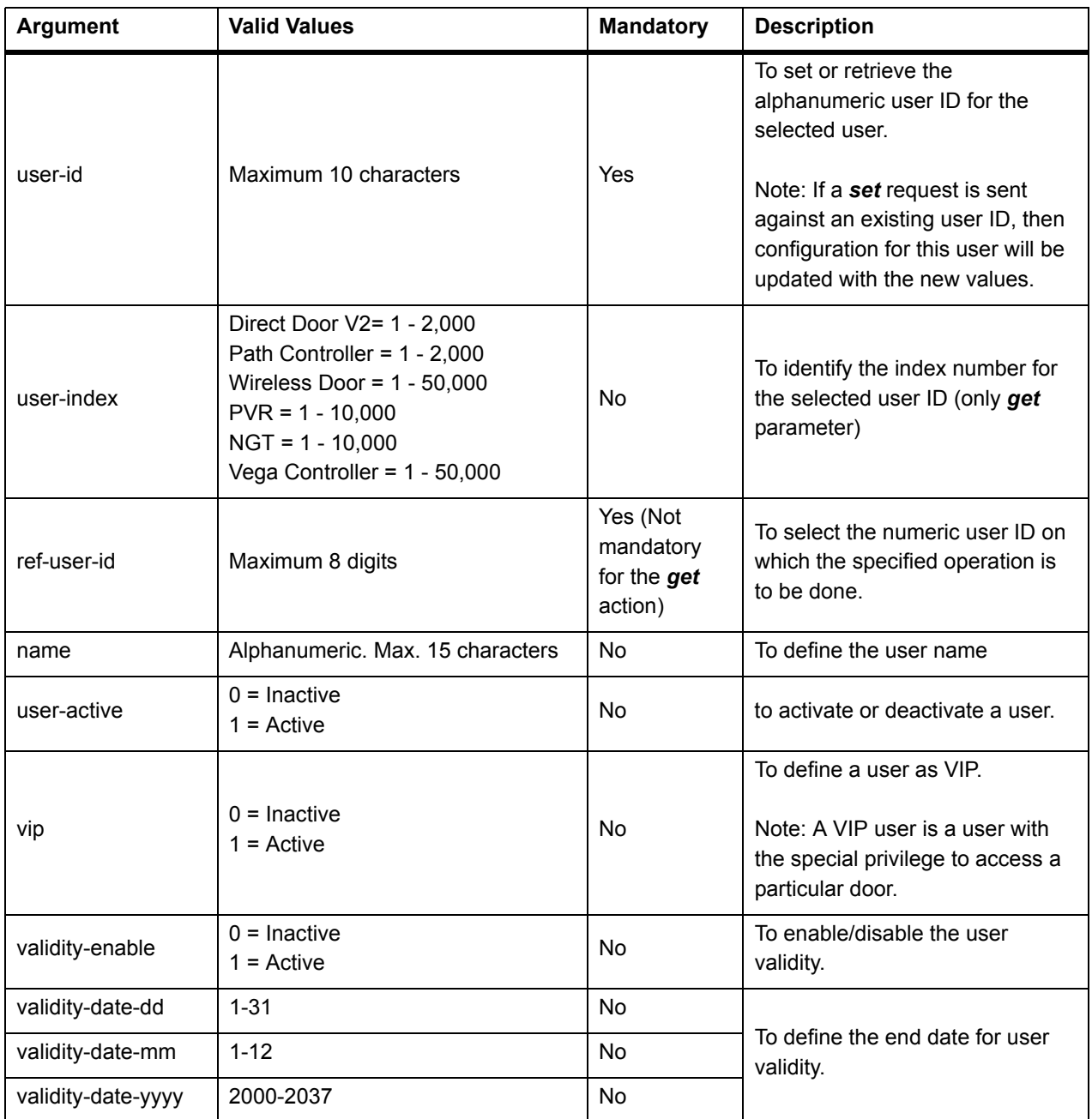

### **Table: User Configuration Parameters**

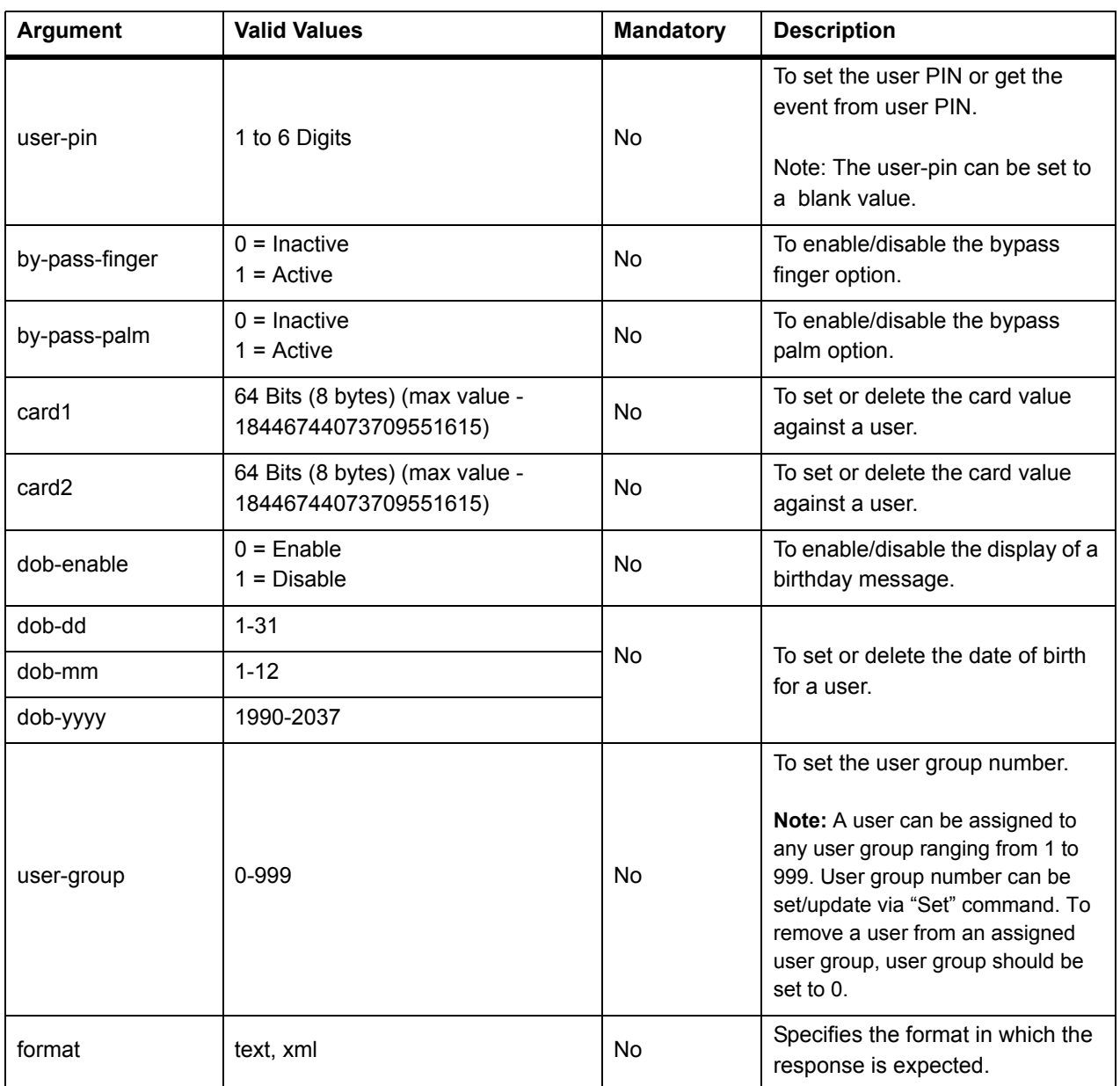

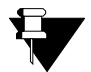

*• For set requests only one user's complete data should be sent at a time. Attempting to set data for multiple users at a time will return an error response. For more examples of error responses, see [Error Responses](#page-63-0).* 

- *To create a new user on device, both user-id and ref-user-id are mandatory parameters to be provided, and these should be unique for each user.*
- *If a user is already configured in the system and admin wants to update the user with new information/data, only Alphanumeric User ID is sufficient but if the reference user ID is also mentioned then it would be verified whether this belongs to the same user or not.*
- *Whenever an event is generated related to a user, the required user ID field upon calling the event will always show user's reference user ID. Whereas if "Get" action is sent to call user configuration then it will show alphanumeric user ID.*

# Example

#### **1. To get user names for user-id = 1**

# **Sample Request**

http://deviceIP:deviceport/device.cgi/users?action=get&user-id=1&format=xml

### **Sample Response**

HTTP Code: 200 OK Content-Type: <xml> Content-Length: <length> Body: <COSEC\_API> <user-id>1</user-id> <user-index>0</user-index> <ref-user-id></ref-user-id> <name></name> <user-active>0</user-active> <vip>0</vip> <validity-enable>0</validity-enable> <validity-date-dd>1</validity-date-dd> <validity-date-mm>1</validity-date-mm> <validity-date-yyyy>2009</validity-date-yyyy> <user-pin></user-pin> <by-pass-finger>0</by-pass-finger> <card1>0</card1> <card2>0</card2> </COSEC\_API>

# <span id="page-43-0"></span>**Setting a User Photo**

**Description:** To set, fetch or delete a photograph against a user's profile on the device using a third party application.

**Actions:** get, set, delete

**Syntax:** http://<deviceIP:deviceport>/device.cgi/userphoto?action=<value>[&<argument>=<value>….]

**Parameters:** All arguments for this query and their corresponding valid values are listed below:

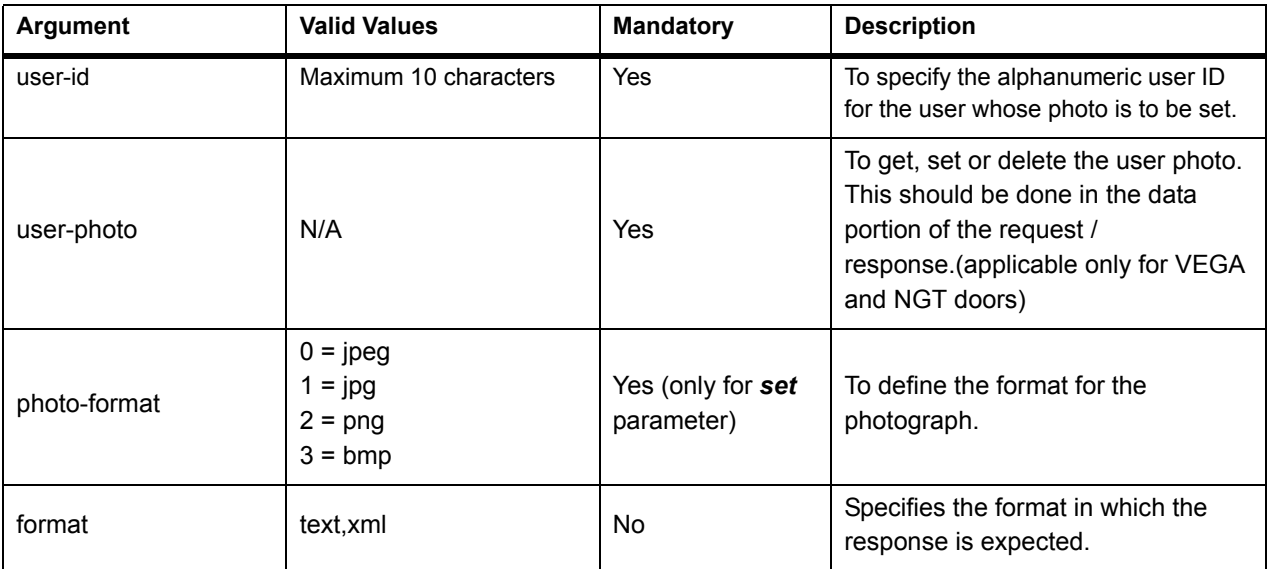

#### **Table: Setting a User Photo - Parameters**

# Example

Following are some test cases for your reference:

### **1. To add an image file in .jpeg format for user-id 1.**

#### **Sample Request**

```
http://<deviceIP:deviceport>/device.cgi/userphoto?action=set&user-id=1&photo-format=0
Data:
Image data
```
#### **Sample Response**

```
HTTP Code: 200 OK 
Content-Type: <code></sup>
Content-Length: <type> 
Body: Response-Code=0
```
### **2. To fetch the user photo for the same user.**

## **Sample Request**

http://<deviceIP:deviceport>/device.cgi/userphoto?action=get&user-id=1

### **Sample Response**

HTTP Code: 200 OK Content-Type: image/jpeg Content-Length: 12345 Body:

*<JPEG Image Data>*

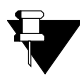

*This is an example only. The actual response will vary depending on product model and configuration.*

# <span id="page-45-0"></span>**Deleting a User**

**Description:** To delete a user from a device. Deleting a user will result in deletion of the credentials of that user along with all the other configurations set on the device.

### Actions: delete

Syntax: http://<deviceIP:deviceport>/device.cgi/users?action=delete[&<argument>=<value>....]

**Parameters:** All arguments for this query and their corresponding valid values are listed below:

### **Table: Delete User - Parameters**

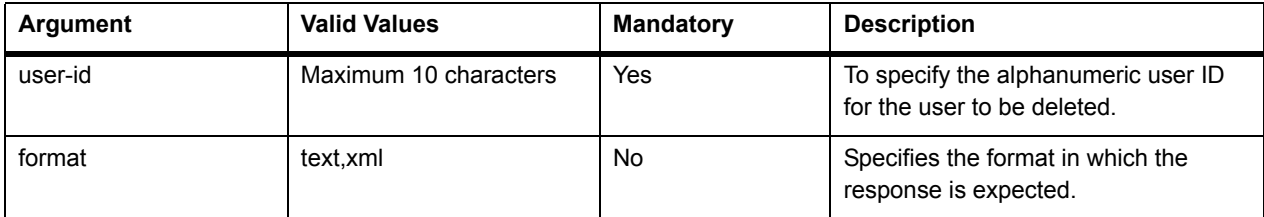

# <span id="page-46-0"></span>**Setting User Credentials**

**Description:** To set a user's biometric or card credentials on a device.

**Actions:** set

Syntax: http://<deviceIP:deviceport>/device.cgi/credential?action=set[&<argument>=<value>...]

**Parameters:** All arguments for this query and their corresponding valid values are listed below:

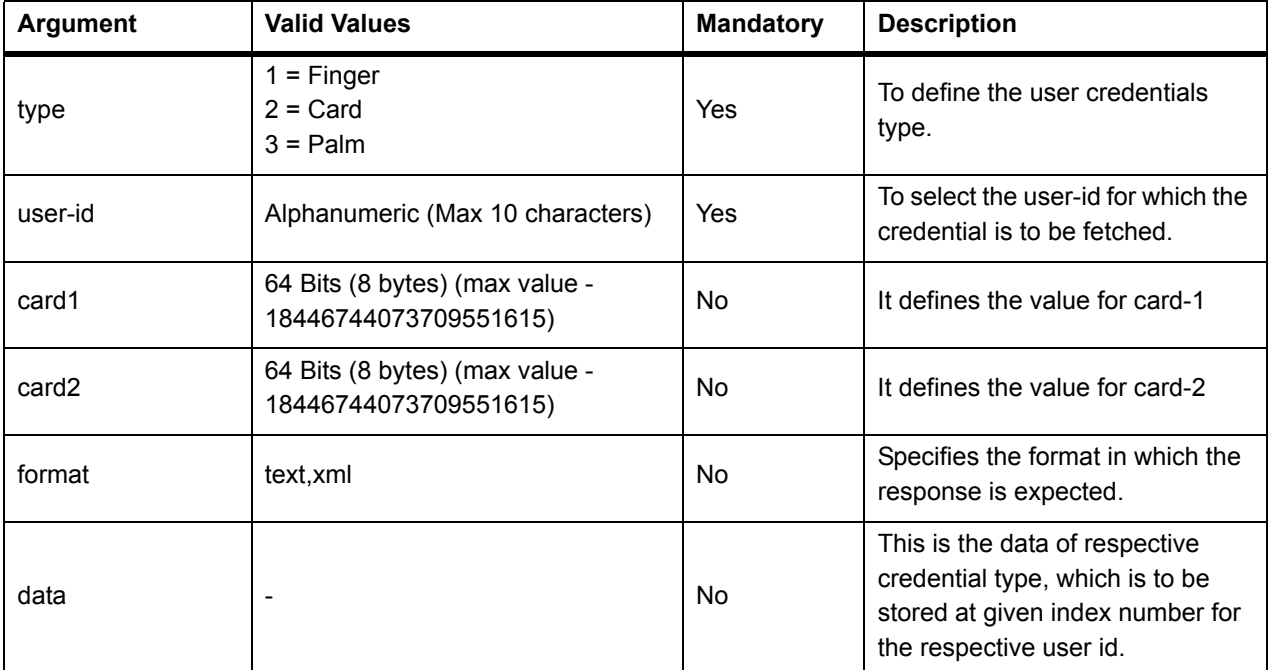

# **Table: Setting User Credentials - Parameters**

# <span id="page-47-0"></span>**Retrieving User Credentials**

**Description:** To retrieve a user's credential information from a device.

# **Actions:** get

Syntax: http://<deviceIP:deviceport>/device.cgi/credential?action=get[&<argument>=<value>...]

**Parameters:** All arguments for this query and their corresponding valid values are listed below:

# **Table: Retrieving User Credentials - Parameters**

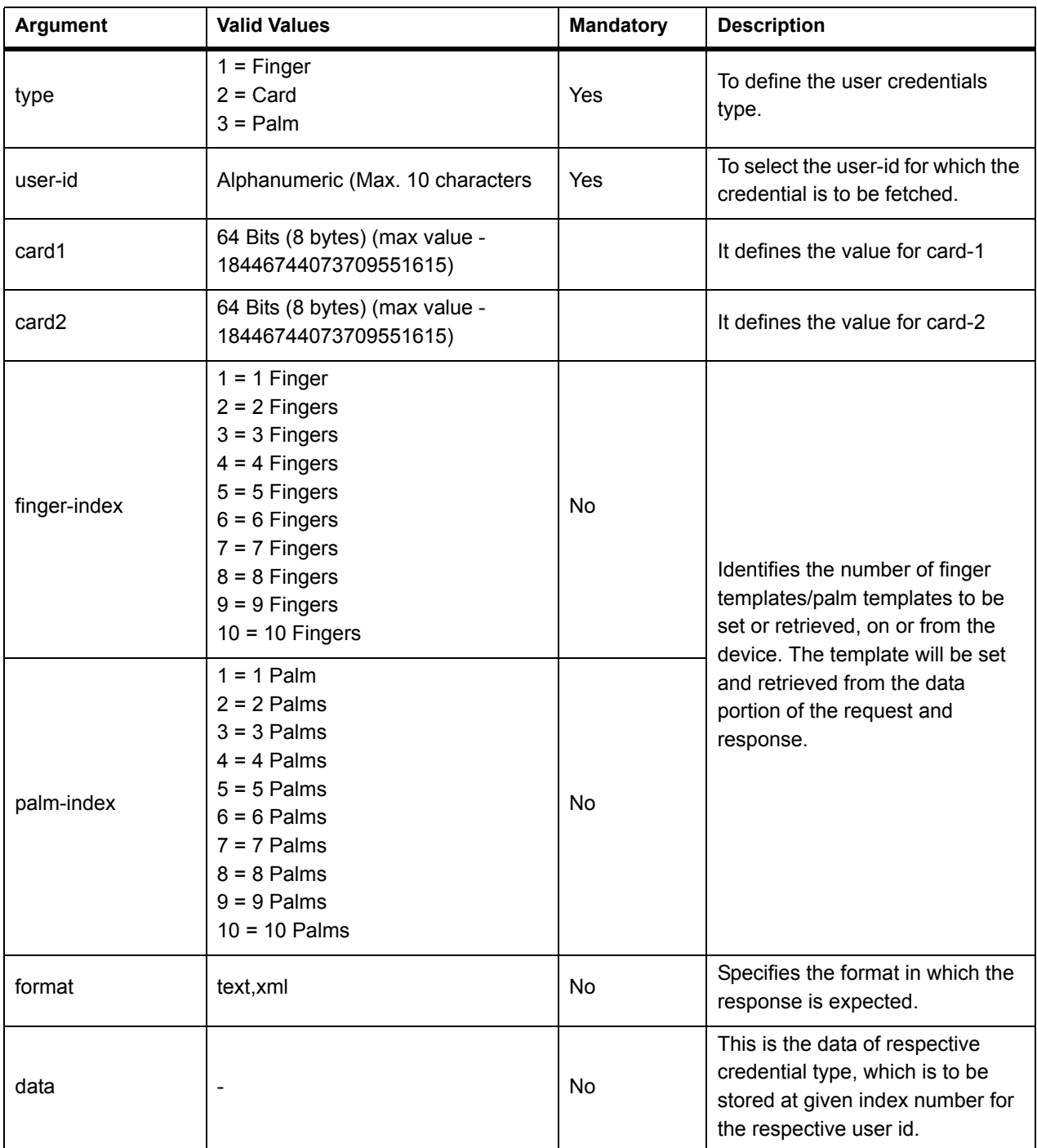

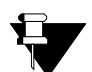

- *Credential parameters to be applied will depend on the credential type selected.*
- *At a time only finger print or palm can be get/set. Both cannot be set at the same time.*
- *The set command is basically similar to adding and duplication of finger template will not be verified by the device. It is expected to be handled by the 3rd party software.*
- **•** The method used in this case should be POST method as it consists of raw/ hex data in the data *portion of the request and the response.*
- *Finger/palm index fields are not mentioned as mandatory fields because if user selects credential type card then there is no need to specify the finger or palm index, similarly if credential type is finger then palm index in not a mandatory field and vice versa.*

# <span id="page-49-0"></span>**Deleting User Credentials**

**Description:** To delete selected credentials of a user from a device.

# **Actions:** delete

**Syntax:** http://<deviceIP:deviceport>/device.cgi/credential?action=delete[&<argument>=<value>….]

**Parameters:** All arguments for this query and their corresponding valid values are listed below:

### **Table: Deleting User Credentials - Parameters**

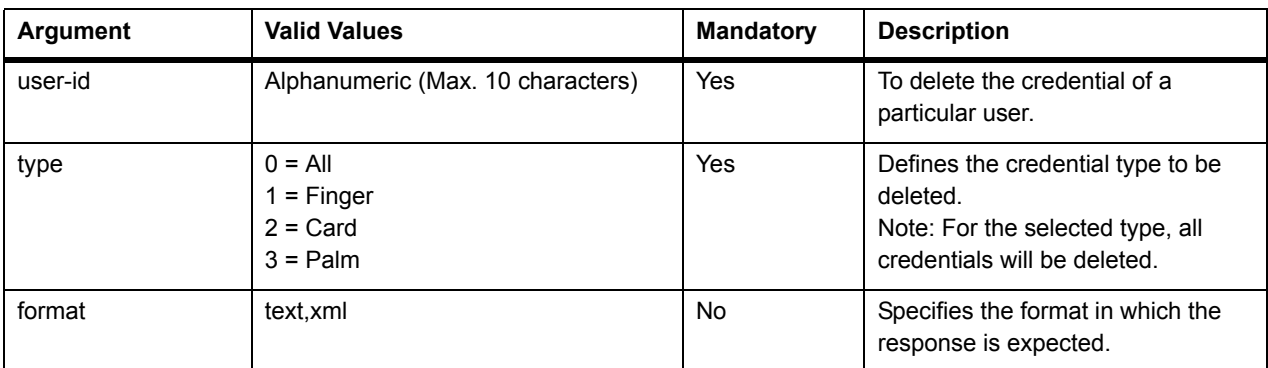

# Example

### **1. To delete finger templates of user id 1.**

### **Sample Request**

http://deviceIP:deviceport/device.cgi/credential?action=delete&user-id=1&type=1

### **Sample Response**

HTTP Code: 200 OK Content-Type: <type> Content-Length: <length> Body: Response-Code=0

# **Enrollment**

The Enrollment APIs can be used to generate an enrollment request for a device. Once the enrollment request is successfully sent on the device, the device will initiate the enrollment process and request credentials to be provided physically, as per the credential type and sequence specified.

Perform the enrollment function on a remote door controller using these enrollment APIs:

- • [Enrolling a User](#page-51-0)
- • [Enrolling Special Cards](#page-54-0)

# <span id="page-51-0"></span>**Enrolling a User**

**Description:** To command a device to initiate enrollment for a user based on parameters specified.

**Actions:** enroll

Syntax: http://<deviceIP:deviceport>/device.cgi/enrolluser?action=enroll[&<argument>=<value>...]

**Parameters:** All arguments for this query and their corresponding valid values are listed below:

# **Table: Enrolling User - Parameters**

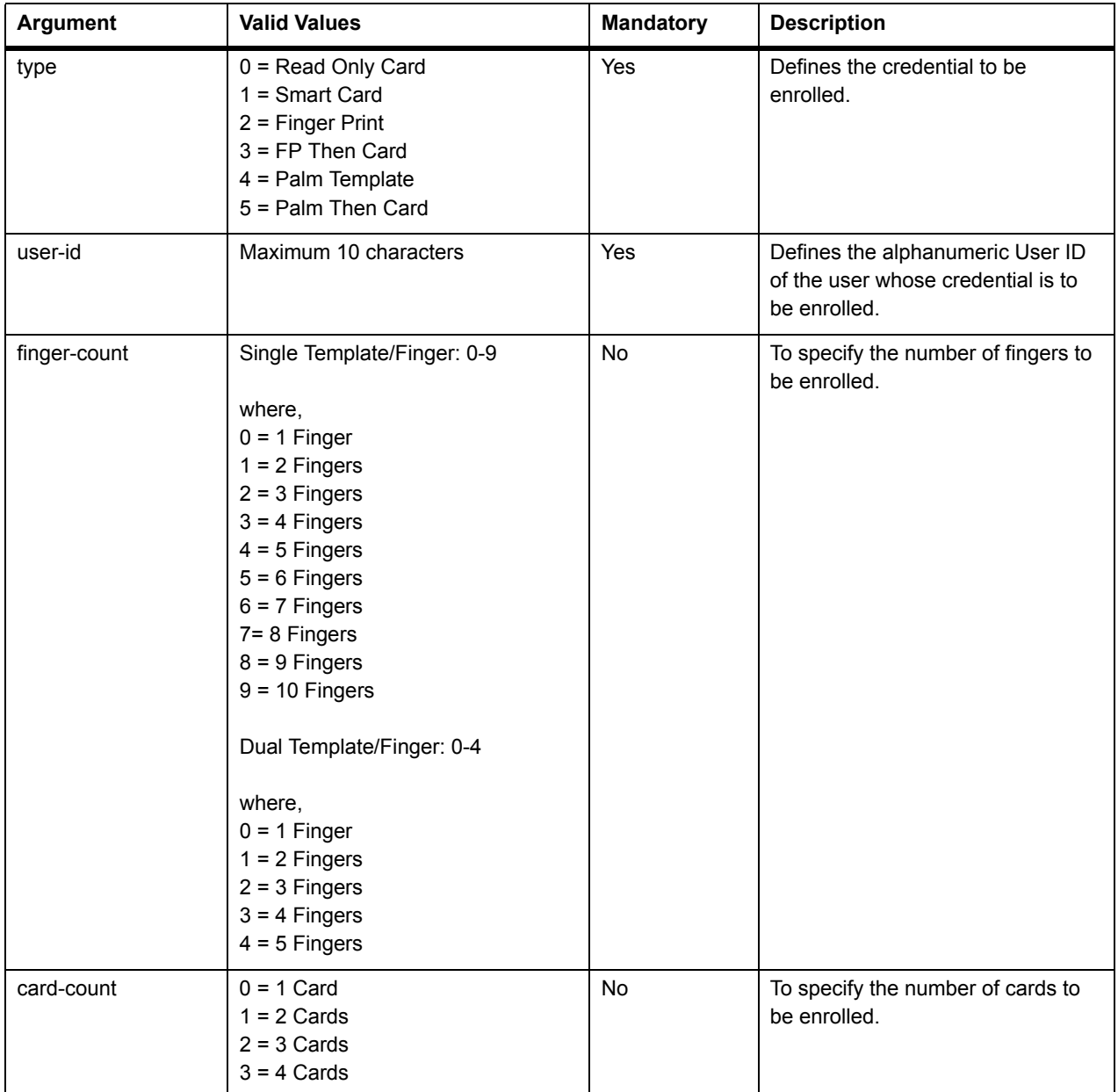

# **Table: Enrolling User - Parameters**

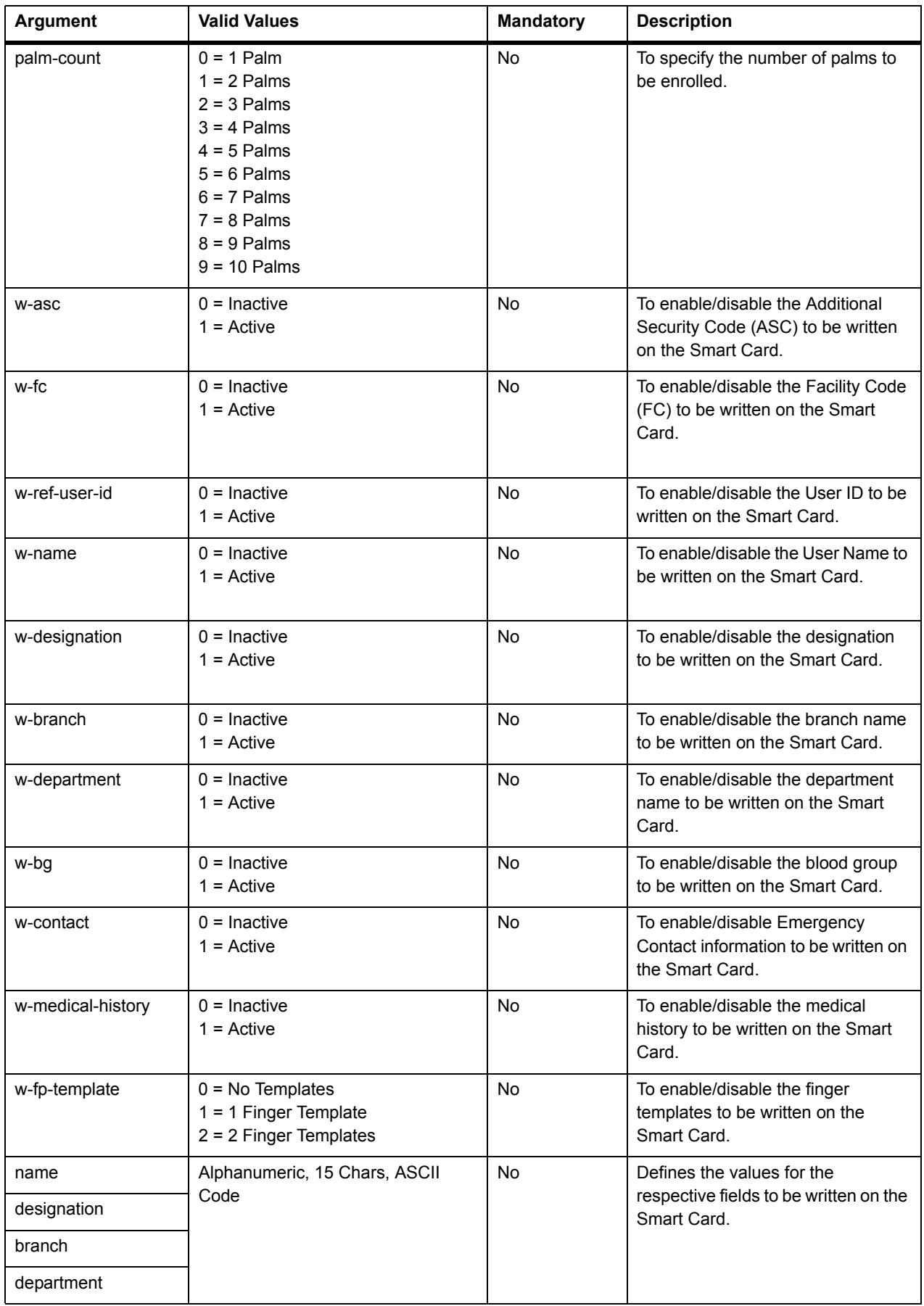

### **Table: Enrolling User - Parameters**

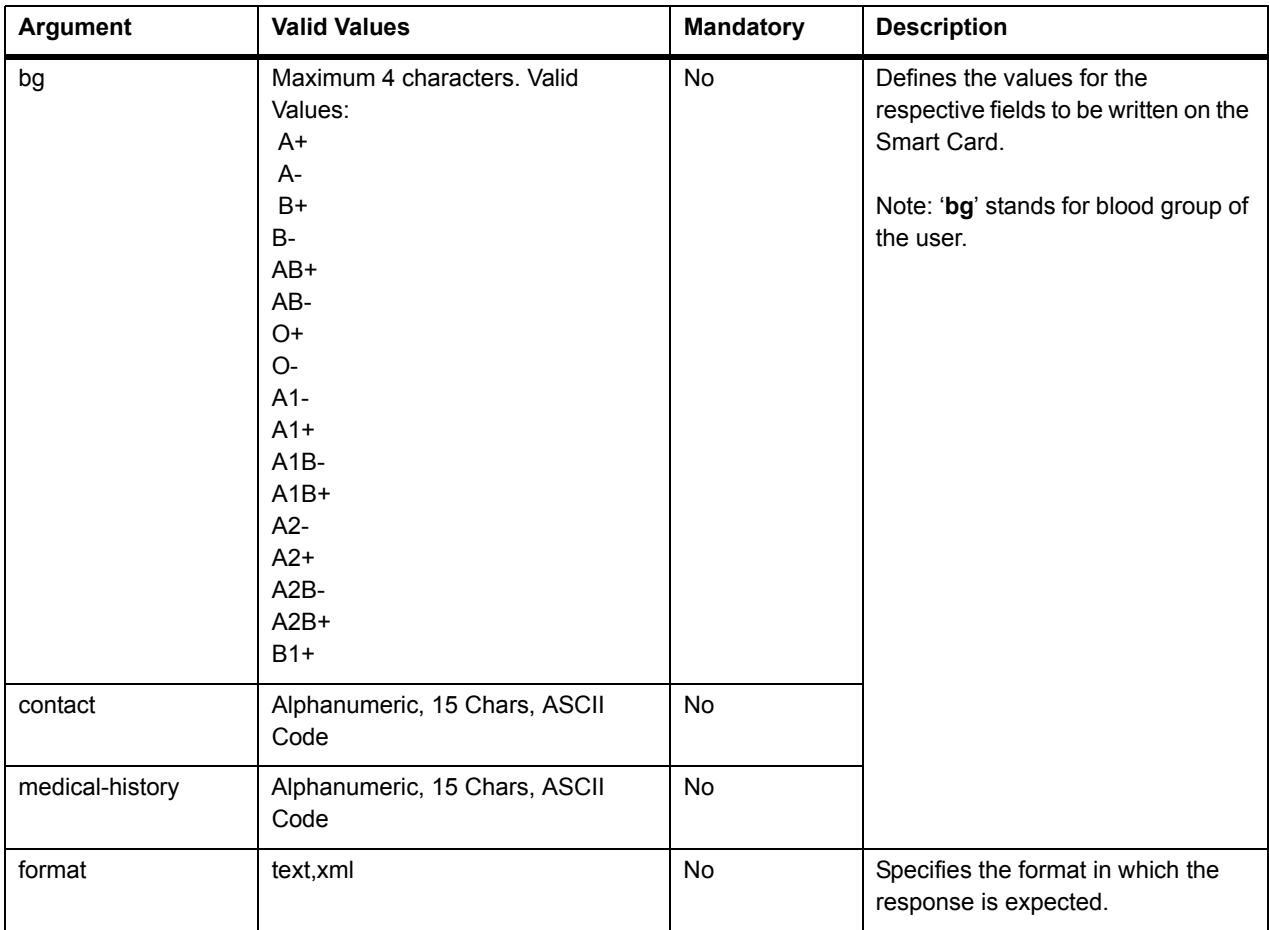

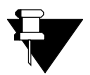

- *This is only to send enrollment command, if the credential is to be retrieved then it has to be retrieved explicitly using the get and set credential command.*
- *By default, if count is not specified for enroll command then consider it as one and perform the enroll operation.*
- *This enrollment has no links to the parameter configured on the device for "enroll through special function".*

# Example

**1. To start enrollment of two fingers for user id 45.**

### **Sample Request**

http://deviceIP:deviceport/device.cgi/enrolluser?action=enroll&user-id=45&type=2&finger-count=1

#### **Sample Response**

HTTP Code: 200 OK Content-Type: <type> Content-Length: <length> Body: Response-Code=0

# <span id="page-54-0"></span>**Enrolling Special Cards**

**Description:** A Special Card is an RFID card which can be encoded for a special function. This API enables the user to perform enrollment of special cards on the selected device based on specified parameters such as special function ID and number of cards to be enrolled as special cards.

## **Actions:** enroll

Syntax: http://<deviceIP:deviceport>/device.cgi/enrollspcard?action=enroll[&<argument>=<value>...]

**Parameters:** All arguments for this query and their corresponding valid values are listed below:

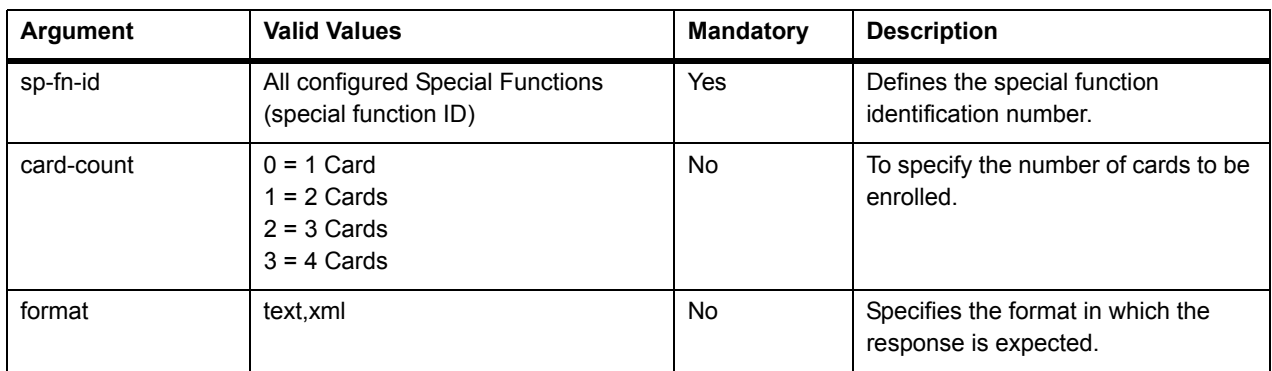

### **Table: Enroll Special Cards - Parameters**

# **Events**

Any action that occurs or is performed using a live COSEC device is referred on the COSEC system as an Event. A client application can directly request event logs to be fetched from a specific device or be fed with live events data via the device listening port. The functions available in this API group are as follows:

- • [Retrieving Events](#page-56-0)
- • [Retrieving Events in the TCP Socket](#page-58-0)

# <span id="page-56-0"></span>**Retrieving Events**

**Description:** To request all or specified events from a device.

### **Actions:** getevent

**Syntax:** http://<deviceIP:deviceport>/device.cgi/events?action=getevent[&<argument>=<value>….]

**Parameters:** All arguments for this query and their corresponding valid values are listed below:

### **Table: Retrieving Events - Parameters**

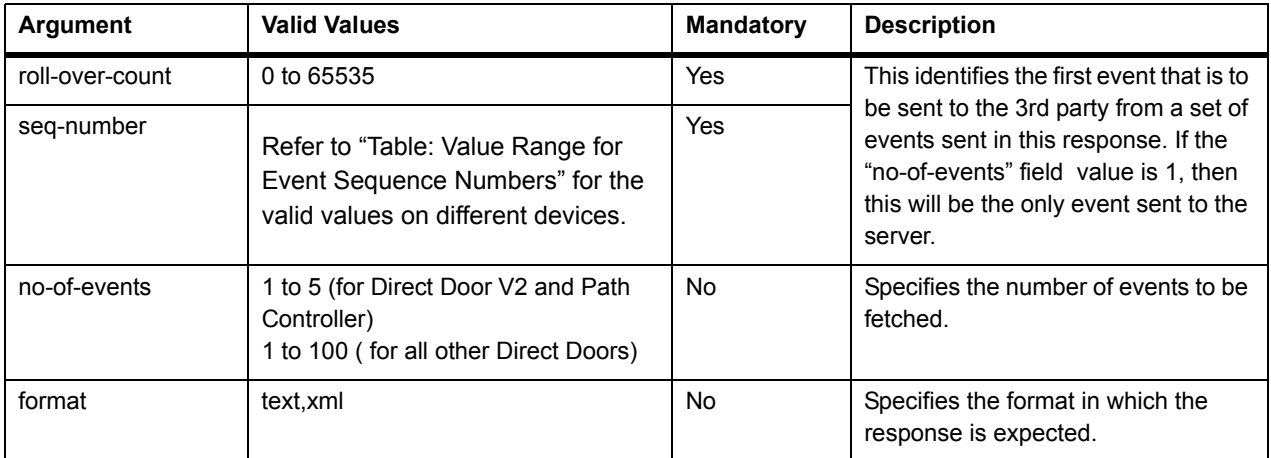

### **Table: Value Range for Event Sequence Numbers**

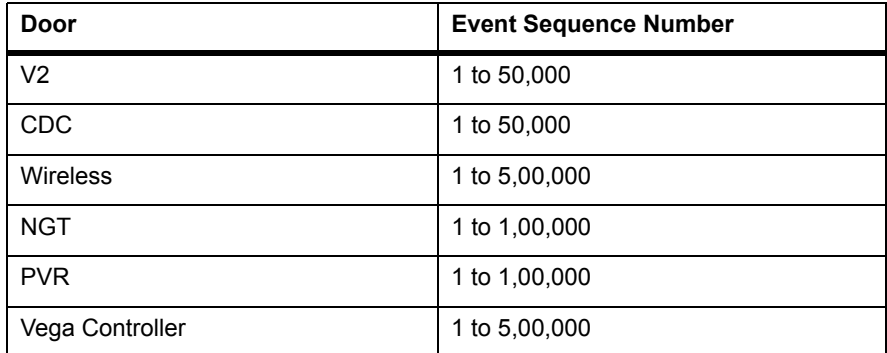

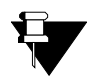

• *For different kind of events, different fields are required, to understand the functionality of an event, which are denoted as detail fields.* 

*• The details field in the response depends on the type of device.* 

## Example

**1. To request specific events with roll over count = 0 and sequence number = 1. No. of events requested is 3, for an NGT door.**

### **Sample Request**

http://deviceIP:deviceport/device.cgi/events?action=getevent&roll-over-count=0&seq-number=1&no-of-events=3

#### **Sample Response**

HTTP Code: 200 OK Content-Type: xml Content-Length: 12345 Body: <COSEC\_API> <Events> <roll-over-count>0</roll-over-count> <seq-No>1</seq-No> <date>16/4/2014</date> <time>14:56:20</time> <event-id>457</event-id> <detail-1>0</detail-1> <detail-2>0</detail-2> <detail-3>6</detail-3> <detail-4>0</detail-4> <detail-5>0</detail-5> </Events>  $\times$ Events <roll-over-count>0</roll-over-count> <seq-No>2</seq-No> <date>16/4/2014</date> <time>14:56:20</time> <event-id>453</event-id> <detail-1>0</detail-1> <detail-2>0</detail-2> <detail-3>0</detail-3> <detail-4>0</detail-4> <detail-5>0</detail-5> </Events> <Events> <roll-over-count>0</roll-over-count> <seq-No>3</seq-No> <date>16/4/2014</date> <time>14:57:28</time> <event-id>453</event-id> <detail-1>0</detail-1> <detail-2>0</detail-2> <detail-3>0</detail-3> <detail-4>0</detail-4> <detail-5>0</detail-5> </Events> </COSEC\_API>

For example if an enrollment event is called in which three fingers have been enrolled with the dual template per finger then the detail fields will be as follows:

#### **For first finger:**

- Event-ID: 405 (code for enrollment event)
- Detail-1: user-id
- Detail-2: 9 (code for finger credential)
- Detail-3: **12**
- Detail-4: 0
- Detail-5**:** 0

#### **For second finger:**

- Event-ID: 405 (code for enrollment event)
- Detail-1: user-id
- Detail-2: 9 (code for finger credential)
- Detail-3: **24**
- Detail-4: 0
- Detail-5**:** 0

### **For third finger:**

- Event-ID: 405 (code for enrollment event)
- Detail-1: user-id
- Detail-2: 9 (code for finger credential)
- Detail-3:**36**
- Detail-4: 0
- Detail-5**:** 0

If the template per finger mode was selected as single template per finger then the respective values for detail 3 will be 11, 22 and 33, where LSB denotes the template index.

# <span id="page-58-0"></span>**Retrieving Events in the TCP Socket**

**Description:** To receive all or specific events through the TCP listening port of the device.

### **Actions:** getevent

**Syntax:** http://<deviceIP:deviceport>/device.cgi/tcp-events?action=getevent[&<argument>=<value>….]

**Parameters:** All arguments for this query and their corresponding valid values are listed below:

#### **Table: Retrieving Events in the TCP Socket - Parameters**

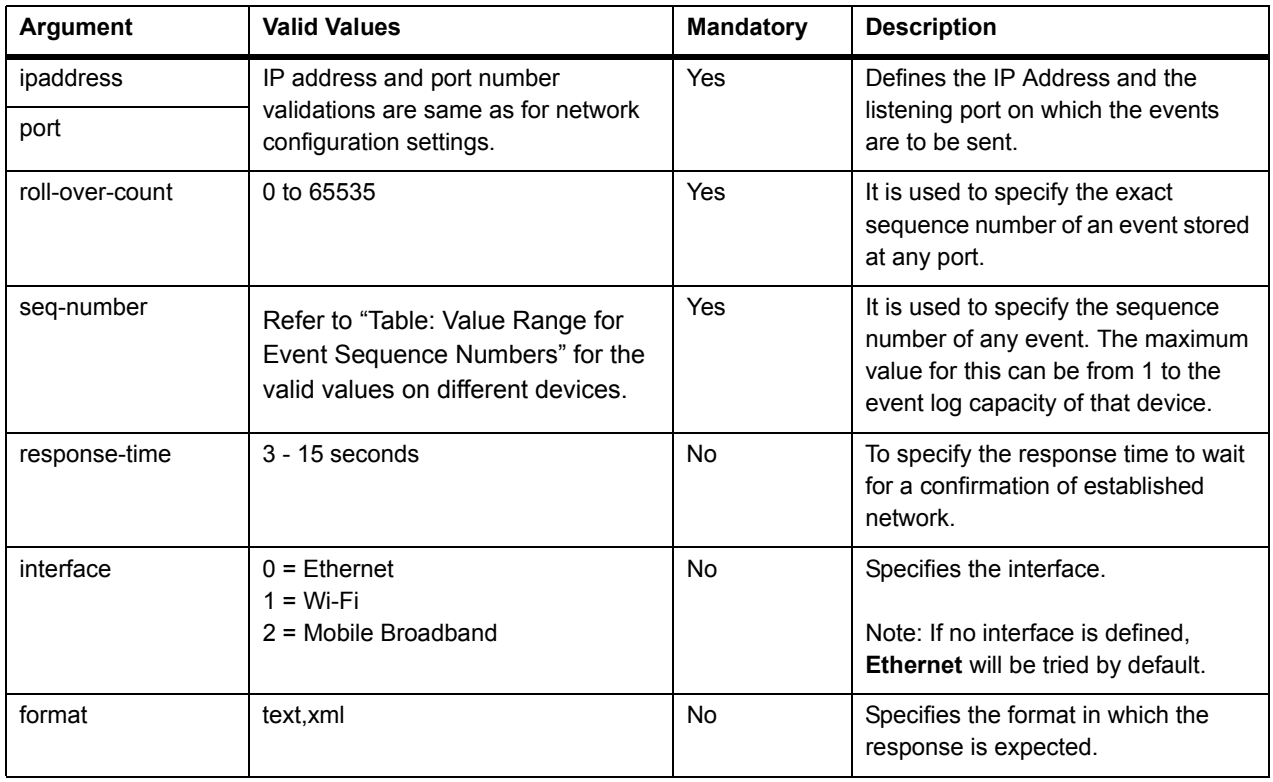

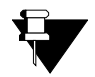

*Due to memory constraints, this API is not supported on Direct Door V2.*

# Example

**1. To request to send the events continuously on the TCP port from event seq 1 and roll over count 0 on IP address 192.168.102.42 and tcp listening port 80***.*

### **Sample Request**

http://deviceIP:deviceport/device.cgi/tcp-events?action=getevent&ipaddress=192.168.102.42&port=80&roll-overcount=0&seq-number=1

#### **Sample Response**

HTTP Code: 200 OK Content-Type: <type> Content-Length: <length> Body: Response-Code=0

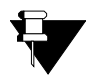

- *The default TCP protocol acknowledgement should be used to send the next event. If in case any event is missed in between, then it is the responsibility of the 3rd party to re-request for that event. This shouldn't be done via TCP port but missed events can be re-requested through HTTP API.*
- *If during the event transferring if reboot occurs then the prior command (to send events) will no longer be valid and client must re-request events. In such a case, the events which have already been sent, will be overwritten by the same.*
- *The user ID against which an event is stored must be the Reference ID for a user. This being numeric (max. 8 digits), will enable efficient utilization of storage space on devices, especially those having high event logging capacity (upto 5,00,000 events).*

It is possible to send CGI commands to a device in order to perform certain functions.

The generic URL for these commands: http://<deviceIP:deviceport>/device.cgi/command?action=<value>

### **Table: List of Commands to Device**

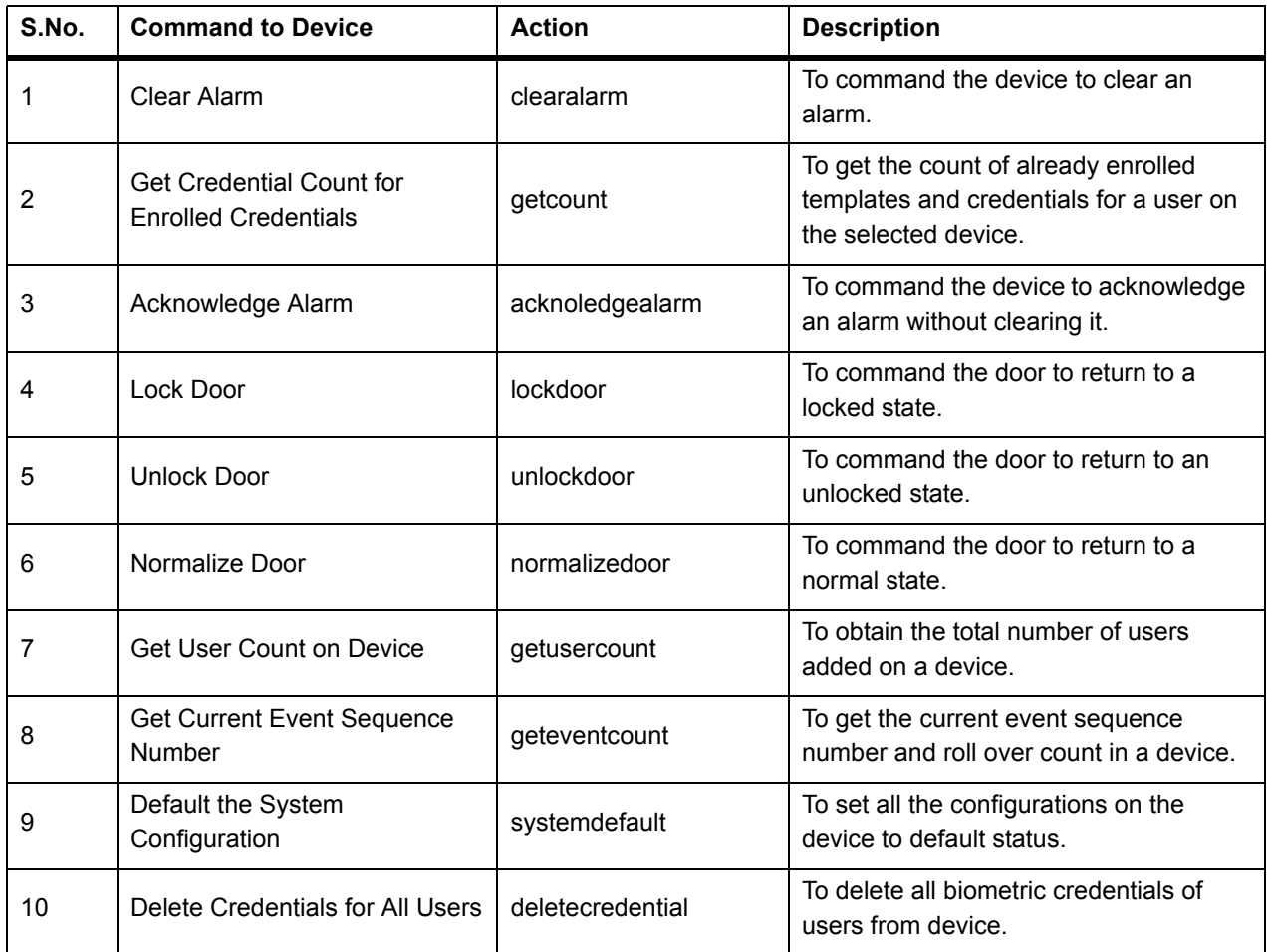

### **For action=getcount**

For valid values of this method, refer to the following argument-value table.

### **Table: Get Credential Count Command - Parameters**

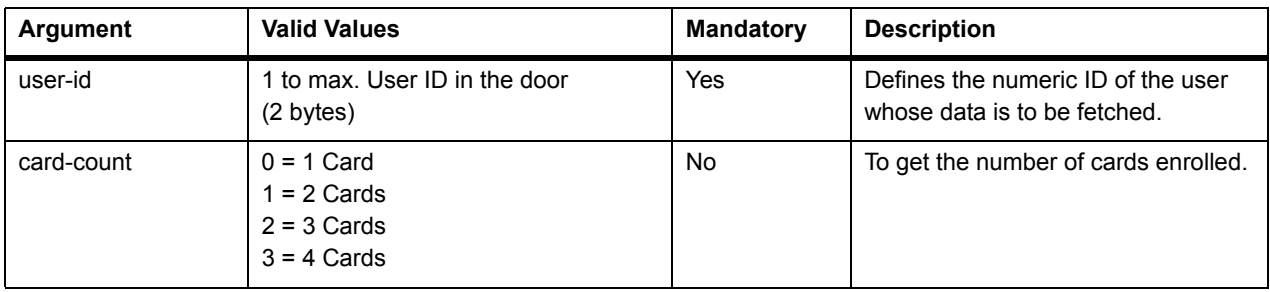

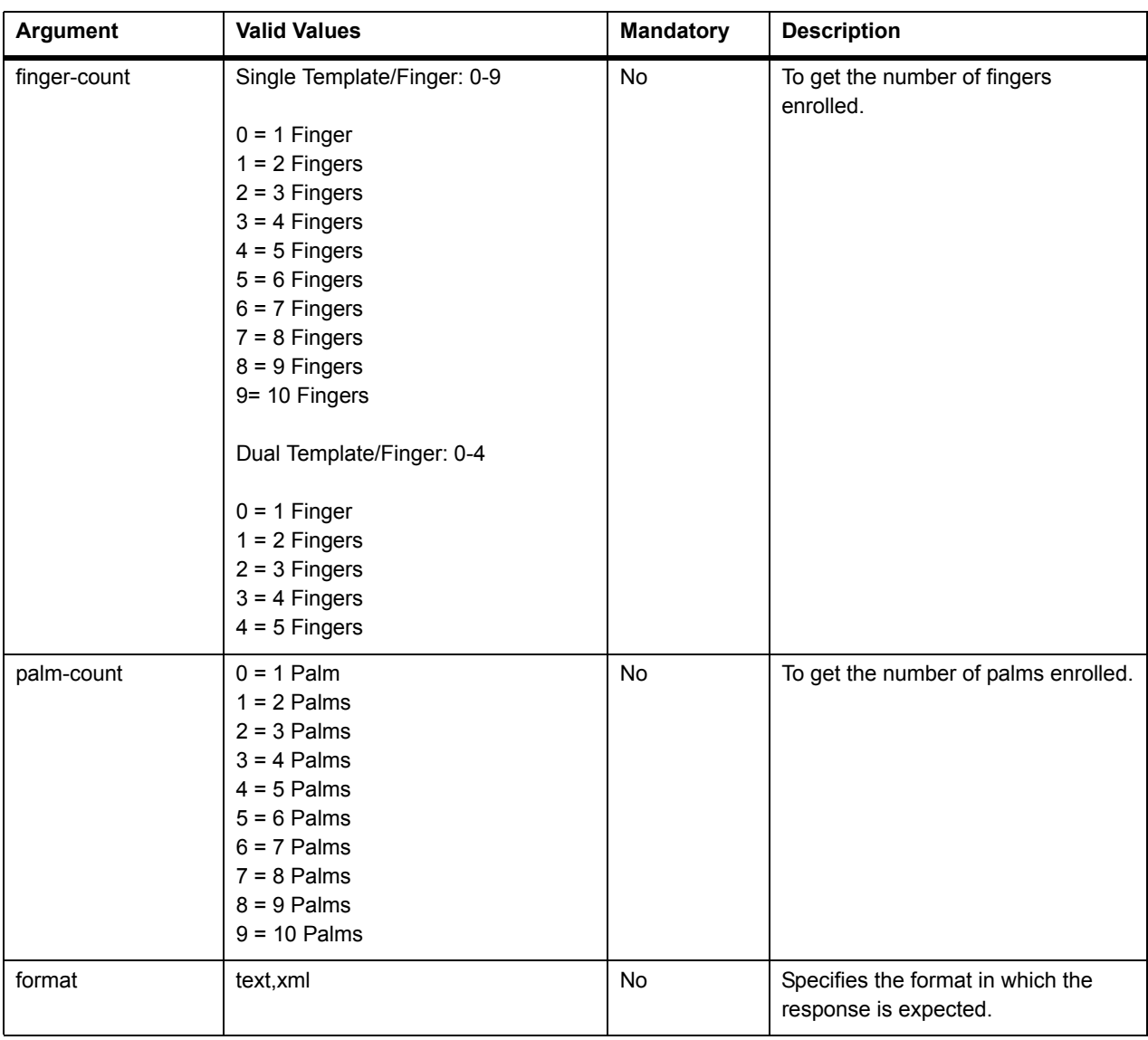

# **Table: Get Credential Count Command - Parameters**

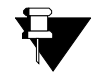

- *If no parameter is requested then all the count values will be returned by default (of supported credential types e.g. for PVR door, only card and palm template count will be returned).*
- *Palm template count and finger template counts depend on the device type i.e. Palm template count is only applicable for PVR doors and FP template counts are applicable for other devices. The specified credential should be applicable for the device on which the command is sent.*

# **For action=deletecredential**

For valid values of this method, refer to the following argument-value table.

# **Table: Deleting Credentials for All Users - Parameters**

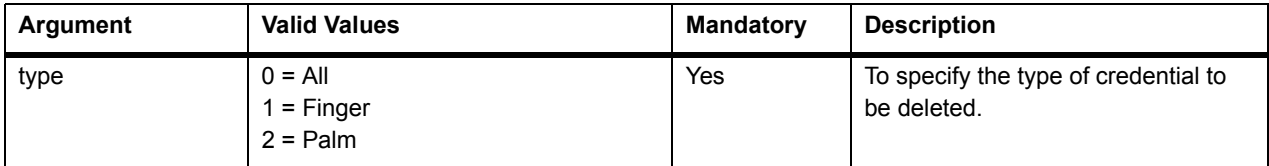

# Example

Following are some test cases for your reference:

**1. To get the current rollover count and sequence number of events in the device.**

### **Sample Request**

http://<deviceIP:deviceport>/device.cgi/command?action=geteventcount&format=xml

## **Sample Response**

HTTP Code: 200 OK Content-Type: <xml> Body: <COSEC\_API> <Roll-over-count>1</roll-over-count> <seq-number>*1*</seq-number> </COSEC\_API >

# <span id="page-63-0"></span>**Error Responses**

These are some possible error response types obtained from incorrect API requests.

• **Argument is mentioned in request but valid value is not assigned.**

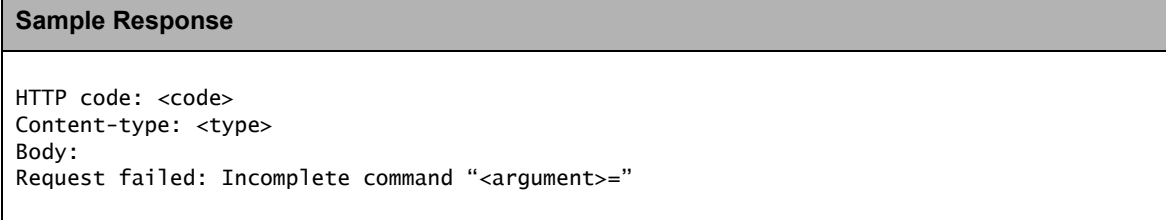

**• Invalid value is assigned to argument in request.**

```
Sample Response
HTTP code: <code></code>
Content-type: <type> 
Body: 
Request failed: Invalid command "<argument>=<invalid value>"
```
• **Syntax of request is incorrect or any unexpected arguments are received.**

### **Sample Response**

HTTP code: <code></code> Content-type: <type> Body: Request failed: Invalid syntax "<entire request>"

## • **Mandatory fields are not mentioned in request.**

# **Sample Response**

```
HTTP code: <code></code>
Content-type: <type> 
Body: 
Request failed: Incomplete command "<entire request>"
```
**• Syntax of request is valid but no data found***.*

**Sample Response**

HTTP code: <code></code> Content-type: <type> Body: Request failed: No record found "<argument>=<value>"

# **API Response Codes**

These numerical codes will be returned with an API response. These response codes shall indicate the result of a particular request made by the client. For e.g. the response code '0' will indicate that the requested action was performed successfully. Refer to the given table for a list of response codes and their meanings.

### **Table: API Response Codes**

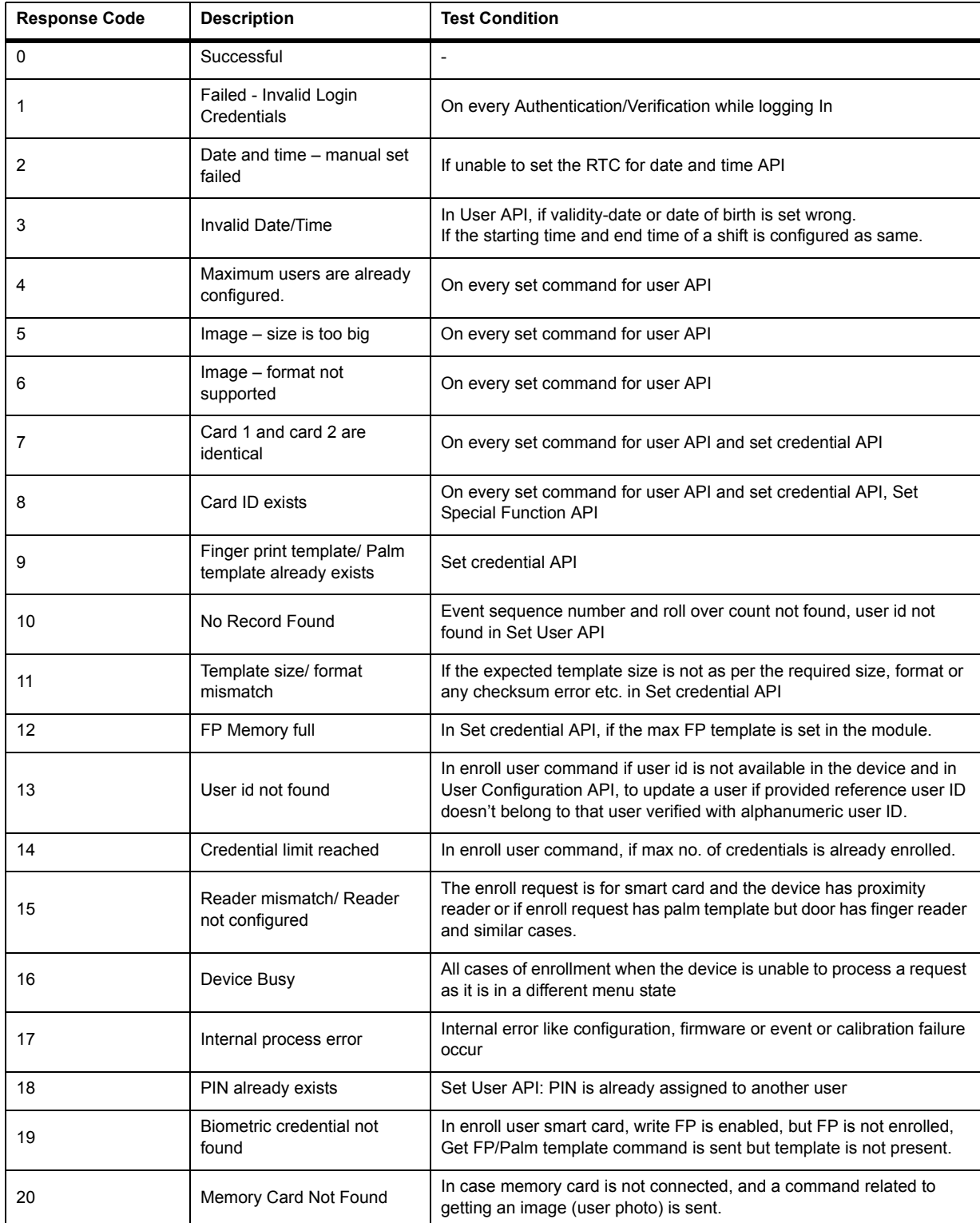

# **Table: API Response Codes**

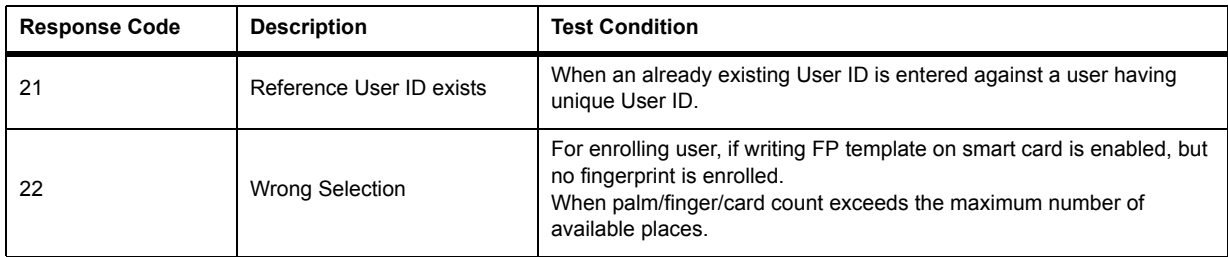

# **Appendix**

### **Table: Universal Time Zone Reference**

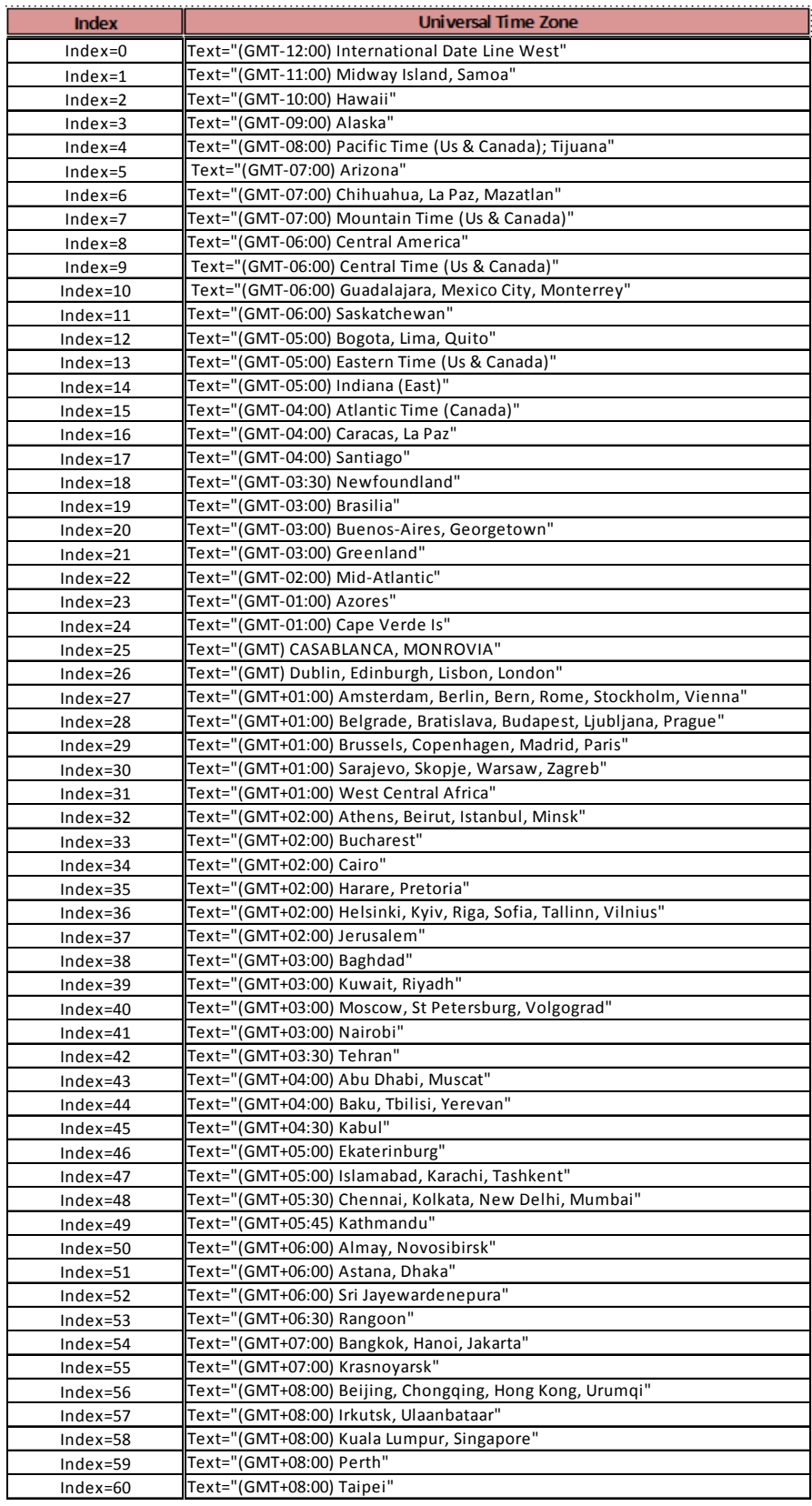

# **Table: Universal Time Zone Reference**

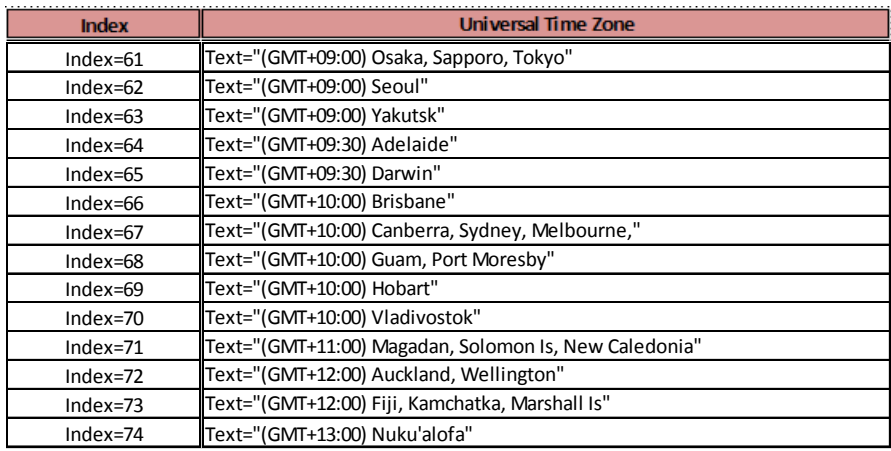

# **Event Configuration Reference**

# **Table: List of Events**

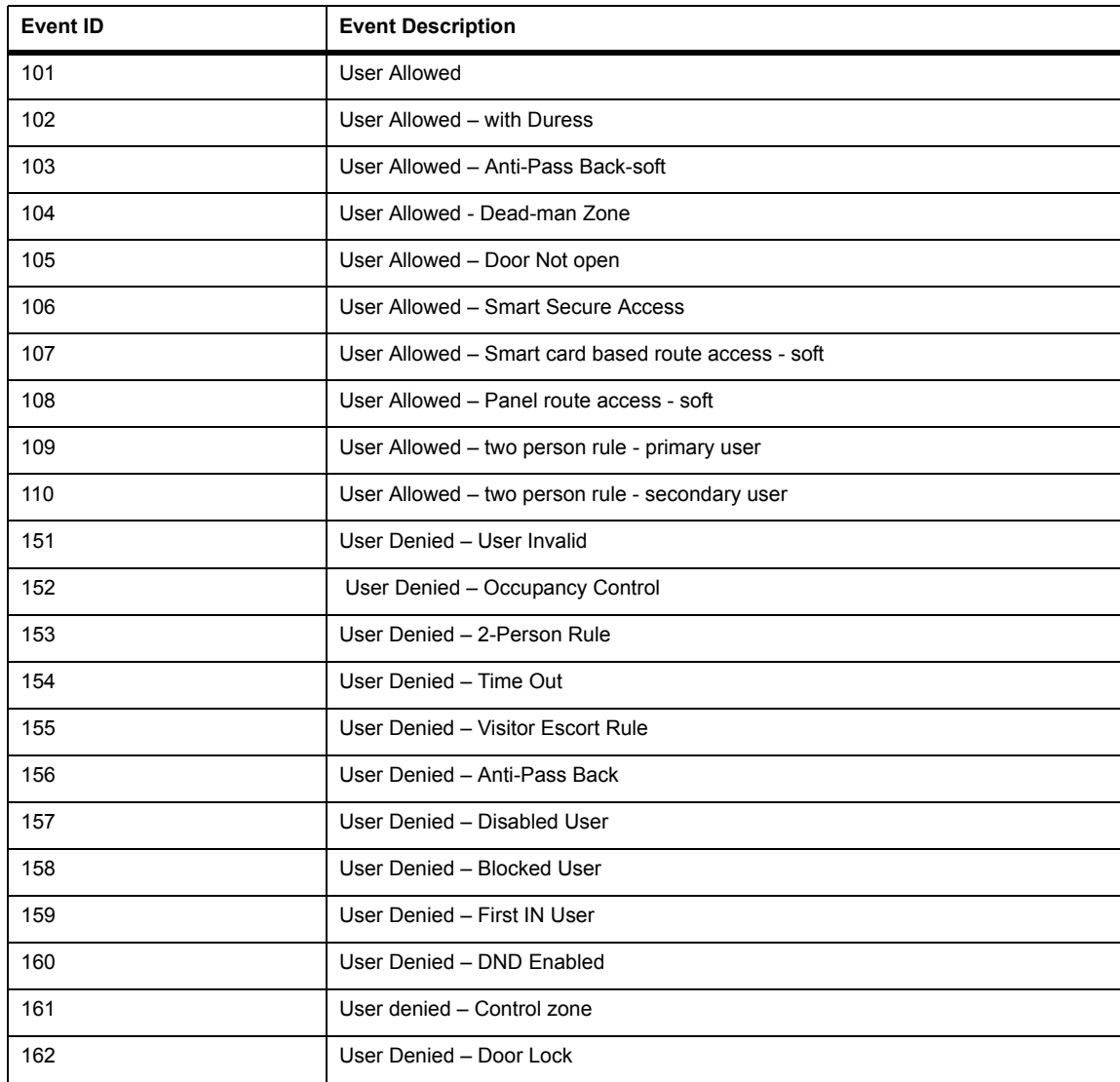

# **Table: List of Events**

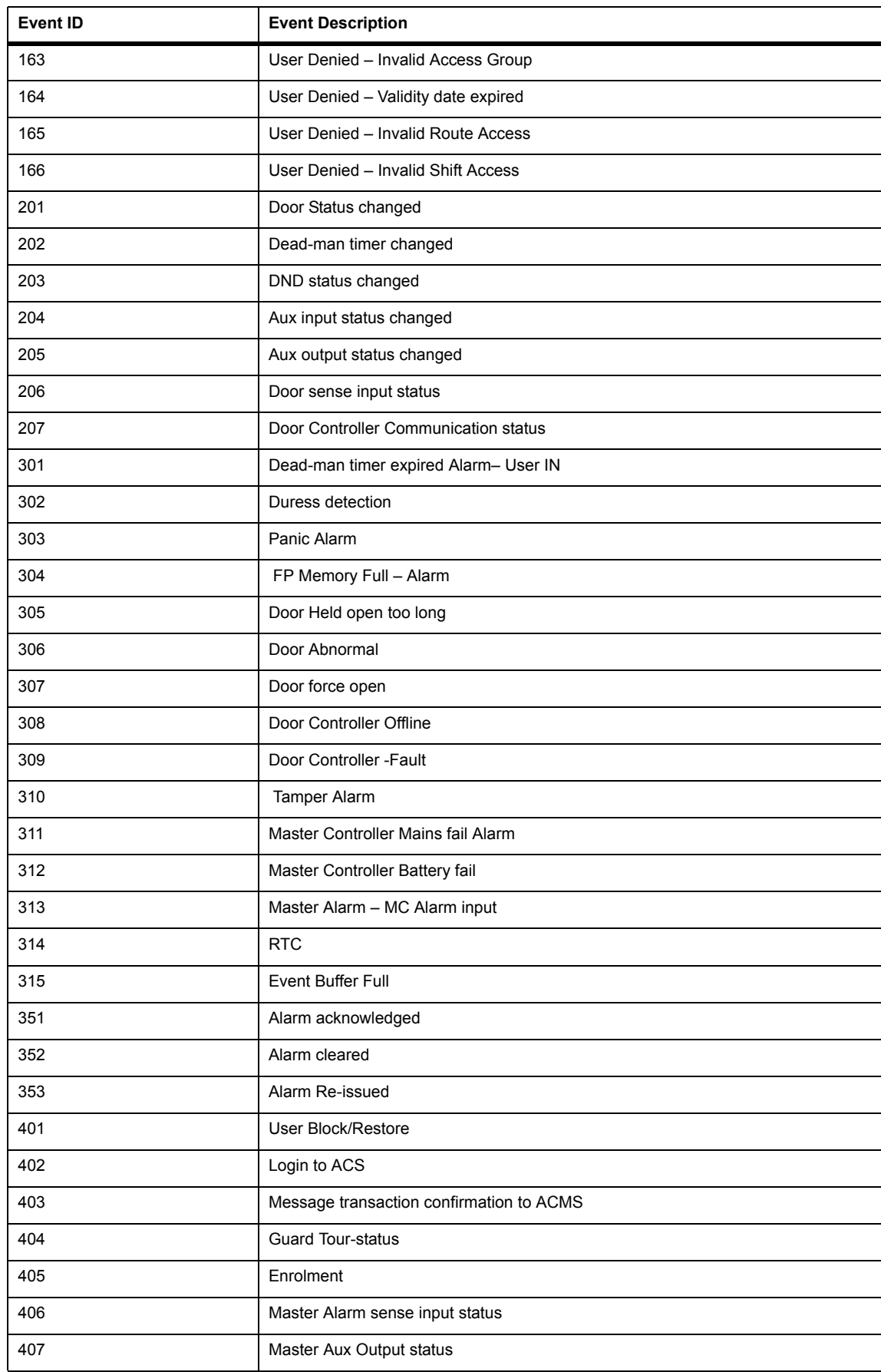

# **Table: List of Events**

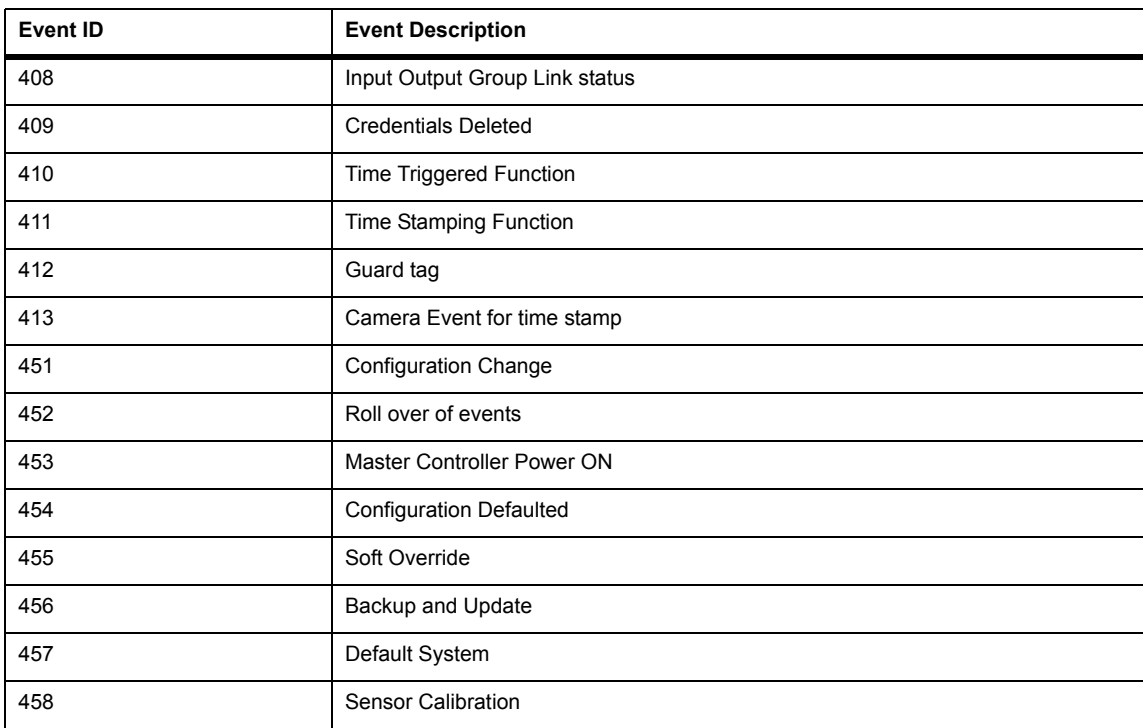

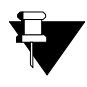

*Some of the events listed are applicable only on Panels/Panel Doors and not on Direct Doors. Refer the respective event tables to see the applicable doors for each event.*

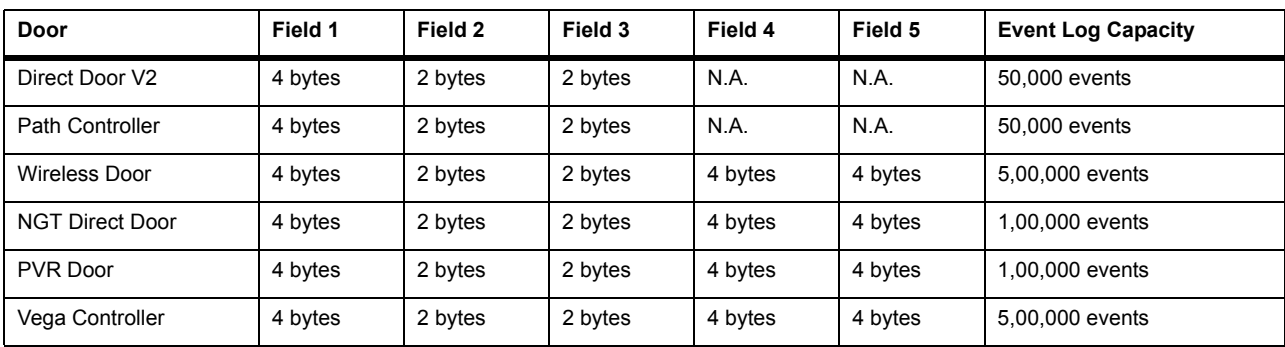

# **Table: Size of Event Fields**

# **Table: User Events**

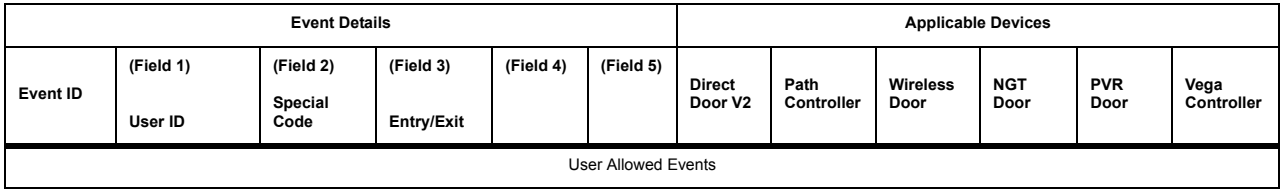

## **Table: User Events**

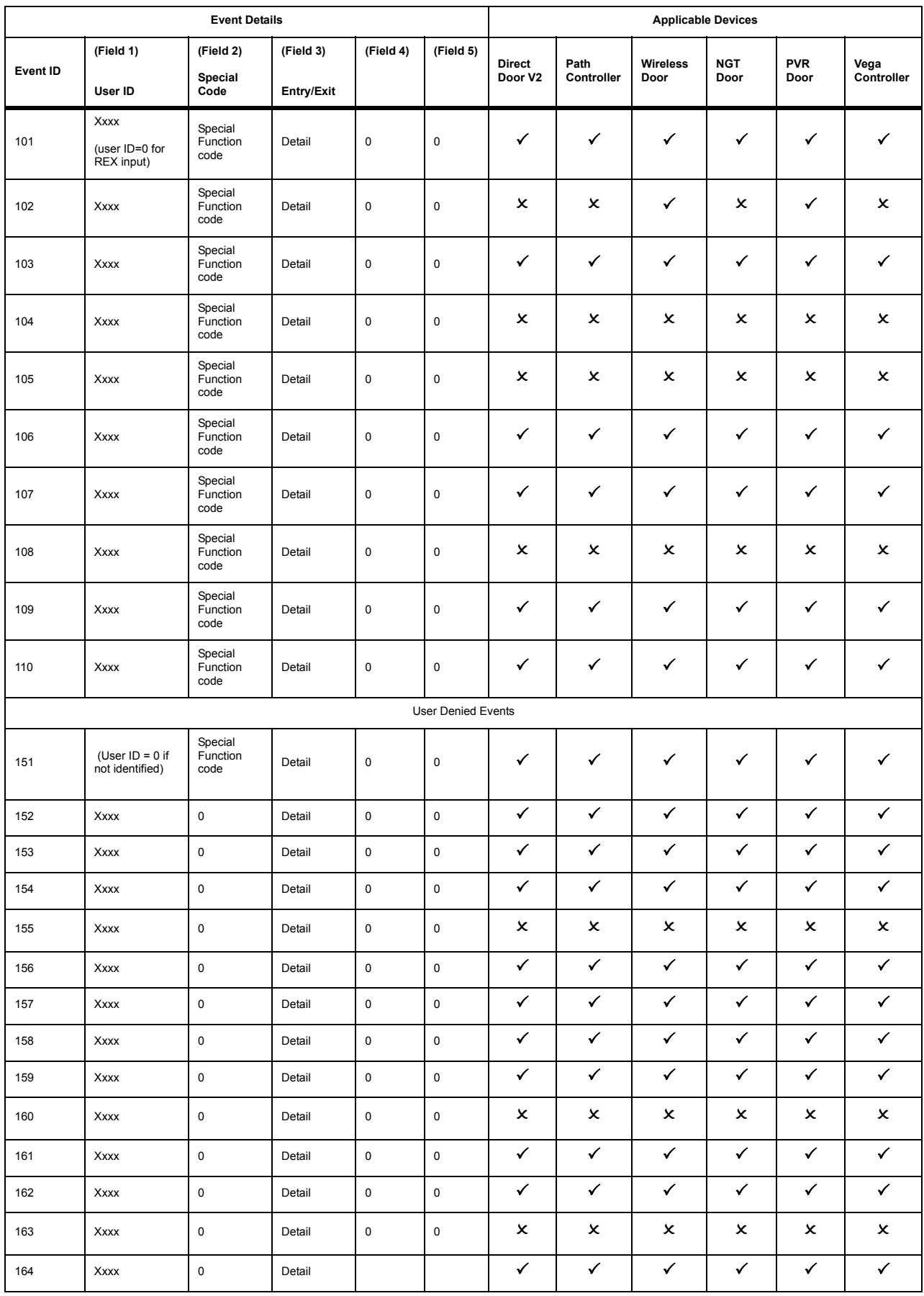
#### **Table: User Events**

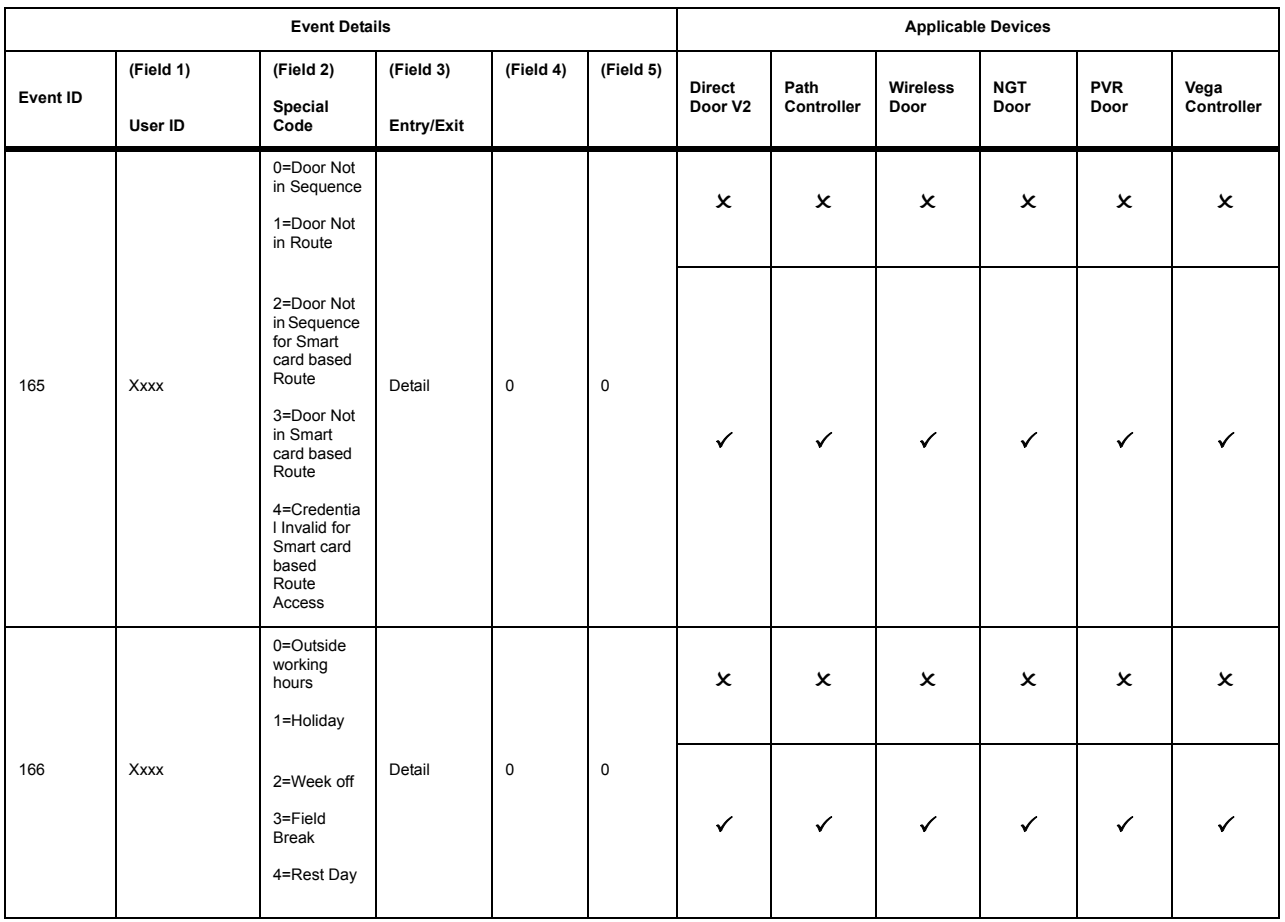

#### **Table: Special Function Codes Reference**

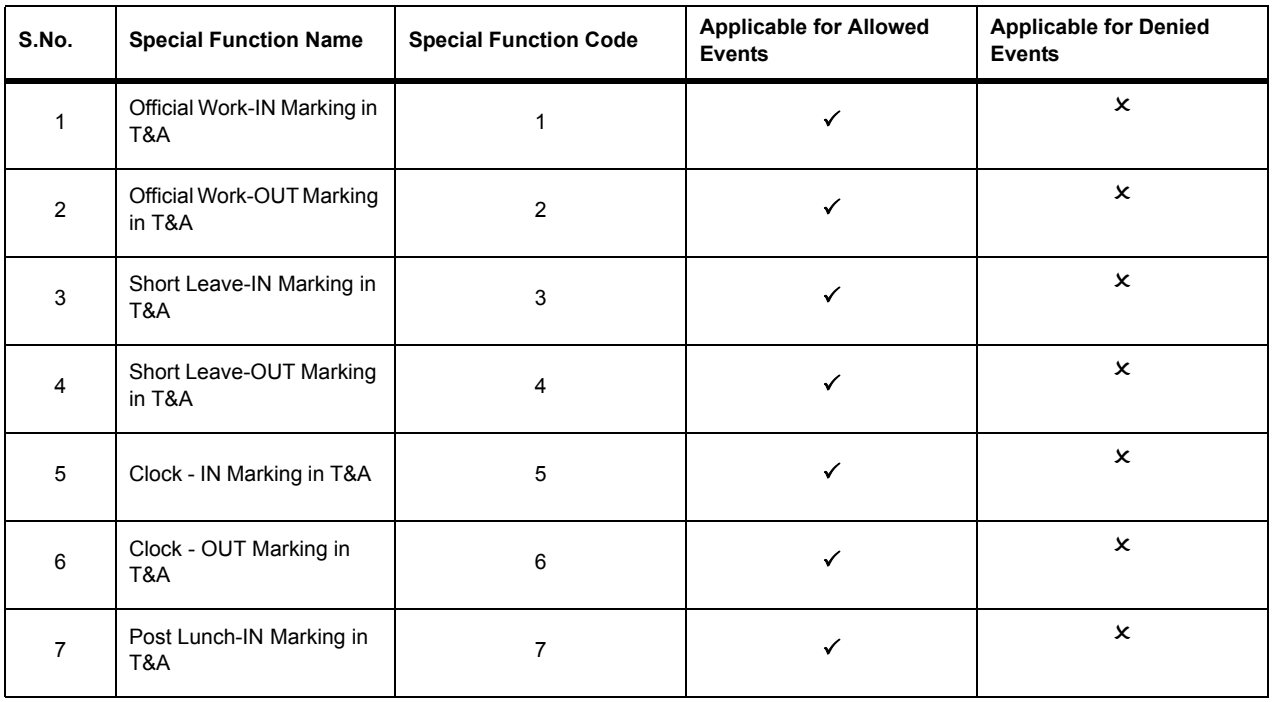

#### **Table: Special Function Codes Reference**

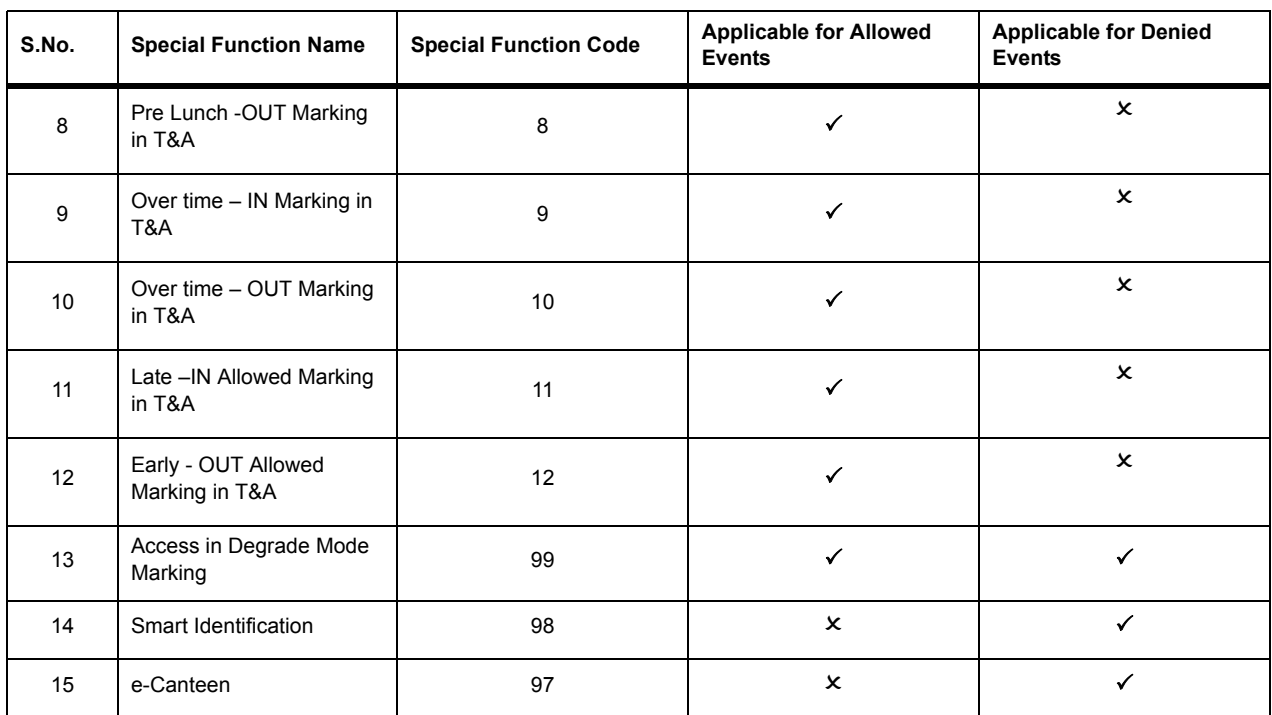

## **Table: Field 3 Detail (User Events) Reference**

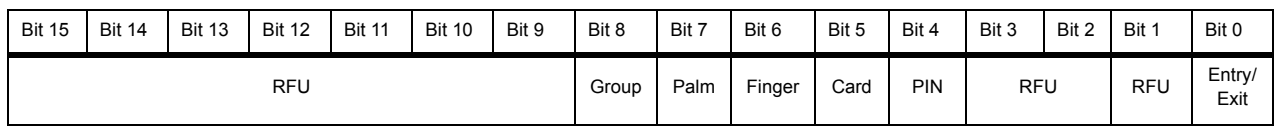

#### **Table: Information of Bit 0 and Bit 1**

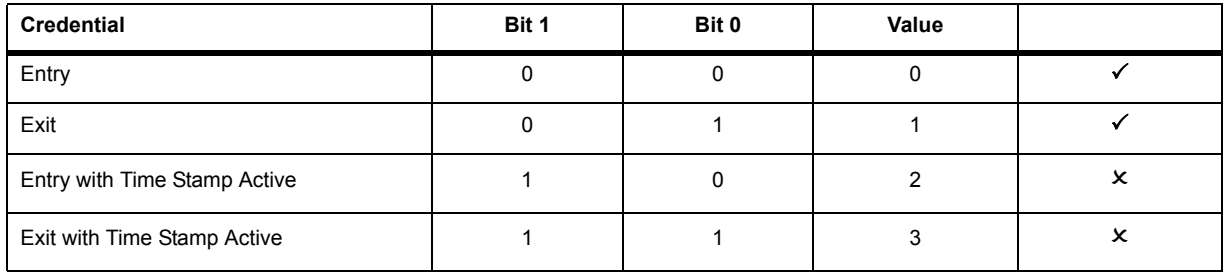

#### **Table: Information of Bit 4 and Bit 8**

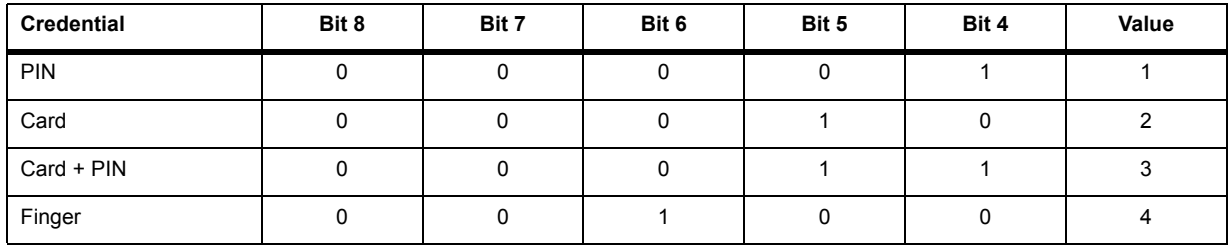

#### **Table: Information of Bit 4 and Bit 8**

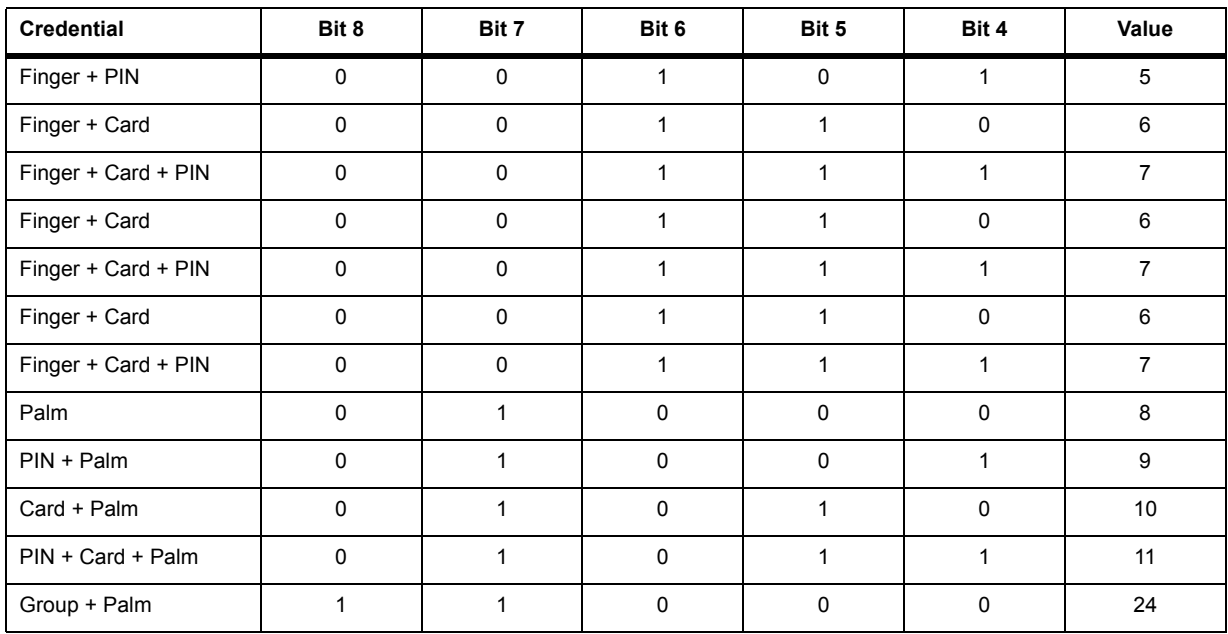

#### **Table: Door Events**

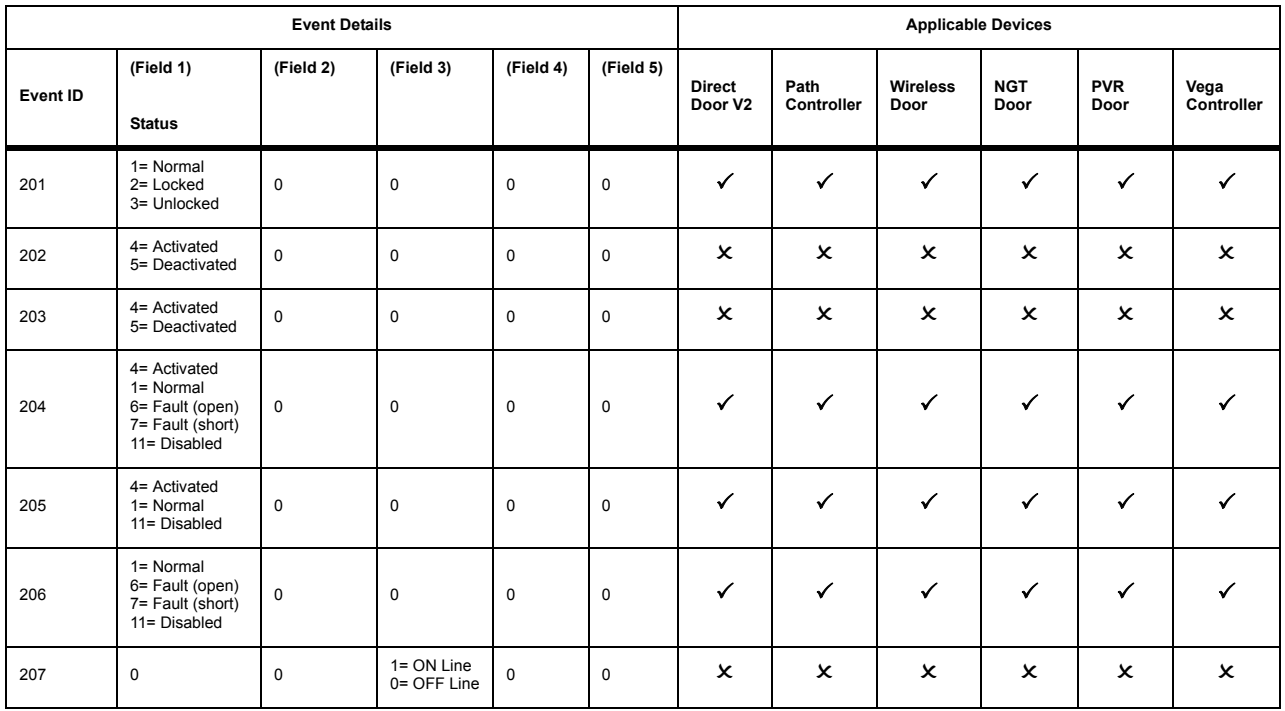

#### **Table: Alarm Events**

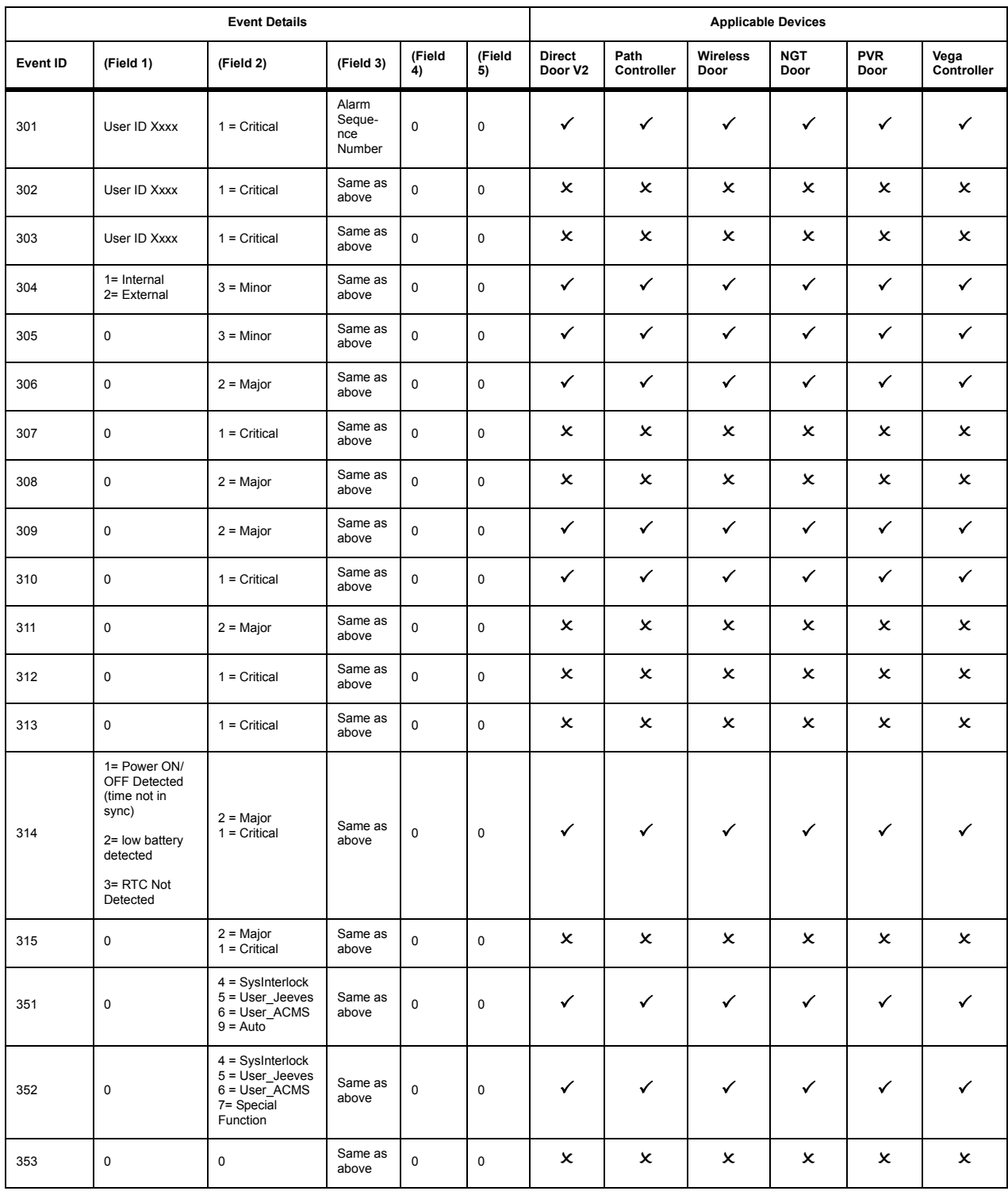

### **Table: System Events**

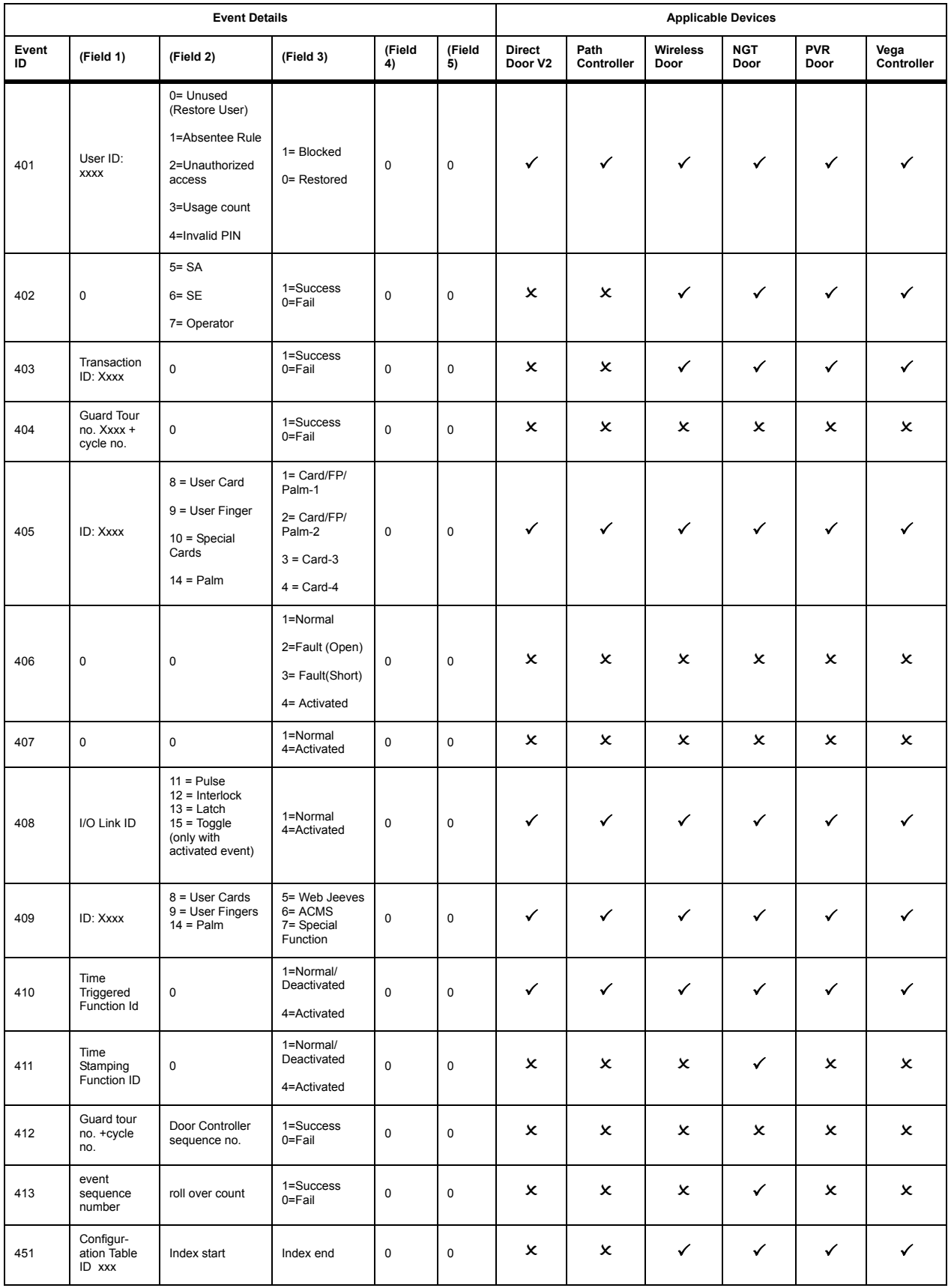

#### **Table: System Events**

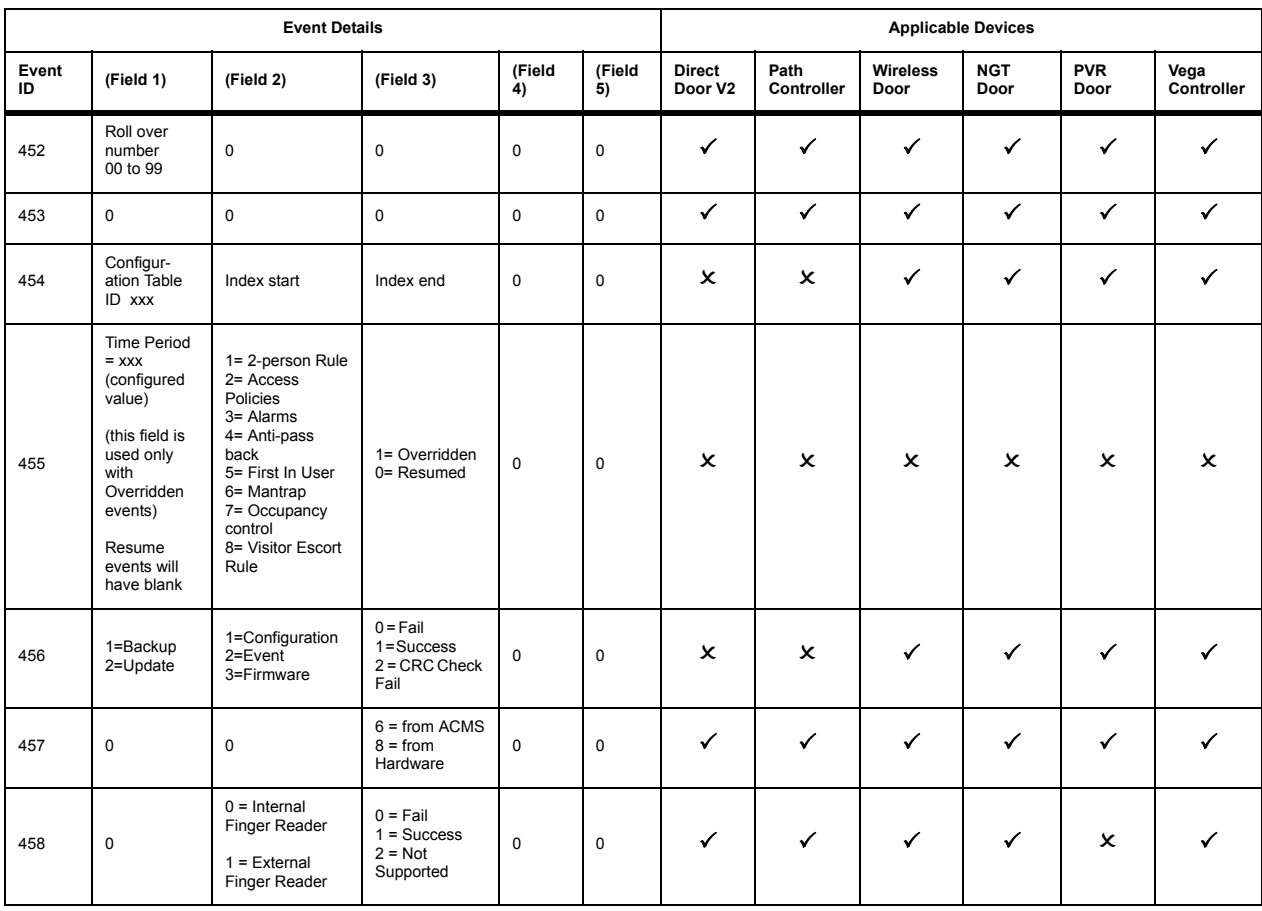

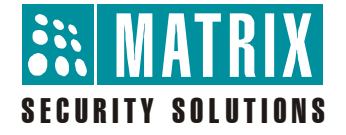

# **MATRIX COMSEC PVT. LTD.**

**Corporate Office:** 394-GIDC, Makarpura, Vadodara - 390010, India. Ph.:+91 265 2630555, Fax: +91 265 2636598 E-mail: Info@MatrixComSec.com

**Manufacturing Unit:** 15 & 19 GIDC, Waghodia - 391760, Dist. Vadodara, India. Ph.: +91 2668 263172/73

**Customer Care:** Ph.: +91 265 2630555 E-mail: Customer.Care@MatrixComSec.com, Support@MatrixComSec.com

www.MatrixComSec.com